# MOBILE INPUT

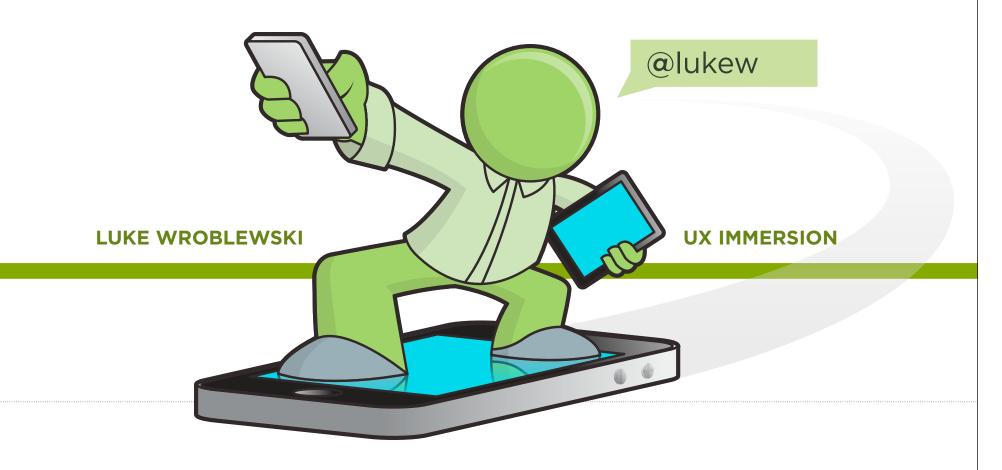

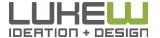

# WHY INPUT?

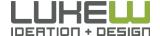

# NEW INPUT METHODS

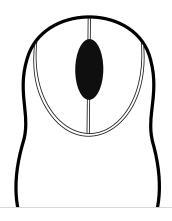

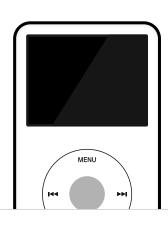

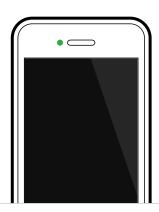

"Each new input method led to not just a disruption but new platforms and new business models."

#### Share of Personal Computing

COMMODORE

**TRS-80** 

ATARI

1975 1977 1979 1981 1983

Source: <a href="http://bit.ly/xDzag2">http://bit.ly/xDzag2</a>

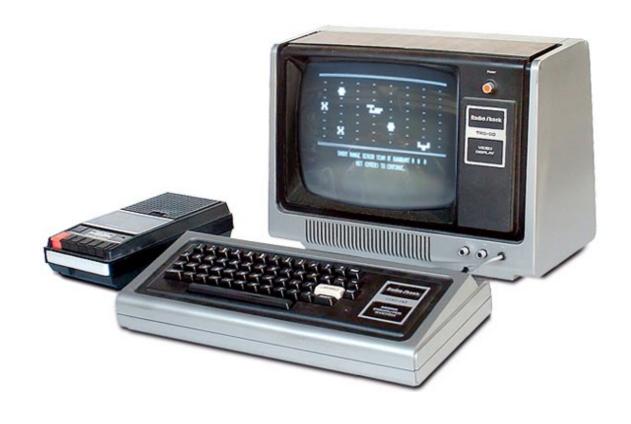

#### Mobile Phone Profits

Q2/2007 Q1/2008

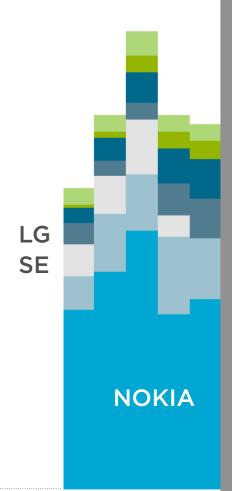

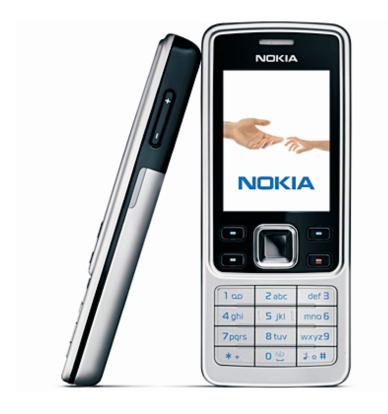

Source: <a href="http://bit.ly/udBlqO">http://bit.ly/udBlqO</a>

# WHY MOBILE?

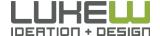

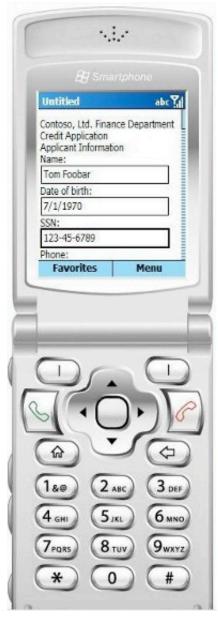

The rule of thumb is to limit the use of forms in the mobile context.

Mobile Web Design & Development, O'Reilly 2009

Filling out forms for web based services on mobile devices is a very time consuming and frustrating task for users.

ACM Pervasive and Mobile Computing, 2008

In general, using input elements is difficult for users. Avoid text input where possible.

Sprint Web Style Guide, 2005

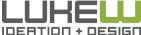

## SMS Messaging

#### 4.1 B

text messages sent per day in US in 2009

73%

of US mobile phone use SMS messaging

92%

of smartphone users sent SMS message

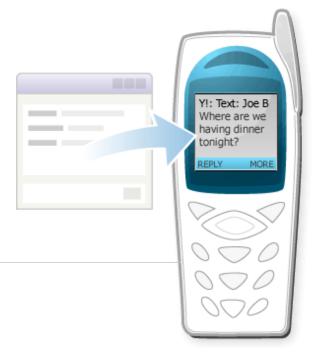

109.5

average number of messages/day (18-24 US)

41.5

average number of messages/day (adults US)

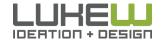

Source: <a href="http://www.lukew.com/ff/entry.asp?1516">http://www.lukew.com/ff/entry.asp?1516</a>
Source: <a href="http://www.techcentral.co.za/the-next-10-years-in-mobile/27622/">http://www.techcentral.co.za/the-next-10-years-in-mobile/27622/</a>

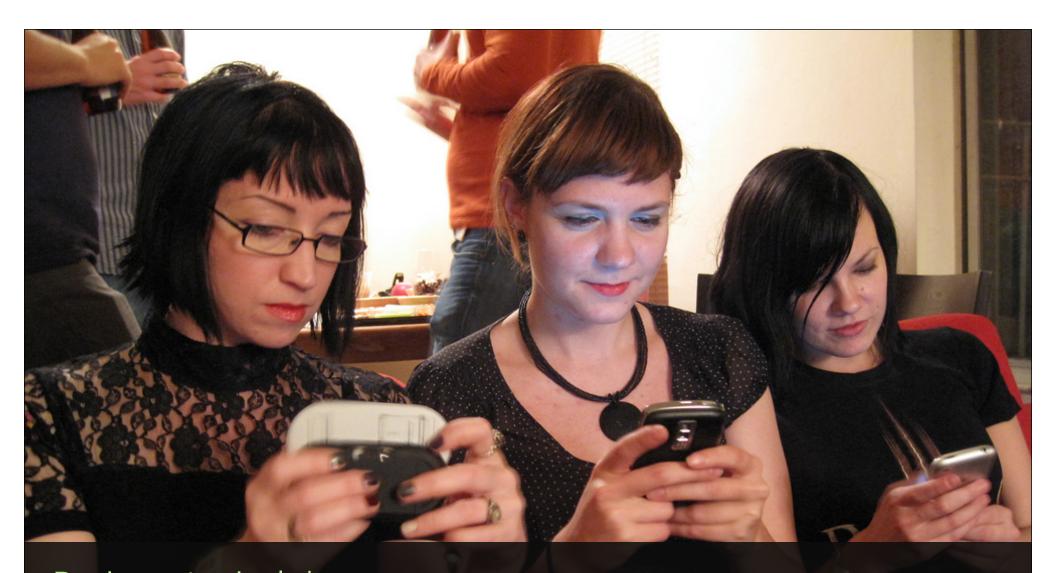

During a typical day...
84% at home
80% during misc. times throughout the day
74% waiting in lines
64% at work

Flickr photo by Laughing Squid

#### Input Matters

- 12M users in 12 months
- 30M users in 16 months
- 1M users in 12 hours
- 1B acquisition by Facebook

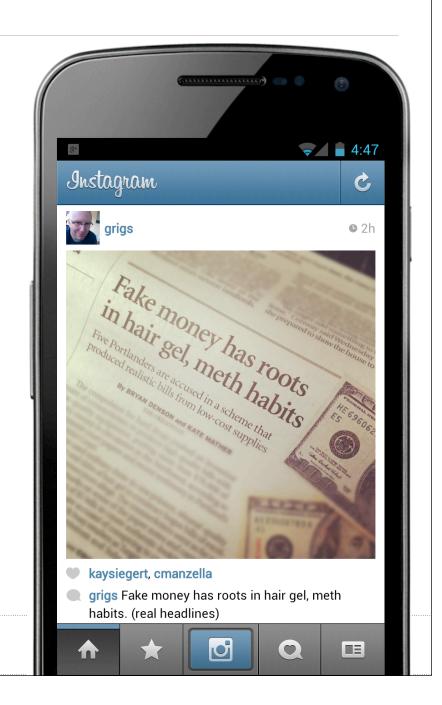

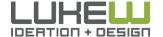

#### Input Matters

- 1M downloads in 9 days
- 35M downloads in 6 weeks
- 50M downloads in 50 days
- 210M acquisition by Zynga

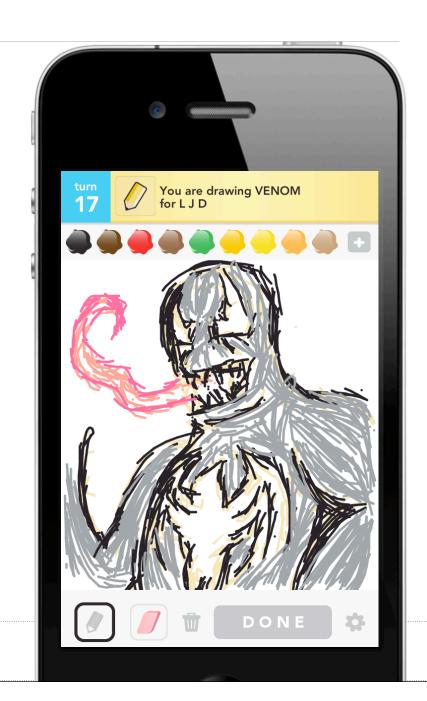

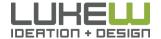

### EMBRACE INPUT

- Despite challenges, people use mobile for input
- Anywhere, anytime inspiration strikes
- Encourage, don't limit input

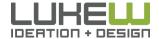

# YOUR TURN

What one question do you most want answered today?

and what phone do you carry?

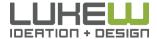

## Questions to Answer

1. Add...

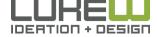

# NATIVE & WEB

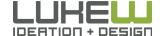

#### **SMARTPHONES**

Don't most people just use native mobile applications to access the Internet?

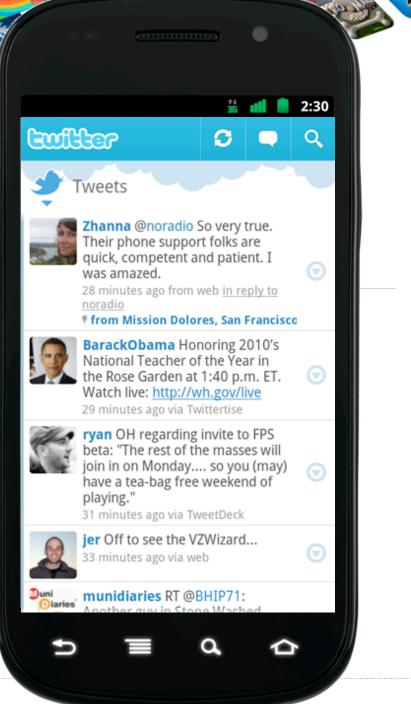

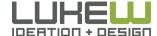

# TWITTER

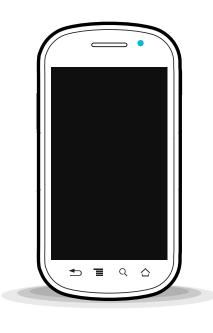

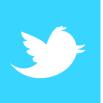

55% of users on mobile

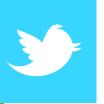

40% of tweets from mobile

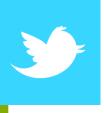

16% of new users start on mobile

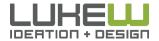

Source: <a href="http://bit.ly/x0ZVZM">http://bit.ly/x0ZVZM</a> Source: http://bit.lv/sV01WV

# **TWITTER**

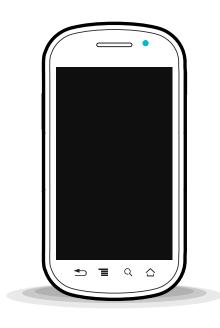

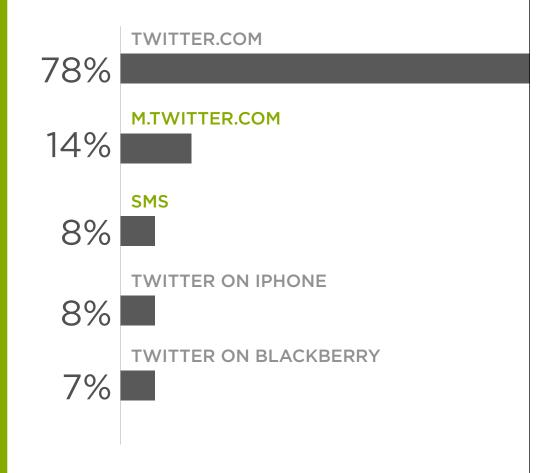

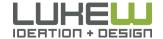

Source: <a href="http://bit.ly/x0ZVZM">http://bit.ly/x0ZVZM</a>
Source: <a href="http://bit.ly/sV01WV">http://bit.ly/sV01WV</a>

Source: <a href="http://bit.ly/tv0KnK">http://bit.ly/tv0KnK</a> 18

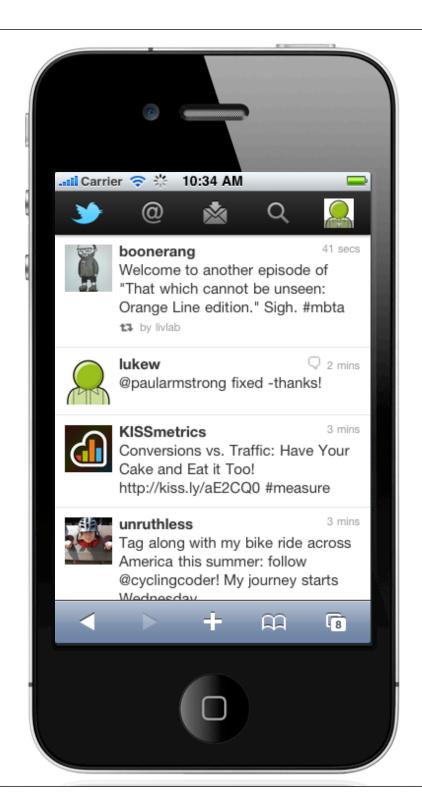

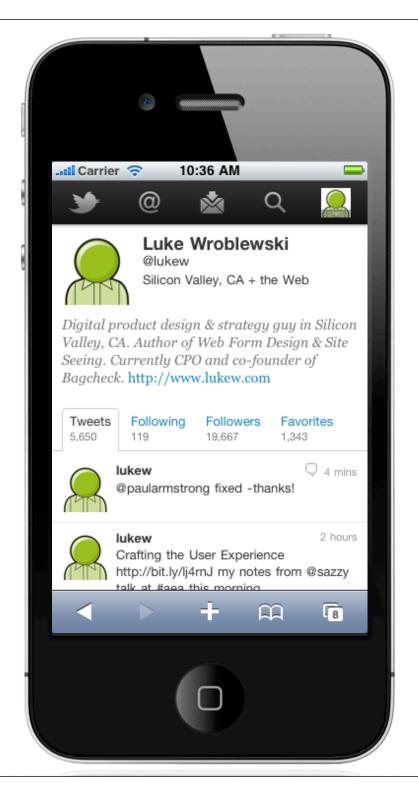

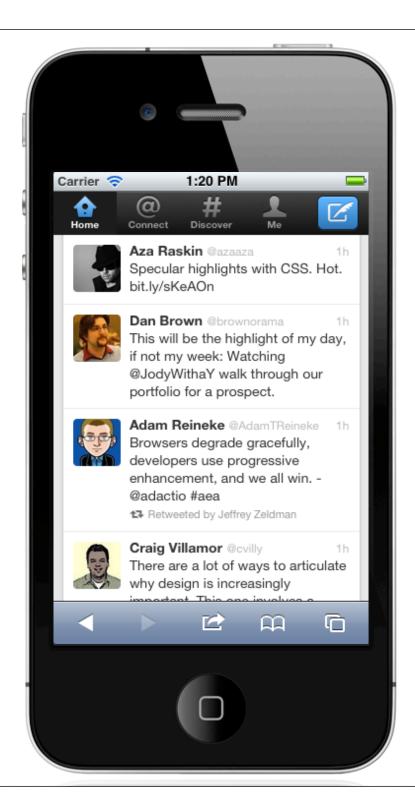

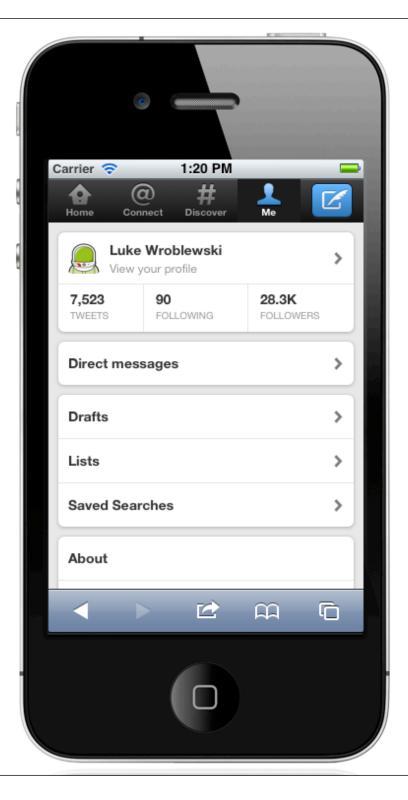

## FACEBOOK

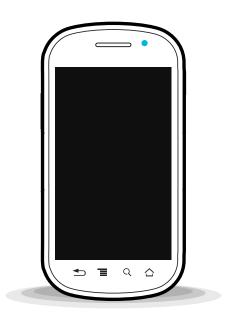

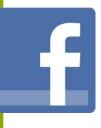

50% of users on mobile

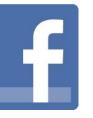

50% of mobile web traffic

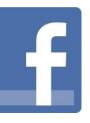

2X more desktopuse if also use mobile

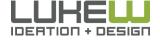

Source: <a href="http://bit.ly/x0ZVZM">http://bit.ly/x0ZVZM</a> Source: http://bit.lv/sV01WV

#### Facebook Usage

#### **425 MILLION**

"We see more people accessing Facebook on the mobile web than from our top native apps combined"

Palm

Android

Sony Ericsson Windows Phone

INQ

Sidekick

Blackberry

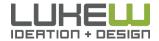

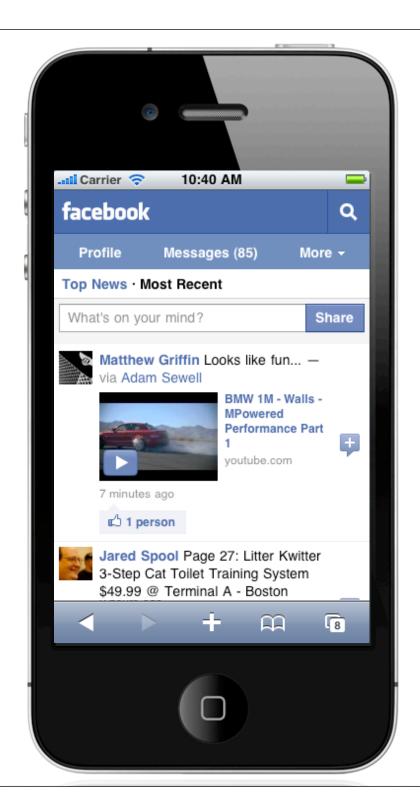

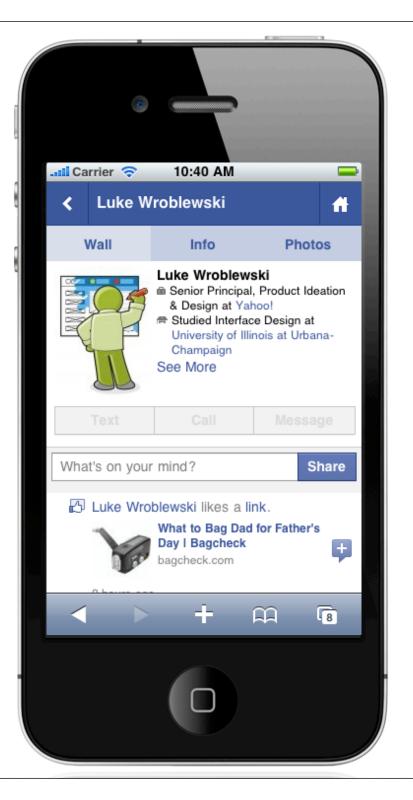

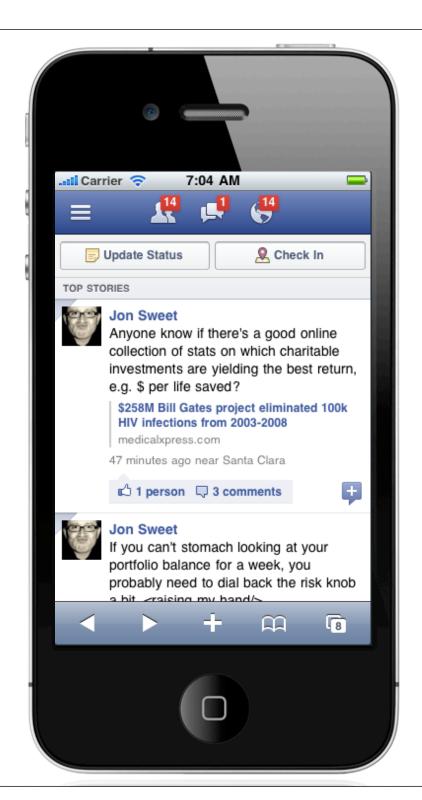

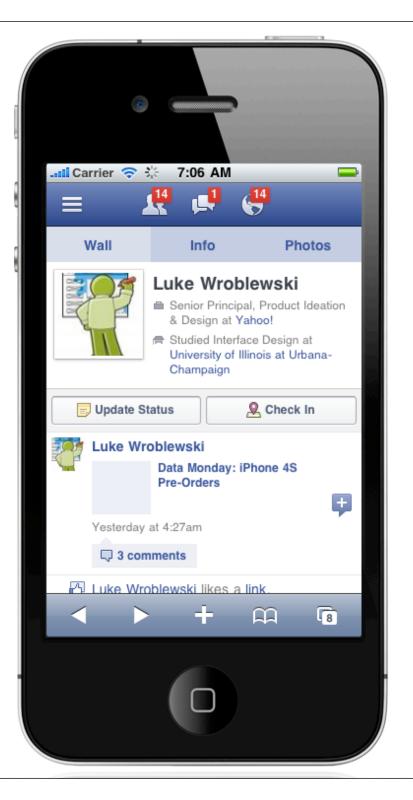

#### Browser & App Usage

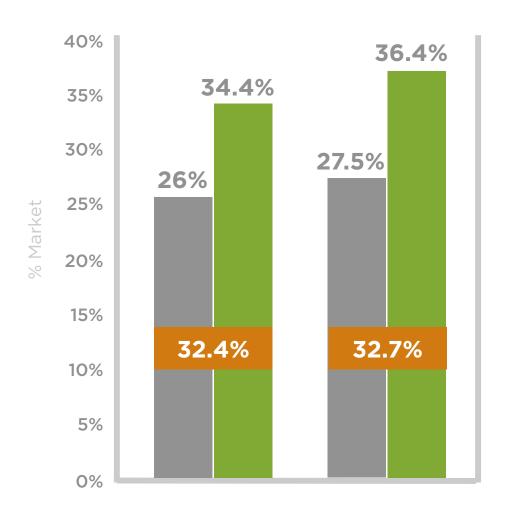

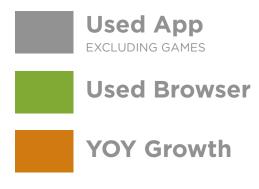

- 78% of browser users also used apps
- 82% apps users also used browser

## Browser & App Usage

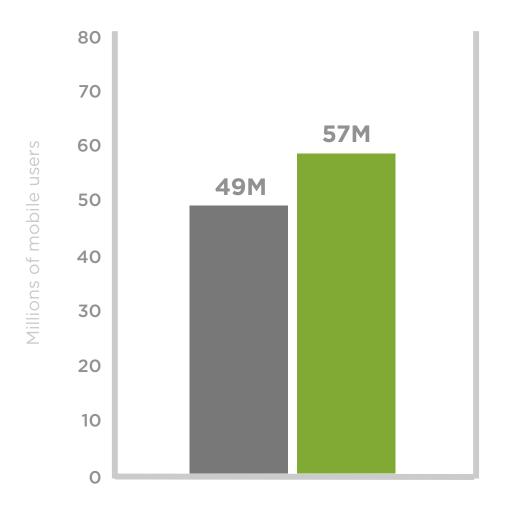

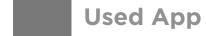

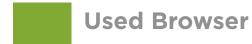

- Across all smartphone platforms
- Q32011 in US

#### Native App

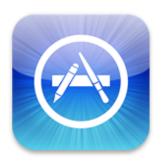

- Deeper hardware access
- Multi-tasking (background)
- App & in-app sales
- Integrated placement: app stores & home screens

#### Native Mobile Applications

68%
of adults with apps on their phones
reported actually using them
31%
use more than 6 different apps a week

38%

iOS & Android users stick with an app after one month

14%

iOS & Android users stick with an app after six months

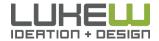

#### Native Mobile Applications

26%
of all apps downloaded are opened only once and then never used again
26%
of mobile apps are used 11 times or more

2.5

new apps added by average smartphone user per month

80,000

downloads required to make it into iOS top app charts

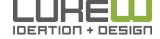

Source: http://edition.cnn.com/2011/TECH/mobile/03/21/app.engagement.gahran/

Source: <a href="http://mobilephonedevelopment.com/archives/1233">http://mobilephonedevelopment.com/archives/1233</a>

#### Native Application Strategies

#### From Suzanne Ginsburg

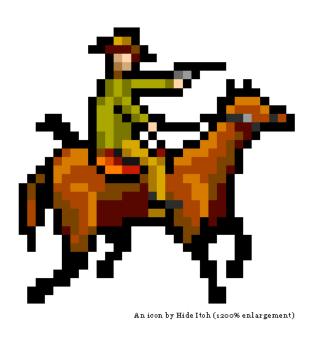

#### One trick pony

Build for one native platform if your user base is mostly on that platform or your must-have features are only on that platform

#### OK Corral

Design your app for 2-3 flagship platforms. Use this approach if your users are on a few platforms and you want the best experience possible on each.

#### • Trojan Horse

Create Web apps with native app capabilities by wrapping Web apps within native application code.

#### Native Application Platforms

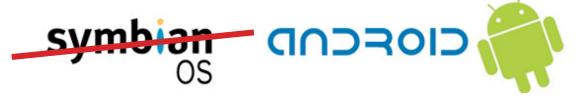

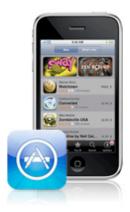

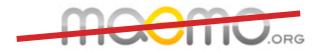

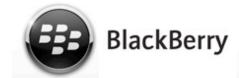

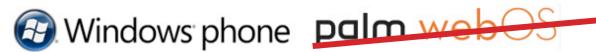

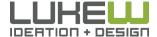

#### Native Application Platforms

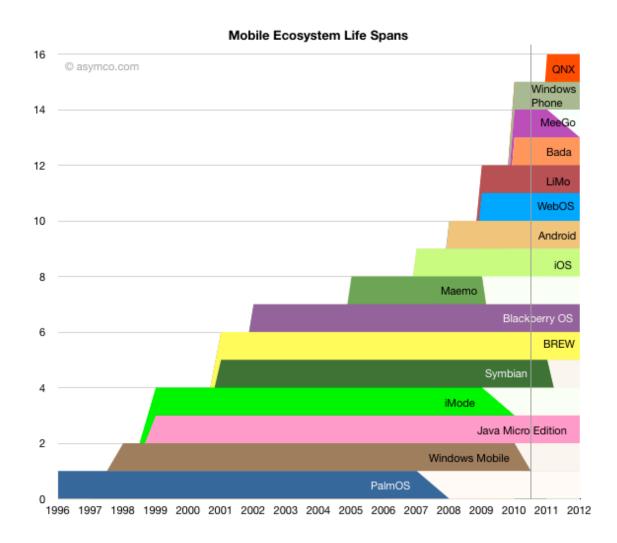

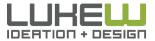

#### Native Application Platforms

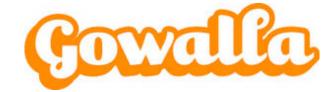

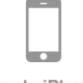

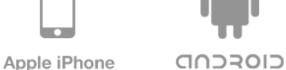

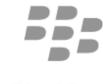

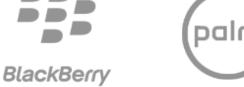

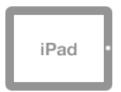

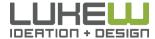

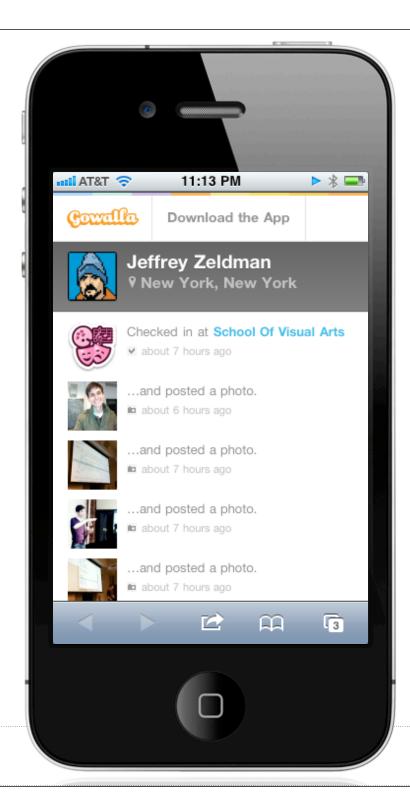

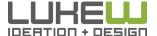

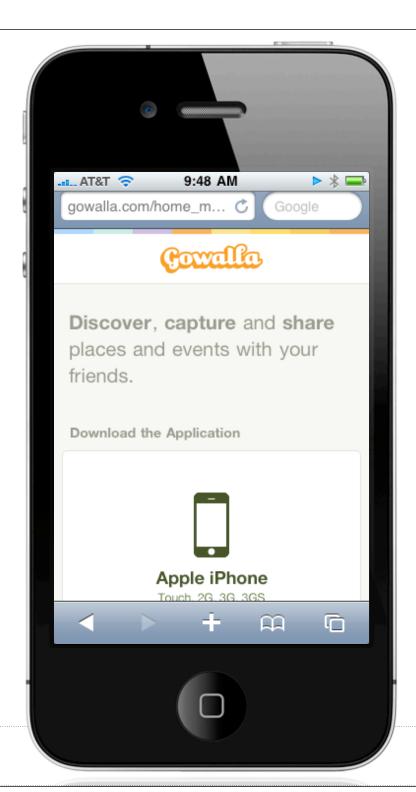

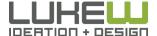

#### Mobile Strategy

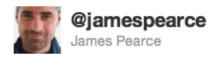

2008: "We must have an iPhone app"

2010: "We must have an Android app"

2011: "We must have a... whoa: wait a

minute"

7 hours ago via Nambu 🌣 Favorite 😝 Undo Retweet 🦘 Reply

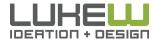

### YouTube Mobile Strategy

### 400M views/day 15% of daily views

on YouTube mobile (up 3x year)

| Access Choice                      | Android | Blackberry | iPhone   | Nokia S60 | Windows  | Others   |
|------------------------------------|---------|------------|----------|-----------|----------|----------|
| Pre-installed YouTube application  |         |            | <b>♦</b> |           |          |          |
| Download from<br>m.youtube.com/app |         |            |          |           | <b>✓</b> |          |
| Web-based version on m.youtube.com |         |            | <b>⋖</b> |           |          | <b>⋖</b> |

### Mobile Strategy

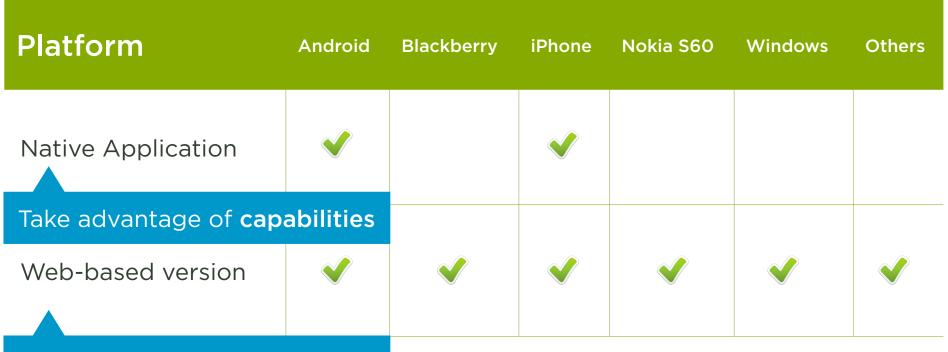

Access across all platforms

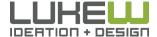

### Mobile Strategy

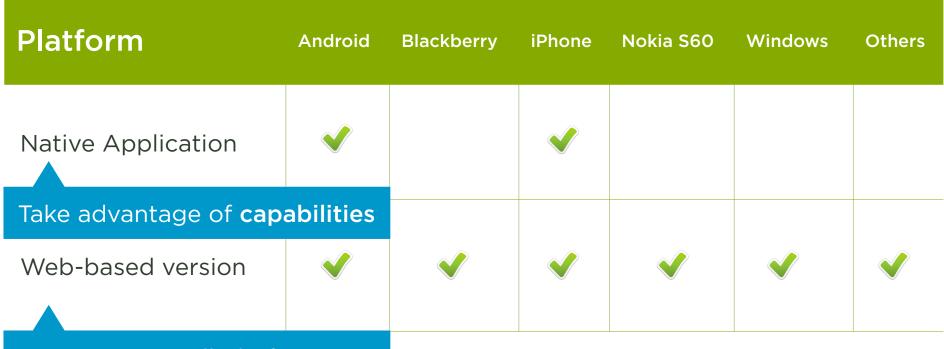

Access across all platforms

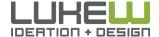

### Mobile Strategy

Of course you need to know what your core value is!

Make core value faster or easier

- 1. technology
- 2. home screen access
- 3. payments
- 4. high-value customers

Integrate non-core content & actions

| Platform                     | Android | Blackberry | iPhone |
|------------------------------|---------|------------|--------|
| Native Application           |         |            | V      |
| Take advantage of <b>cap</b> |         |            |        |
| Web-based version            |         |            | Ý      |
| Access across all platfo     |         |            |        |

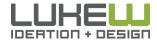

# THINK CROSS CHANNEL

"All channels should support each other: SMS grows apps, Web grows mobile, stores grow SMS." -Walgreens

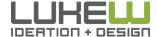

### CROSS CHANNEL

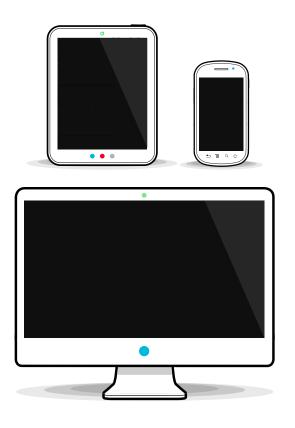

## Walgreens

2M SMS opt-ins

18% SMS opt-in rates

40% of online RX from mobile scanning

50% of Web visitors go to store next

**3X** more value from cross channel user

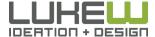

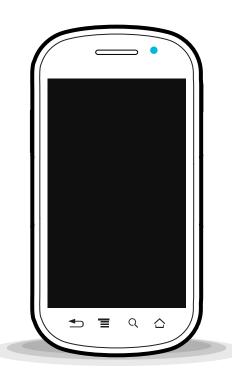

#### **SOFTWARE**

- 1. Constraints
- 2. Input fields, types, masks...
- 3. Mobile forms

#### **HARDWARE**

- 1. Capabilities
- 2. Rethinking forms

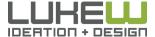

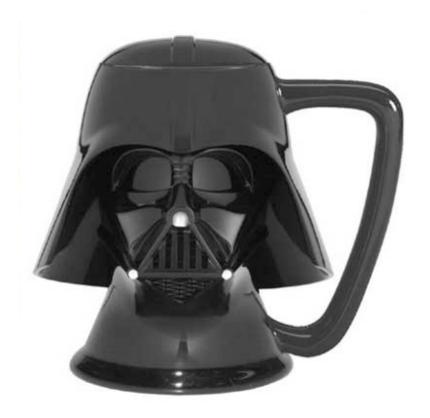

Coffee Mug

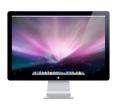

Big Screen

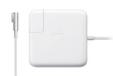

Power Supply

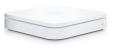

Consistent Network

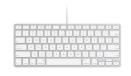

Keyboard

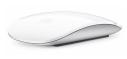

Mouse

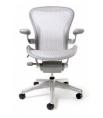

Chair

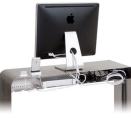

Desk

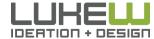

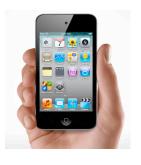

#### Small Screen

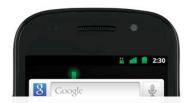

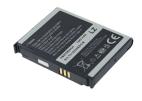

Battery

### INTENSELY PERSONAL IN Network

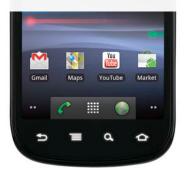

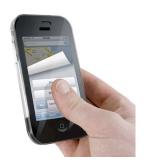

Fingers

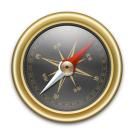

Sensors

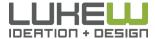

1024x768

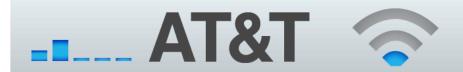

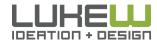

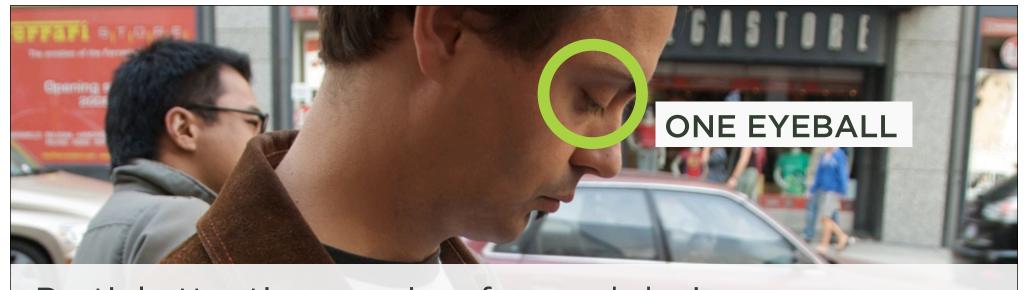

Partial attention requires focused design

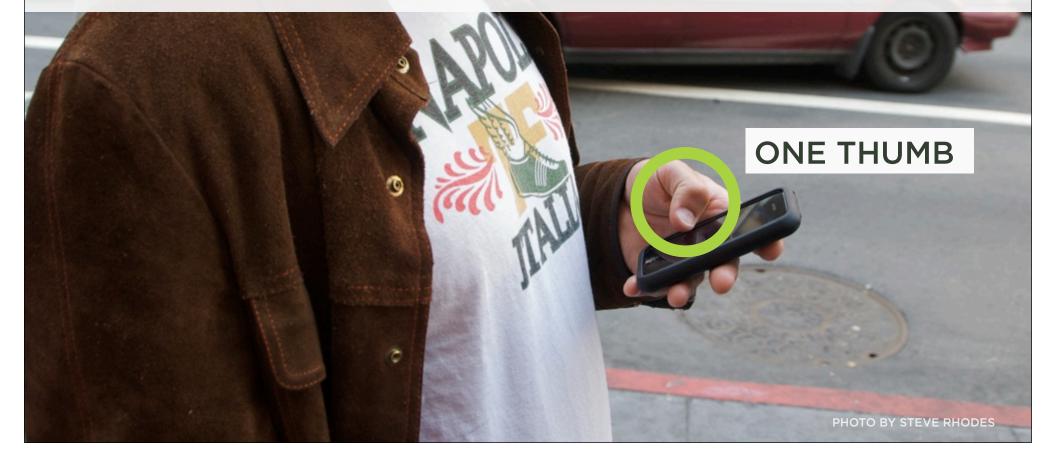

### CONSTRAINTS

- Are good for design & business
- Screen size: severely limited space
- Speed: performance matters
- Usage: used anywhere & anytime

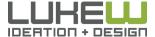

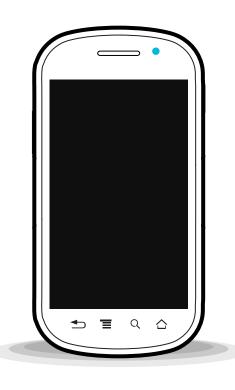

#### **SOFTWARE**

- 1. Constraints
- 2. Input fields, types, & more
- 3. Mobile forms

#### **HARDWARE**

- 1. Capabilities
- 2. Rethinking forms

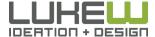

| Input Type      | HTML                                |
|-----------------|-------------------------------------|
| checkbox        | <pre><input type="checkbox"/></pre> |
| radio button    | <pre><input type="radio"/></pre>    |
| password field  | <pre><input type="password"/></pre> |
| drop-down lists | <select><option></option></select>  |
| file picker     | <pre><input type="file"/></pre>     |
| submit button   | <pre><input type="submit"/></pre>   |
| plain text      | <pre><input type="text"/></pre>     |

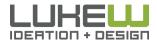

### select on iPhone

Device Optimized UI Control

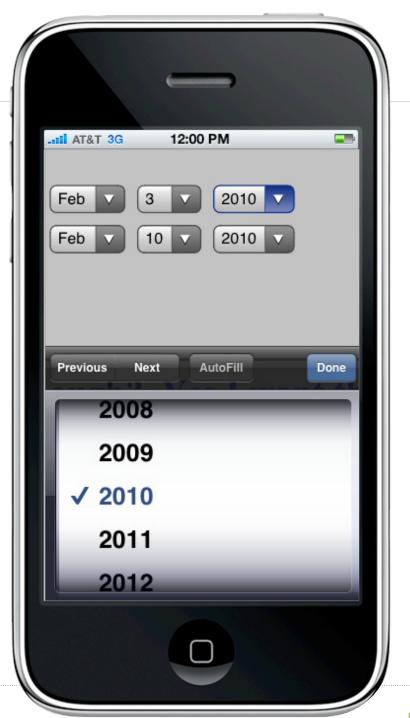

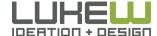

### select on Android

Device Optimized UI Control

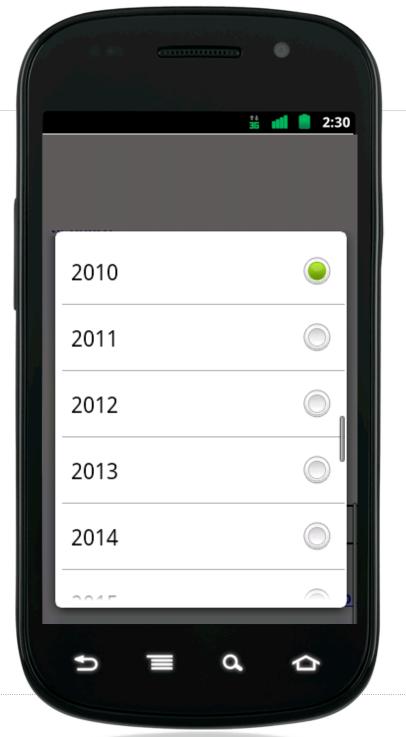

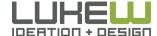

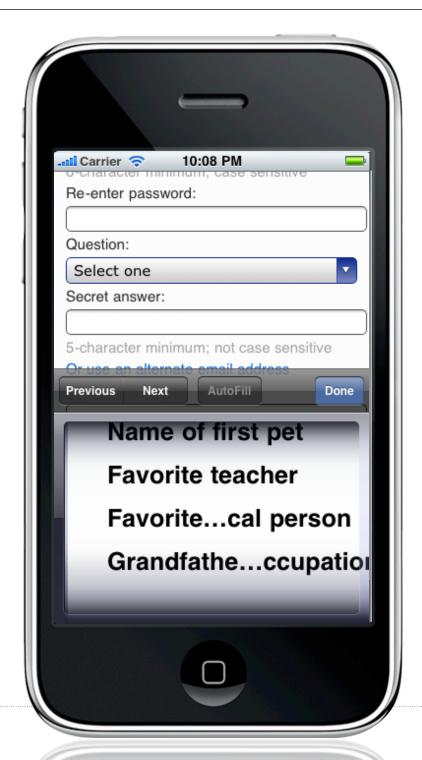

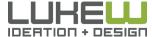

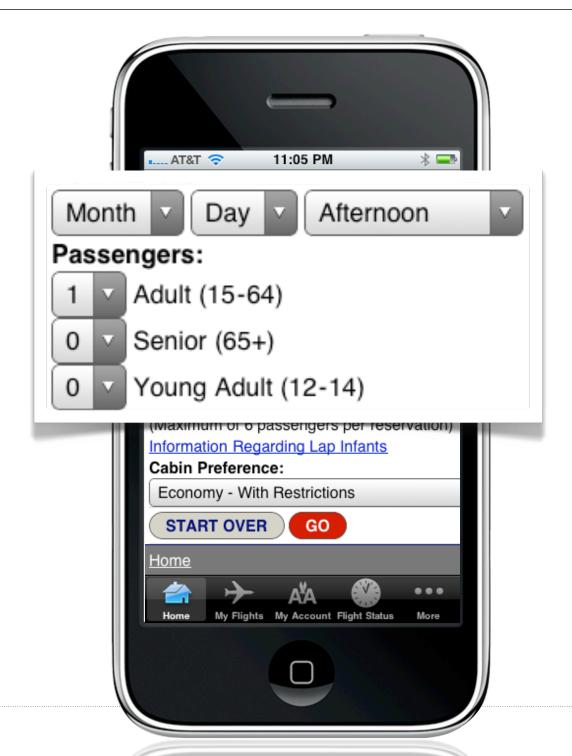

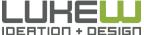

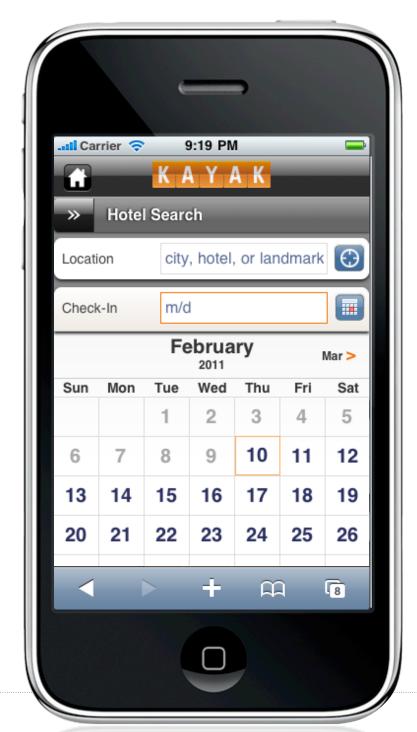

Touch Target Sizes

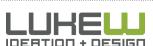

Steppers

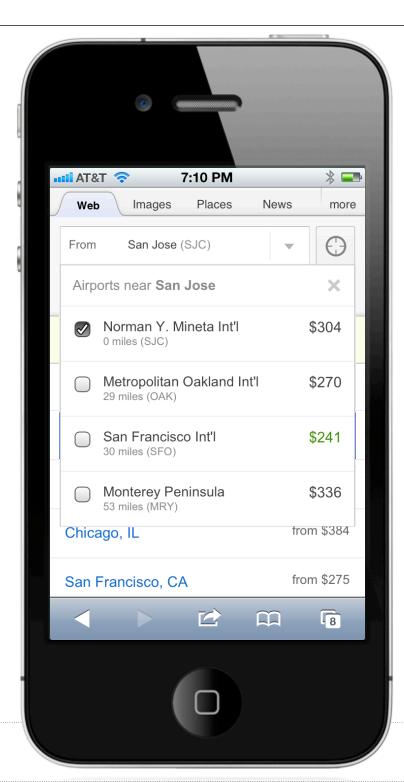

Location Detection

Touch Target Sizes

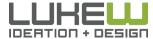

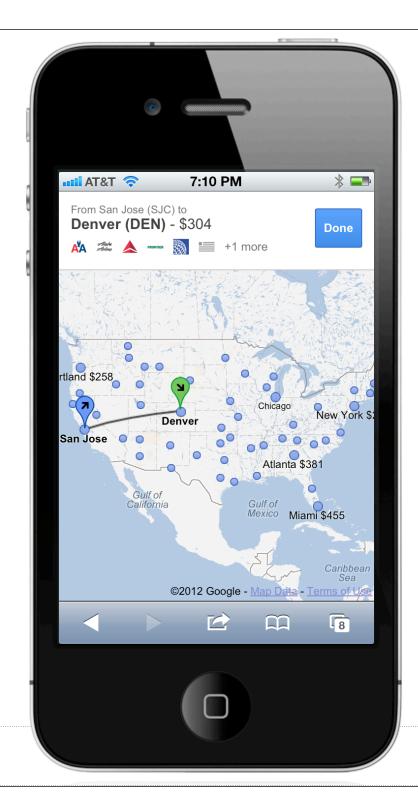

### Touch Alternative to Typing

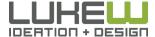

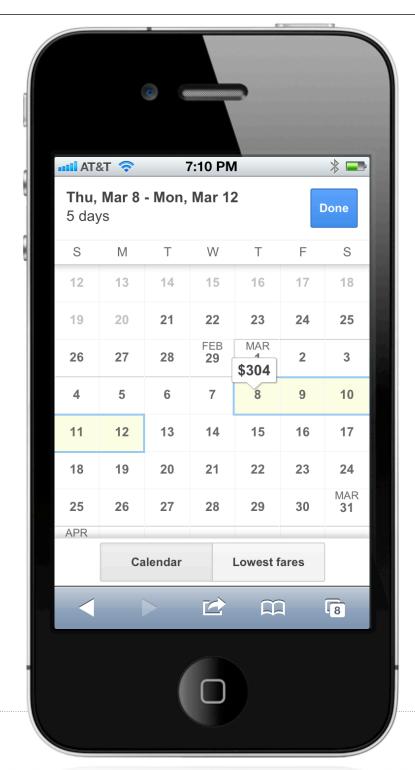

Touch Target Sizes

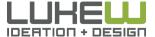

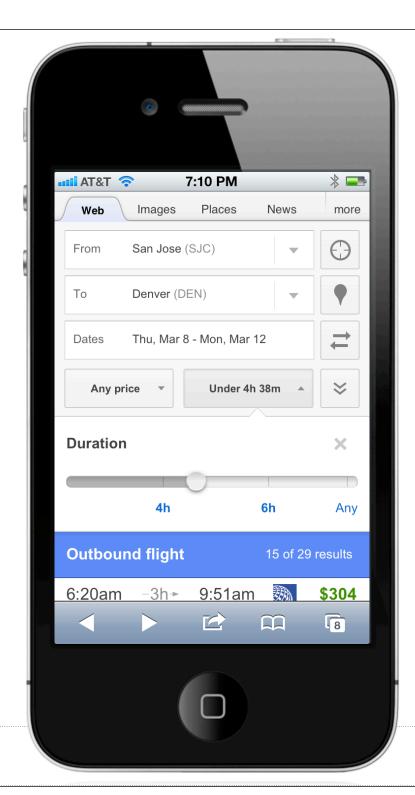

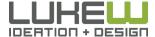

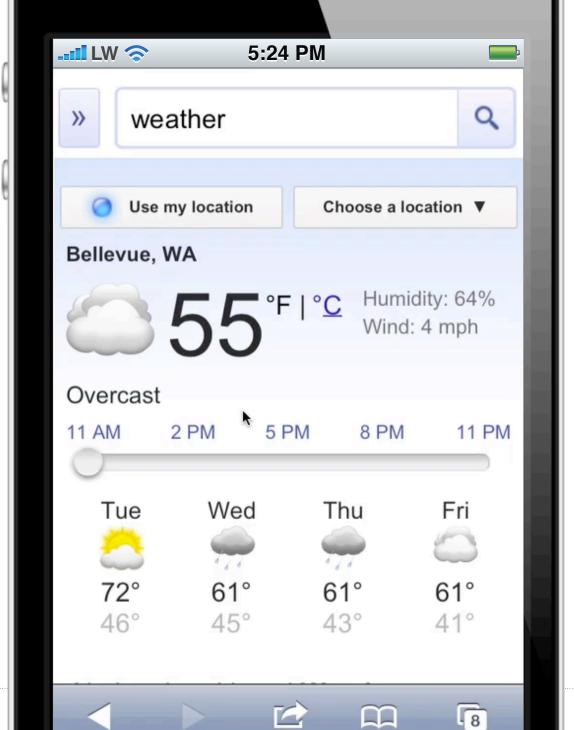

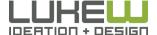

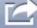

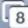

#### **Android**

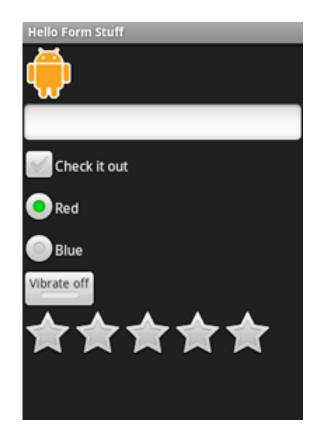

#### **WebOS**

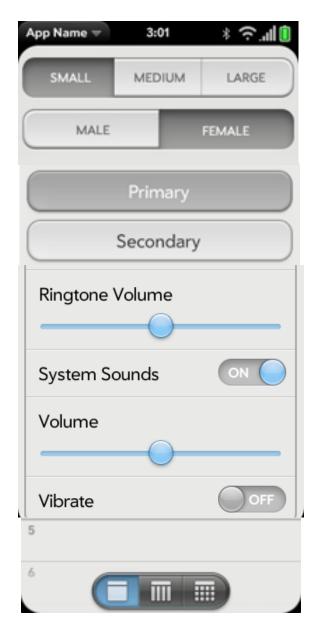

#### iPhone OS

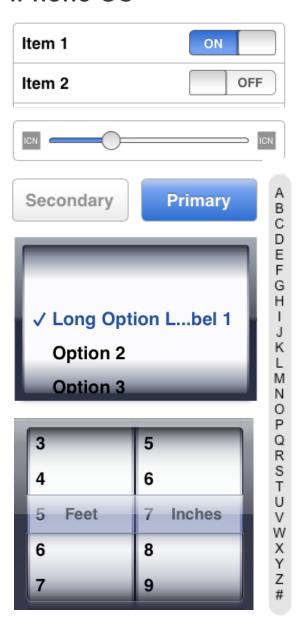

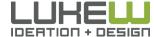

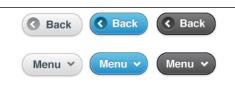

#### Toolbar

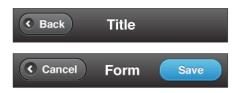

#### Search bar

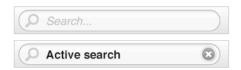

#### Connected tabs

Tab B

Tab A

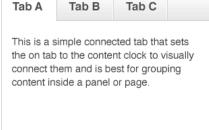

#### Disconnected tab bar

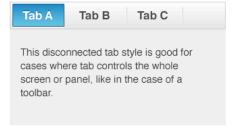

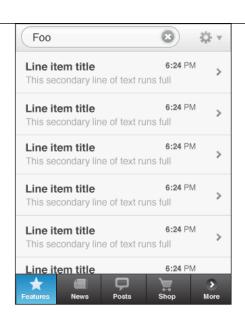

#### List item variations

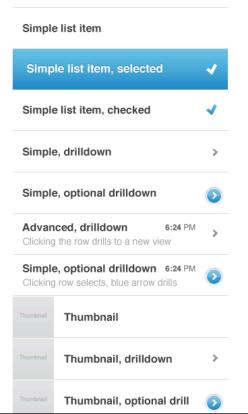

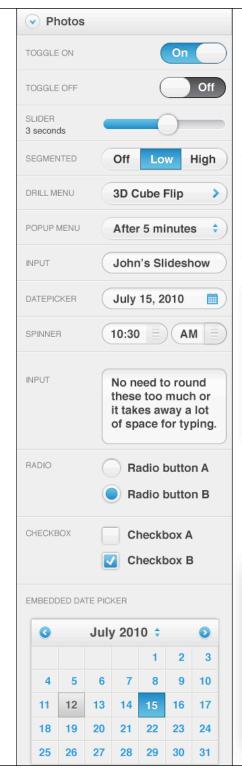

#### Popup menu

(4-6 items max, drill page for more)

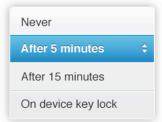

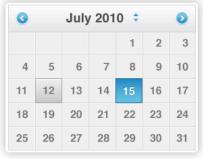

#### Dialog

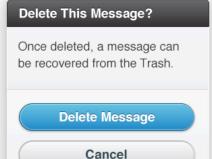

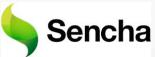

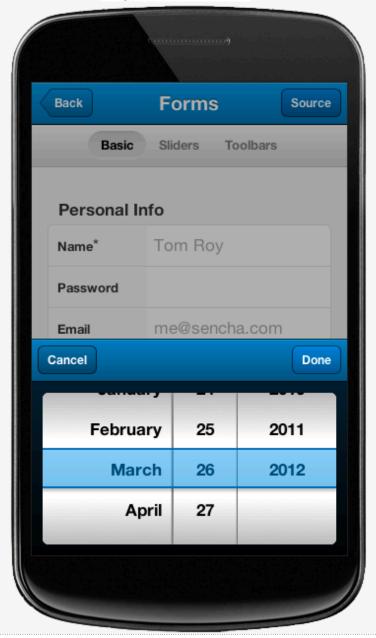

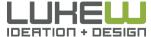

### NATIVE COMPONENTS

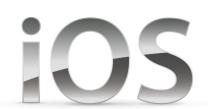

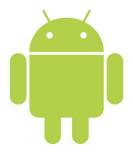

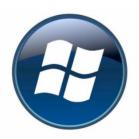

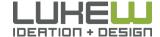

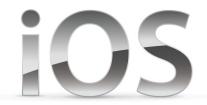

### Purpose Description

Name: First & Last

Placeholder

### **Text Field**

- accepts a single line of user input
- labels & placeholder text can be included within
- custom images on left (indicate purpose) or right (additional actions)

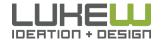

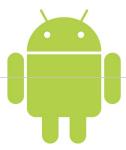

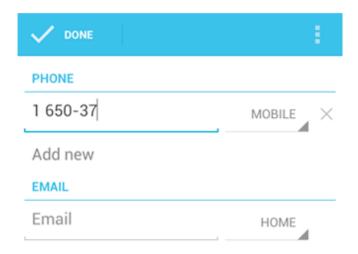

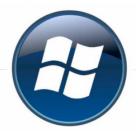

#### **CONTROLS**

### edit box

#### Edit box group label

This is an example of an edit field that has two lines of text.

#### Edit box group label

This is an example of an edit field that has three lines of text. This is an example of an edit field.

#### Edit box group label

This is an example of an edit field that has four lines of text. This is an example of an edit field that has four lines of text. This is an example of an edit field.

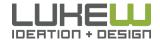

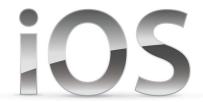

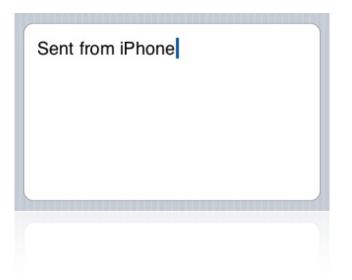

### **Text View**

- accepts & displays multiple lines of text
- any height & supports scrolling when the content doesn't fit
- font, color, and alignment can be set only for all text

# 105

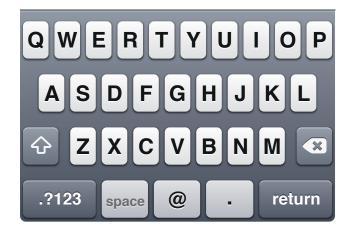

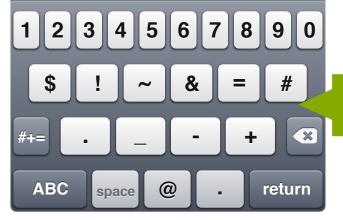

numbers meh

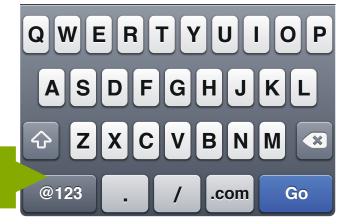

| 1               | <b>2</b> ABC    | 3<br>DEF  |
|-----------------|-----------------|-----------|
| <b>4</b><br>Gні | <b>5</b><br>JKL | 6<br>mno  |
| 7<br>PQRS       | <b>8</b>        | 9<br>wxyz |
| + * #           | 0               | ×         |

numbers yah!

types!

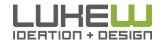

Virtual Keyboard Access

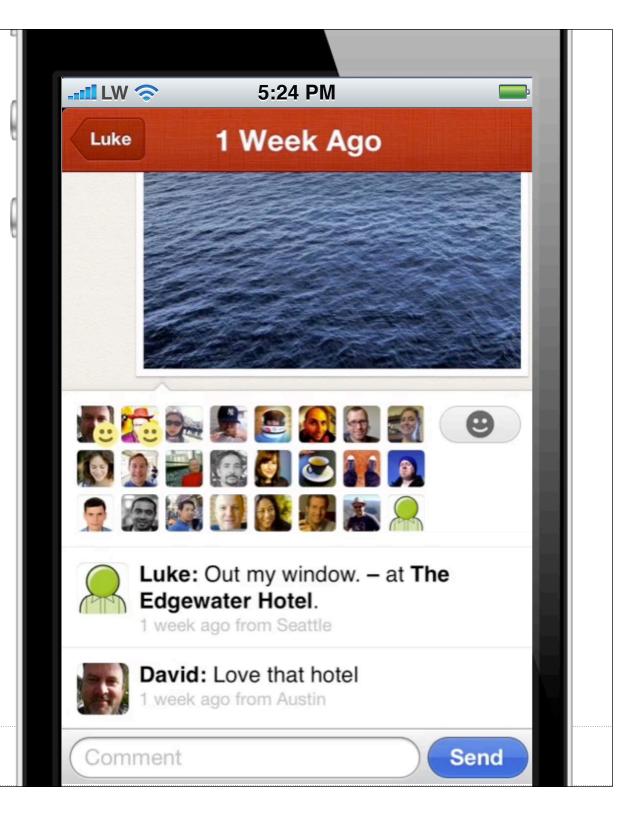

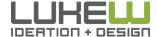

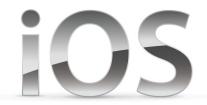

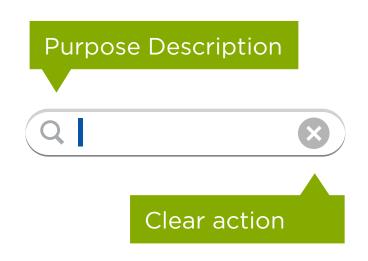

### Search Bar

- accepts text to use as search input
- options: placeholder, bookmarks, clear button, results button, and prompt
- can set custom background image or tint color

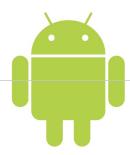

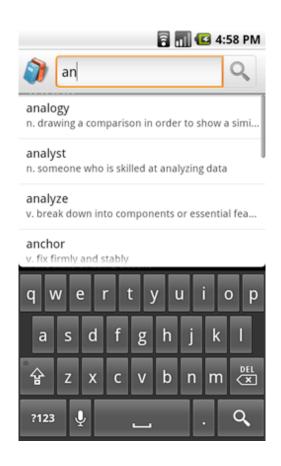

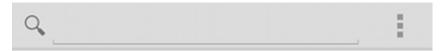

- SearchView widget "iconified" by default
- voice search option
- recent query suggestions
- custom query suggestions

icon, placeholder, voice search, recent query suggestions

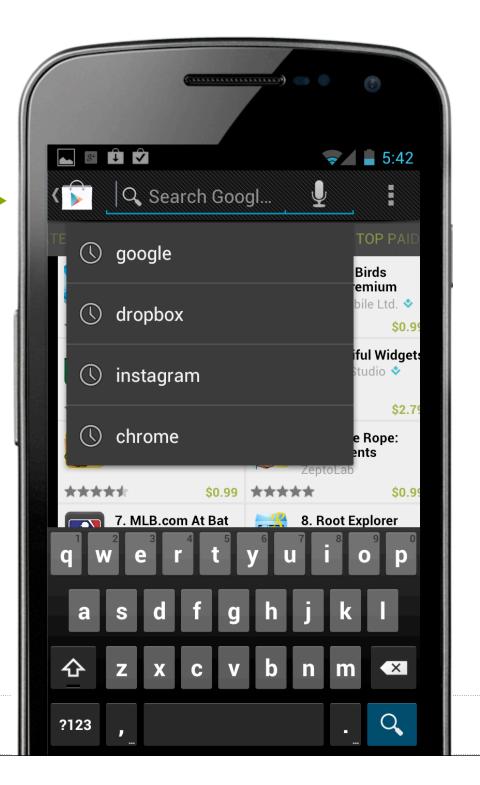

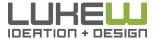

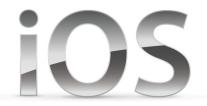

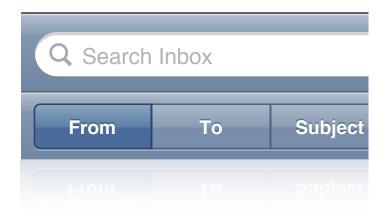

## Scope Bar

- used to define scope of search
- only in conjunction with search
- use for clearly defined categories to narrow results
- customize: background, dividers, active/inactive states

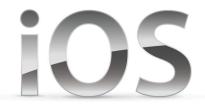

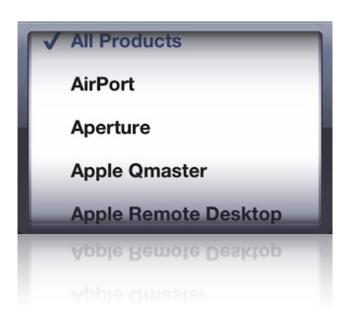

### Picker Menu

- display set of values to select from
- best when values are known as they are hidden by default
- consider using a table if you have lots of or long values

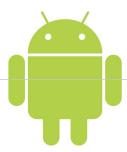

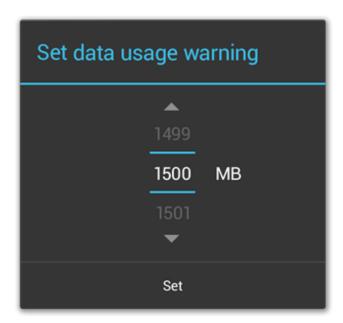

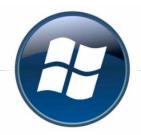

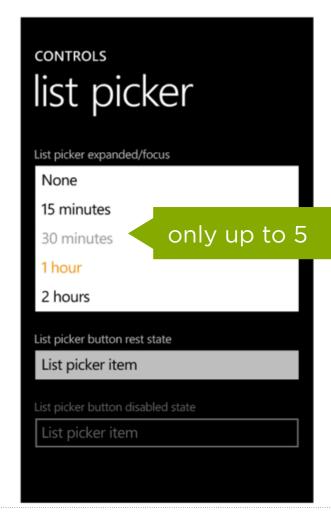

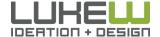

Source: http://bit.ly/yoxKtu

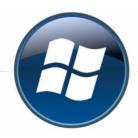

PICKER BOX HEADER

Text example

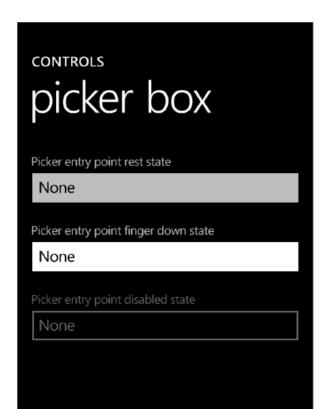

Text example showing

Text example showing scre

Text example

Text example showing scre

Text example showing scre

Text example

Text example showing scre

PICKER BOX HEADER Lorem ipsum Lorem ipsum dolor sit amet Lorem ipsum dolor sit amet Lorem ipsum Lorem ipsum dolor sit amet Lorem ipsum dolor sit amet Lorem ipsum Lorem ipsum dolor sit amet Lorem ipsum dolor sit amet Lorem ipsum Lorem ipsum dolor sit amet Lorem ipsum dolor sit amet Lorem ipsum Lorem ipsum dolor sit amet Lorem ipsum dolor sit amet done cancel

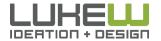

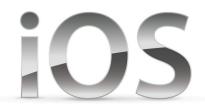

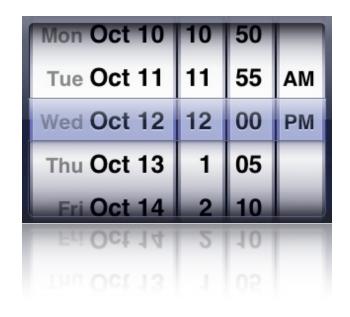

## Multiple Picker Menu

- allow users to pick values consisting of multiple parts
- up to four independent wheels
- final value is composed of content in all wheels
- values should have small range & be commonly known
- date & time, date, time, countdown

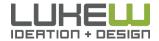

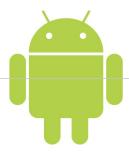

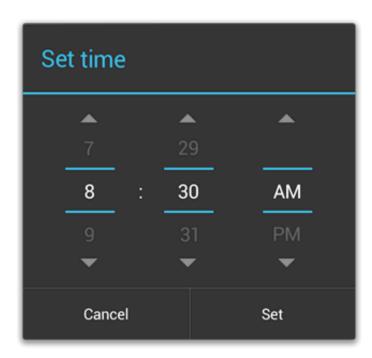

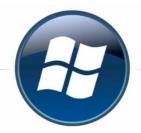

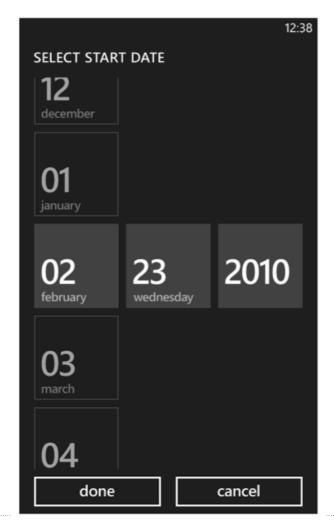

Source: http://bit.ly/yoxKtu

## 

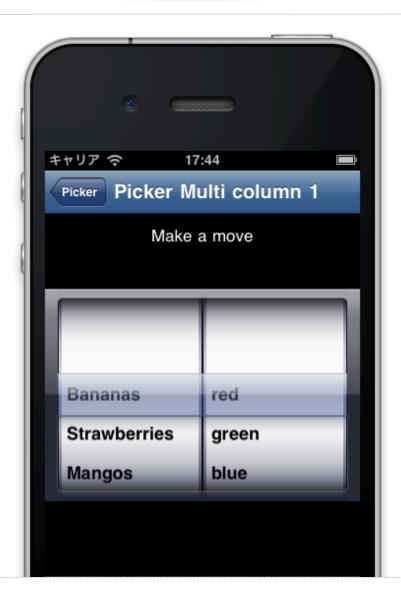

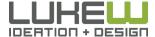

# 105

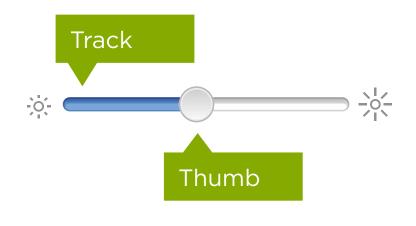

## Slider

- make adjustments to a value throughout a range of allowed values
- use for fine-grained control
- customize with: images on sides, vertical/horizontal, width, different track and/or thumb

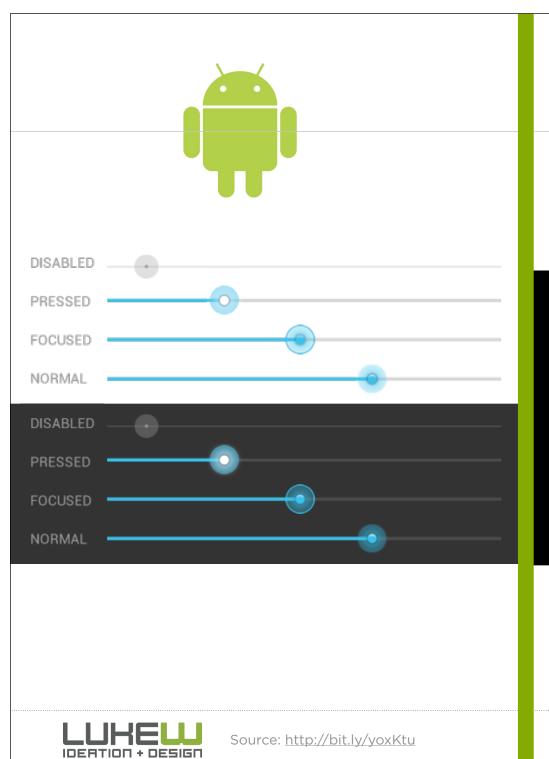

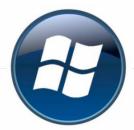

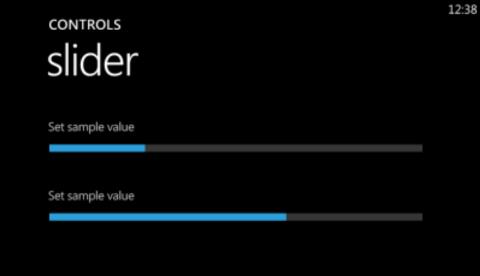

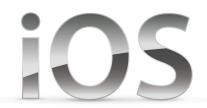

iOS 5

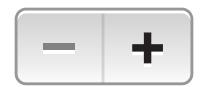

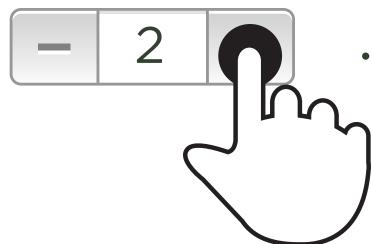

## Stepper

- increase or decrease value by a constant amount
- to make small adjustments to a value
- by default does not display values

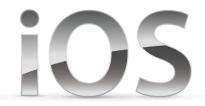

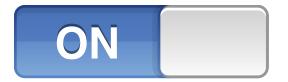

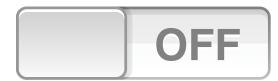

## **Switch**

- two simple, diametrically opposed choices
- two mutually exclusive states
- customize: tint for on-state

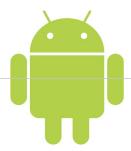

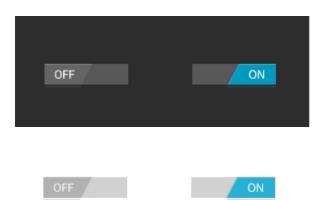

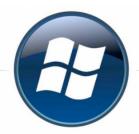

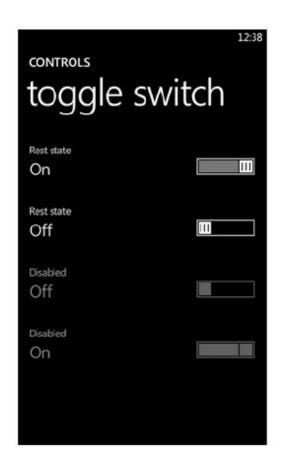

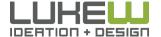

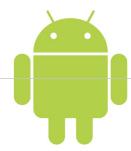

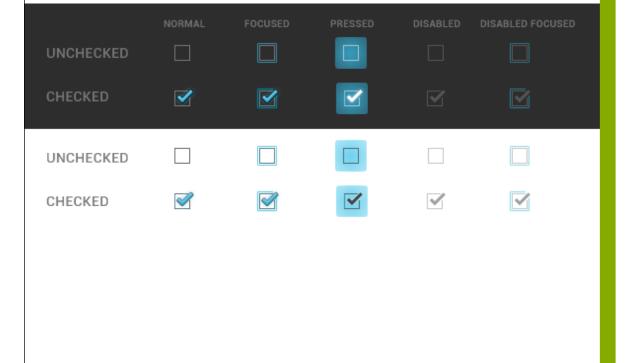

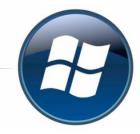

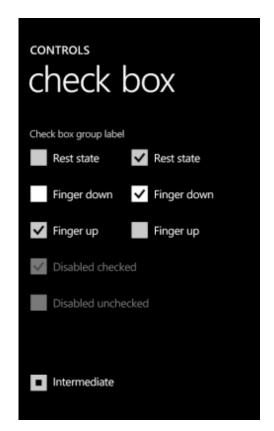

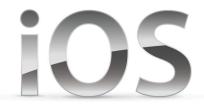

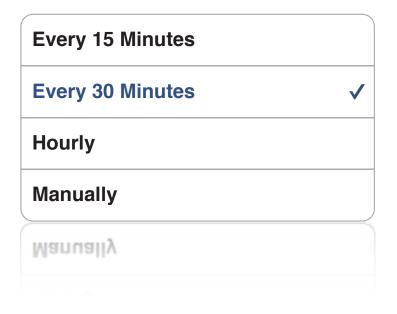

### **Table View**

- data in a single column of rows
- can be divided into sections or groups
- use checkmark to select options
- can limit the selection to one row or allow multiple selections
- use disclosure indicator for input (separate screen)

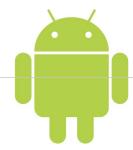

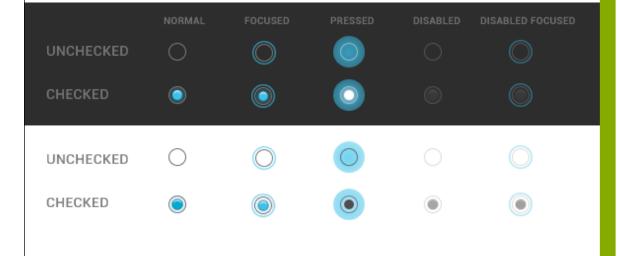

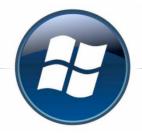

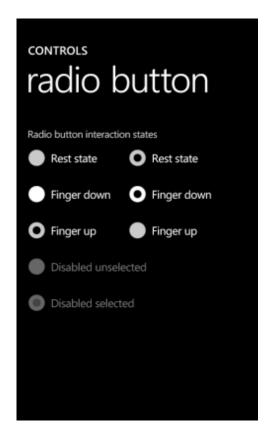

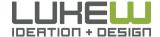

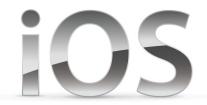

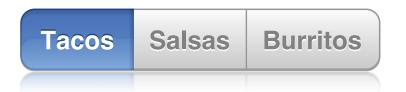

## **Segmented Control**

- closely related, but mutually exclusive choices
- 5 or fewer segments
- can contain text **or** images
- customize with images or tints

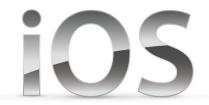

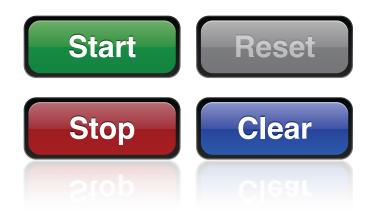

## **Buttons**

- initiate an application-specific action
- iOS provides numerous standard buttons for use in navigation bars and toolbars
- customize: iOs styles, custom images

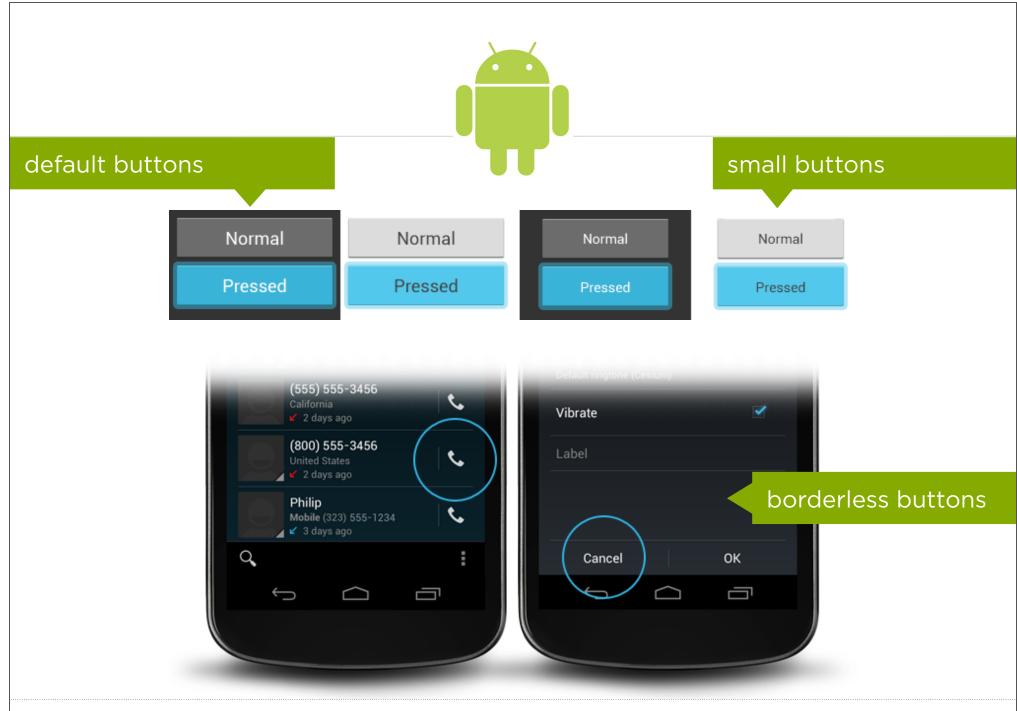

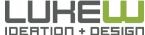

**CONTROLS** 

## command buttons

#### primary text

Lorem ipsum dolor sit amet, consectetur elit

#### primary text

Lorem ipsum dolor sit amet, consectetur elit adipisicing elit, sed do eiusmod.

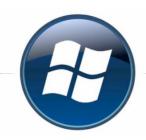

**CONTROLS** 

## push button

Push button rest state

button

Push button finger down

button

Push button finger up

button

Push button disabled state

button

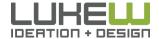

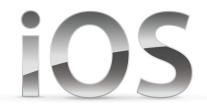

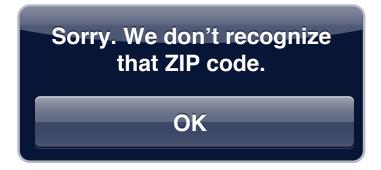

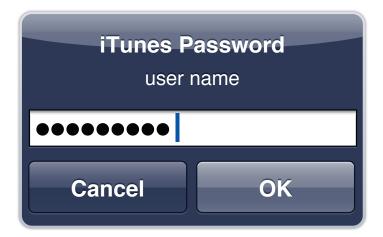

### **Alerts**

- provides important information
- for critical information: frequently used for input error messaging
- customize: title, message, buttons, up to text fields
- keep it short

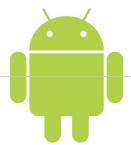

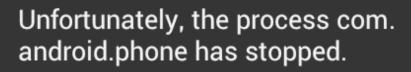

Report

OK

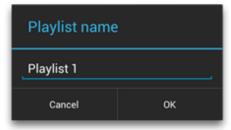

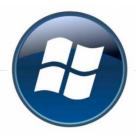

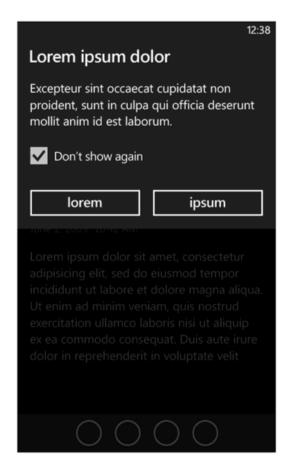

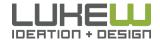

Source: http://bit.ly/yoxKtu

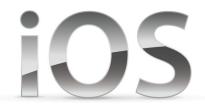

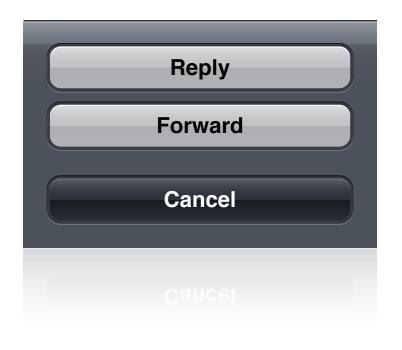

## **Action Sheets**

- displays a set of choices related to a task the user initiates
- provide alternate ways a task can be completed
- get confirmation before completing a potentially dangerous task
- include cancel actions
- customize: black/blue style, red button color

## **Action Sheets**

label

custom styling

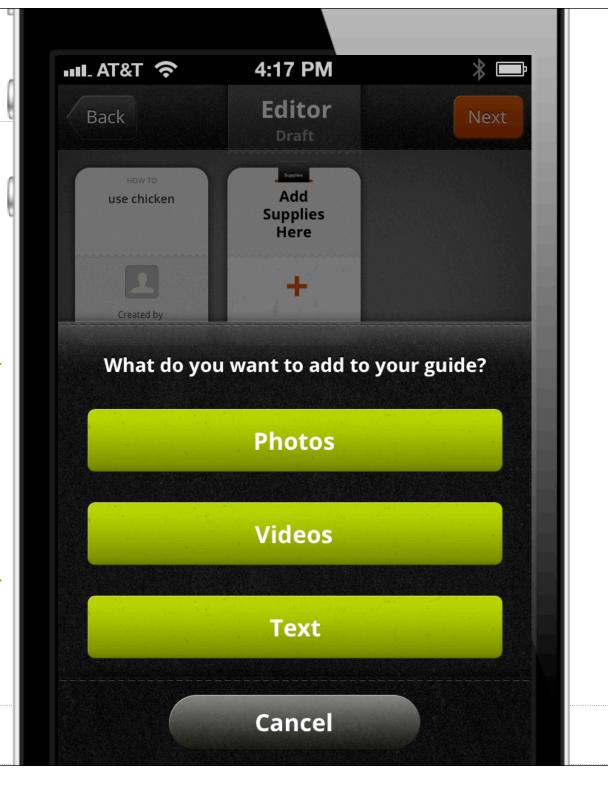

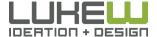

Source: <a href="http://bit.ly/bwSO">http://bit.ly/bwSO</a>

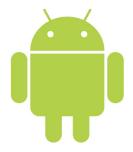

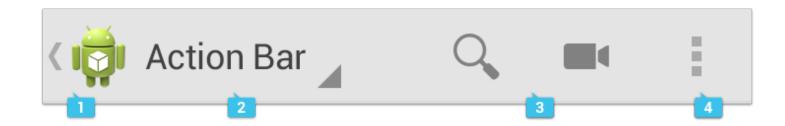

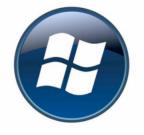

reply
forward
mark as unread

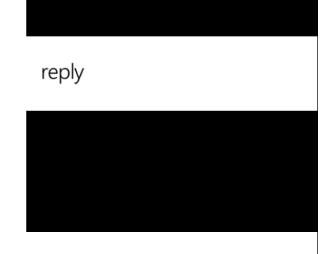

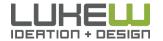

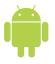

| Android | iOS       | Windows Phone | A |
|---------|-----------|---------------|---|
| 5       | D       D |               |   |

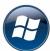

| Android                    | 103                         | Willdows Priorie |
|----------------------------|-----------------------------|------------------|
| ButtonView                 | Rounded Rectangle<br>Button | Button           |
| CheckBox                   | Table/Switch                | CheckBox         |
| EditText                   | Text Field/Label            | TextBlock        |
| EditText                   | Text Field/Text View        | Edit Box         |
| EditText                   | Text Field                  | PasswordBox      |
| SeekBar                    | Slider                      | Slider           |
| Picker                     | Picker                      | ListPicker/Box   |
| TimePicker                 | Time Picker                 | Timepicker       |
| RatingBar                  |                             |                  |
| Toggle button              | Switch                      | ToggleSwitch     |
| DatePicker                 | Date Picker                 | Datepicker       |
| RadioButton,<br>RadioGroup | Table/Segmented<br>Control  | RadioButton      |

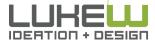

Source: http://bit.ly/GMWr6v

Label Slider Switch Disclosure Indicator Source: <a href="http://bit.ly/yoxKtu">http://bit.ly/yoxKtu</a>

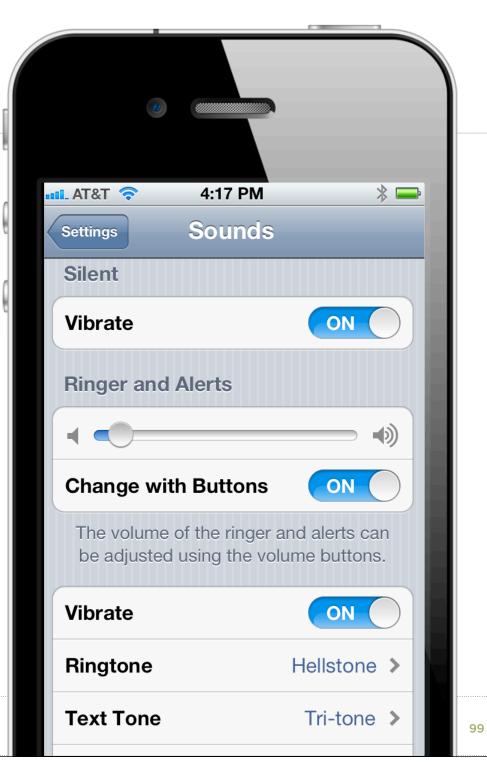

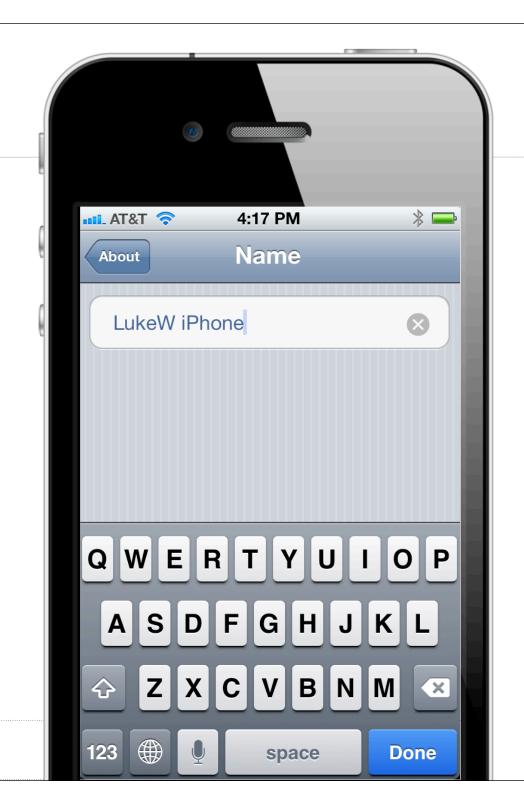

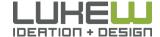

Source: http://bit.ly/yoxKtu

Text Fields

Instantly Jump Into Input Mode

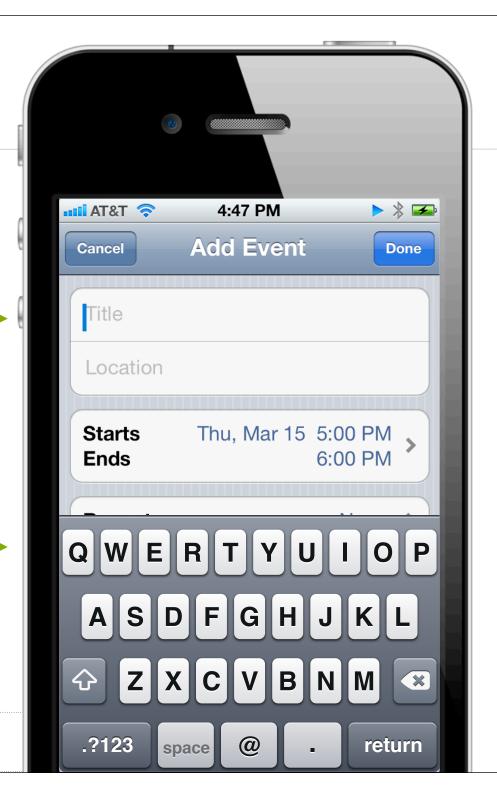

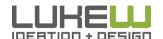

Source: http://bit.ly/yoxKtu

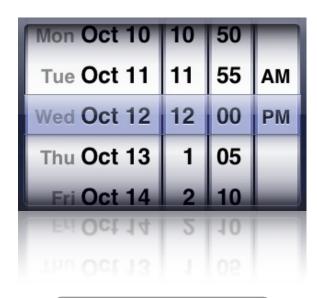

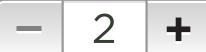

- Touch First: consider text fields your last option
- Stay on Keypad: condense UI where appropriate
- Micro Tasks: manage input in small pieces
- Skip Steps: get people into input mode asap

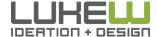

## Touch First

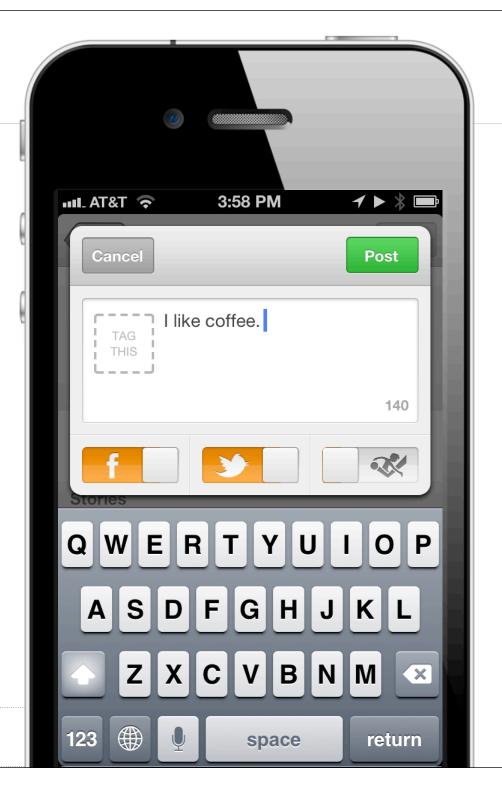

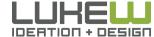

## Touch First

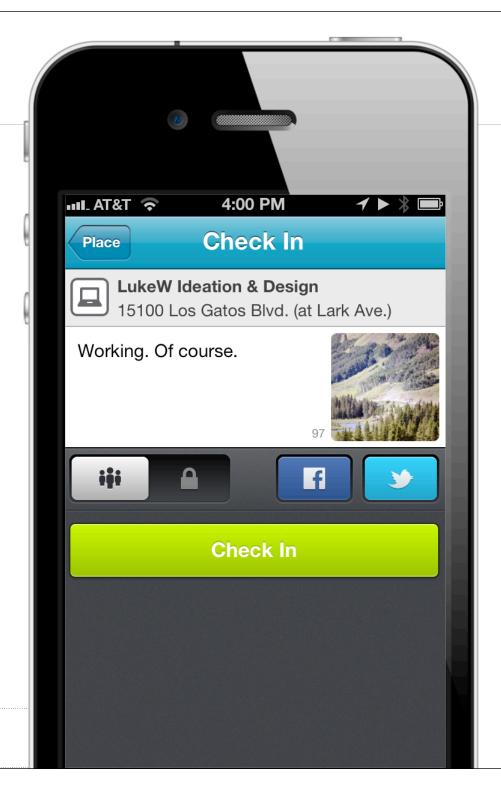

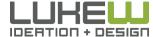

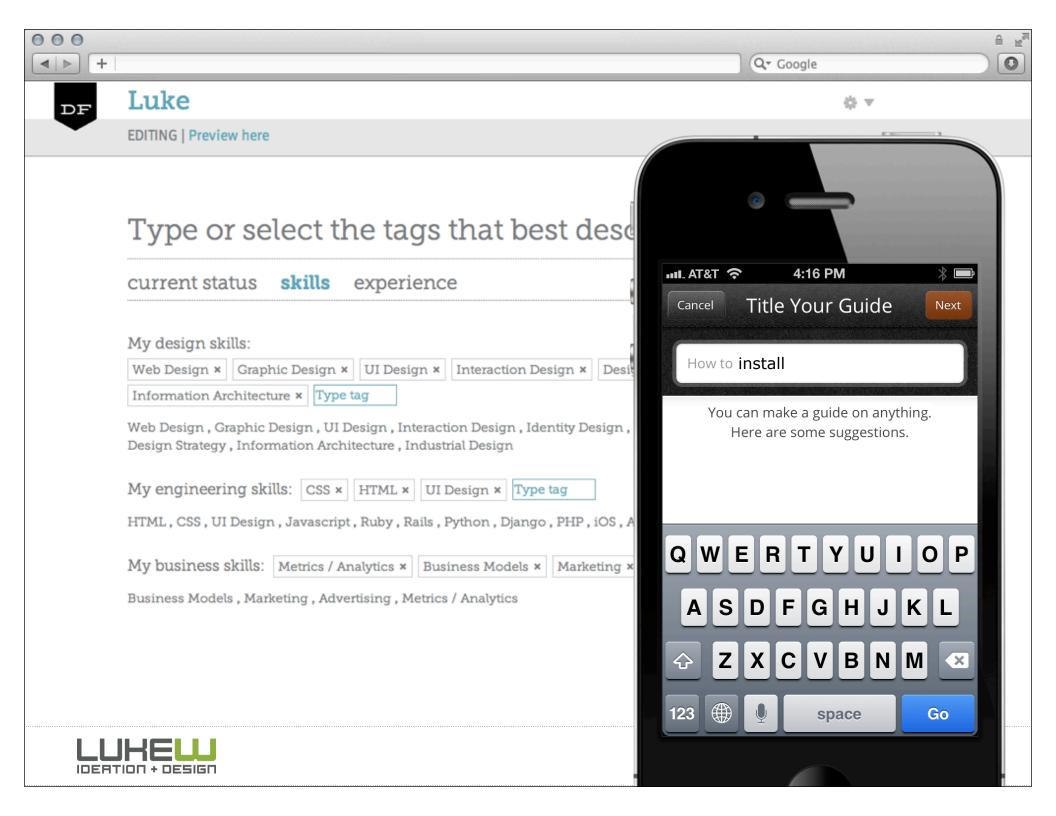

## MECHANICAL CONTROLS

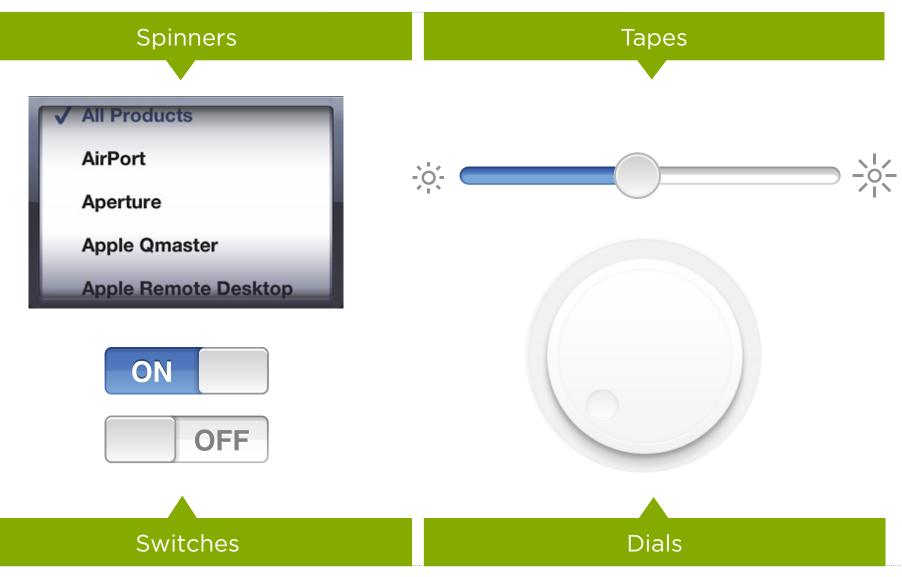

## Mechanical

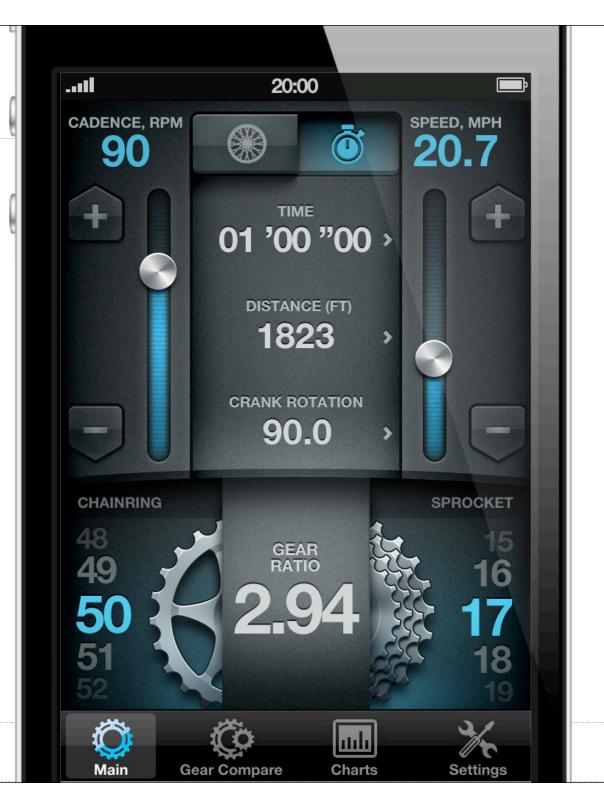

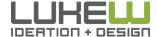

Source: http://bit.ly/bwSO

#### 5:24 PM

Congratulations! Your Readability account has been created. You're moments away from saving anything you find on the web to your iPhone for reading on your terms—anytime, anywhere.

## **Readability Everywhere**

To get the most of Readability you can add it to all your devices and computers. Once installed, you'll be able to access or add to your reading list from anywhere. It's available for iPhone, iPad, Android, mobile Web, your favorite Web browser, Kindle,

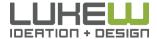

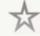

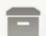

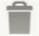

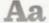

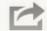

# Weightbot

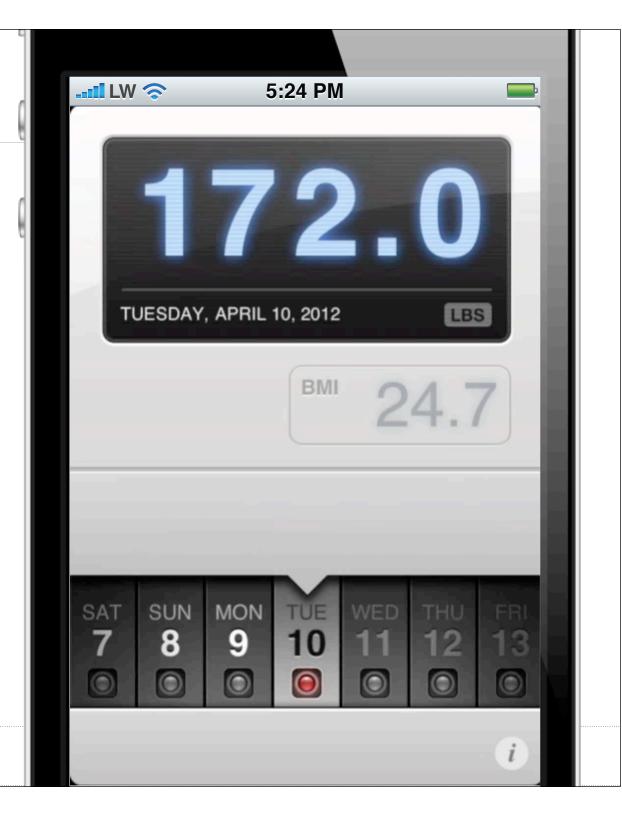

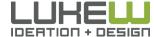

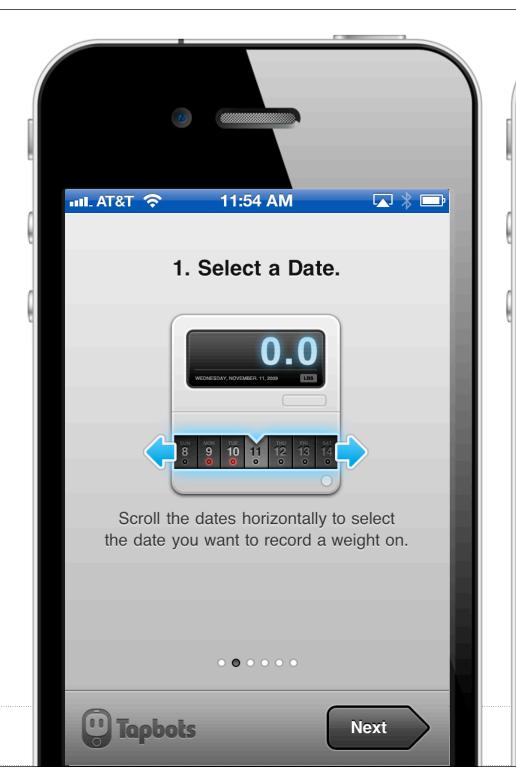

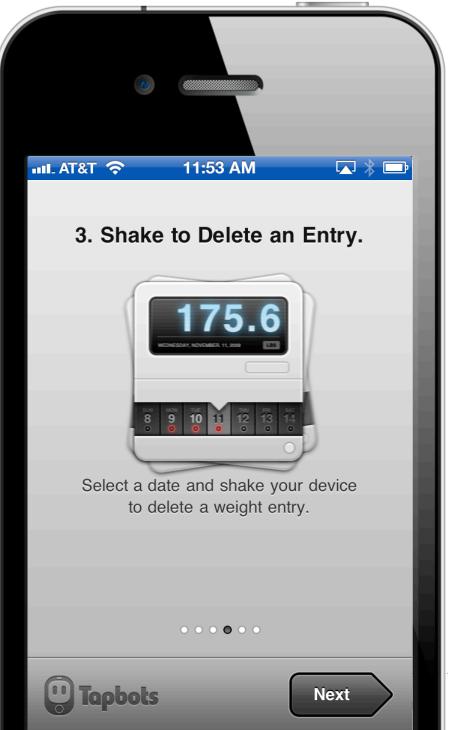

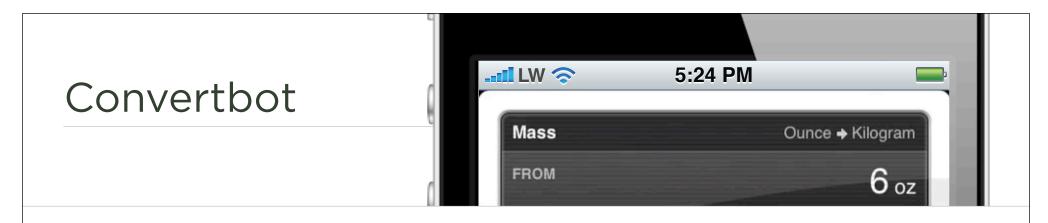

"Our primary goal wasn't to be the most efficient unit conversion app." -Tapbots

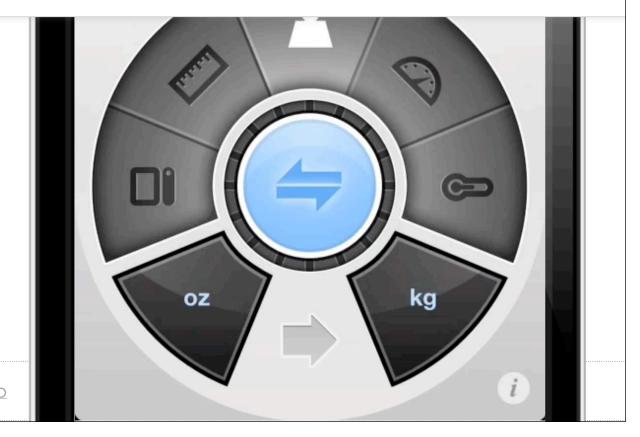

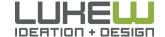

Source: http://bit.ly/bwSO

# Efficiency

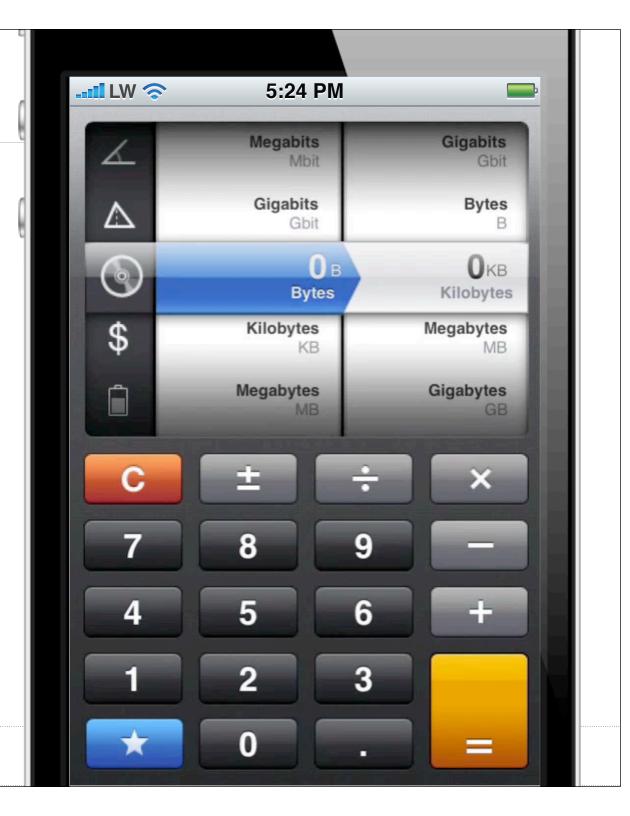

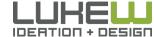

## **Custom Controls**

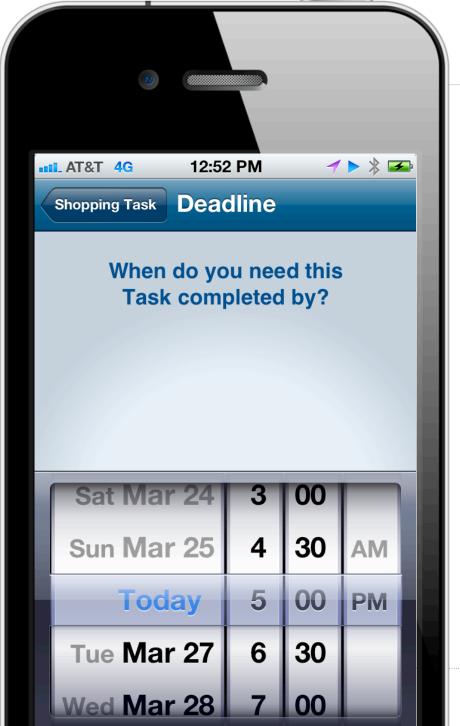

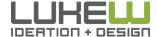

| Native                                                                              | HTML                                |
|-------------------------------------------------------------------------------------|-------------------------------------|
| text field text box                                                                 | <pre><input type="text"/></pre>     |
| <ul><li>checkbox/switch</li><li>checkbox/toggle</li><li>switch/table</li></ul>      | <pre><input type="checkbox"/></pre> |
| <ul><li>radio button</li><li>radio button</li><li>segmented control/table</li></ul> | <pre><input type="radio"/></pre>    |
| <ul><li>picker</li><li>list picker/box</li></ul>                                    | <select><option></option></select>  |
|                                                                                     |                                     |

## Multi-Field Picker Menus

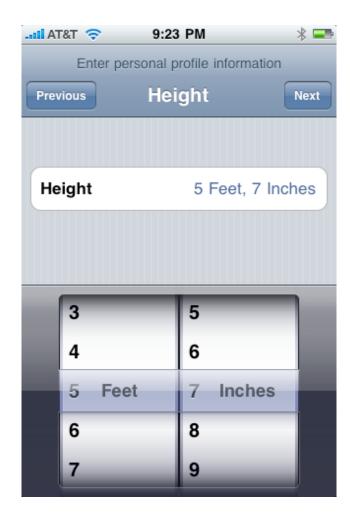

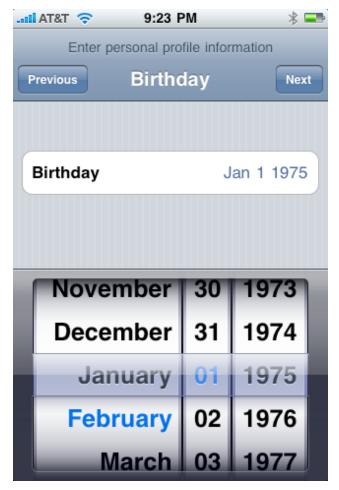

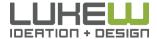

# In the Browser

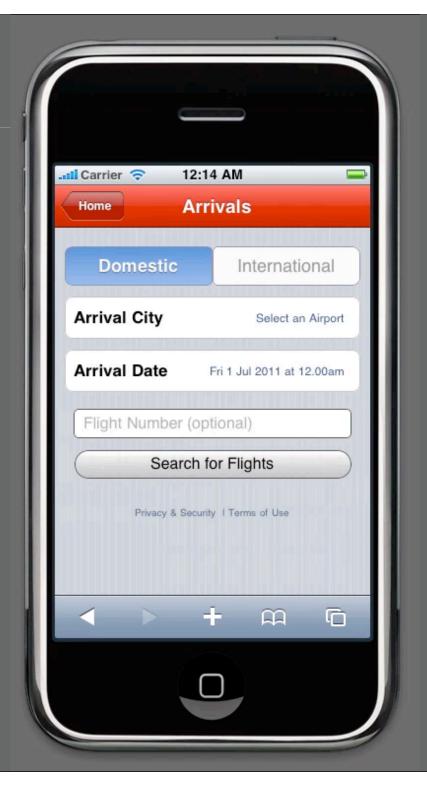

| Input Type | HTML                                                                  |
|------------|-----------------------------------------------------------------------|
| number     | <pre><input max="10" min="2" step="2" type="number" value="6"/></pre> |
| email      | <pre><input type="email"/></pre>                                      |
| url        | <pre><input type="url"/></pre>                                        |
| date       | <pre><input type="date"/></pre>                                       |
| range      | <pre><input max="10" min="2" step="2" type="range" value="6"/></pre>  |

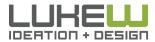

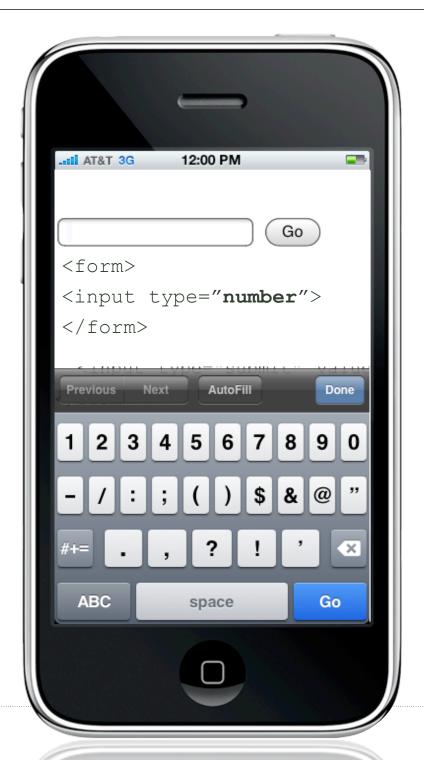

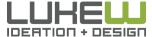

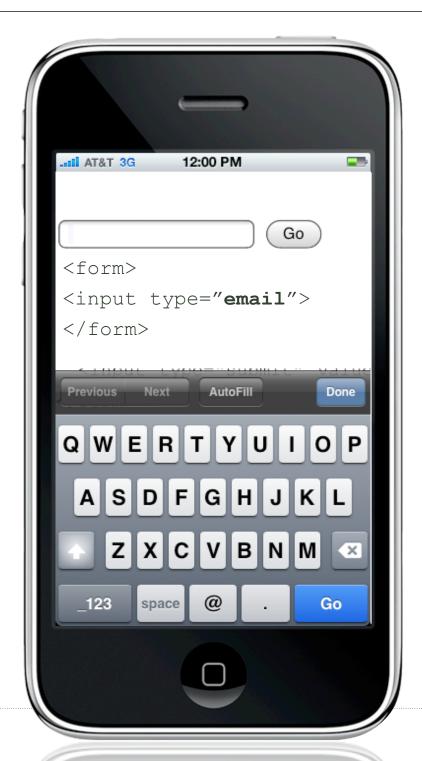

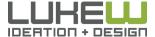

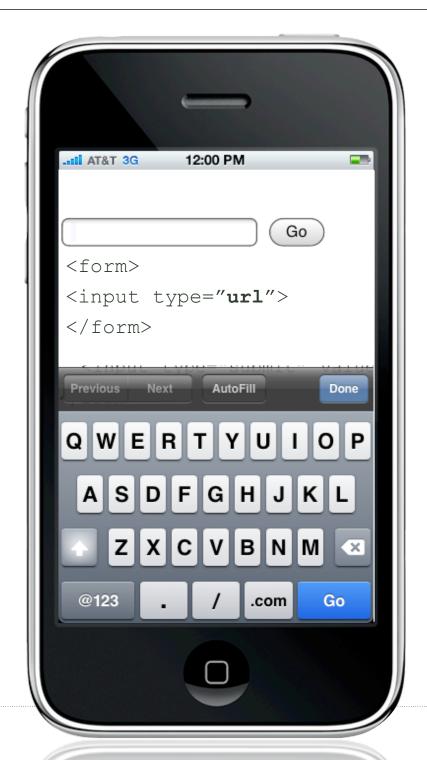

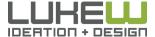

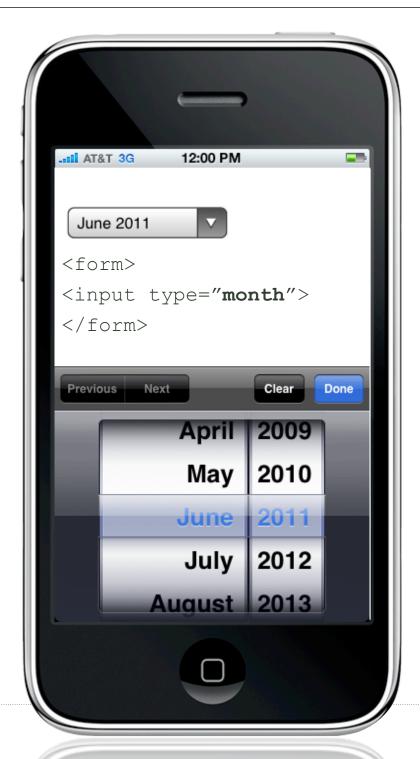

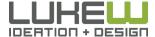

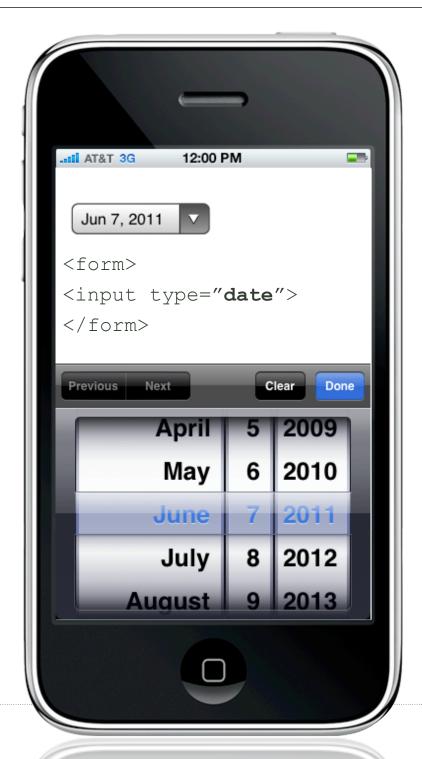

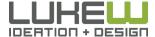

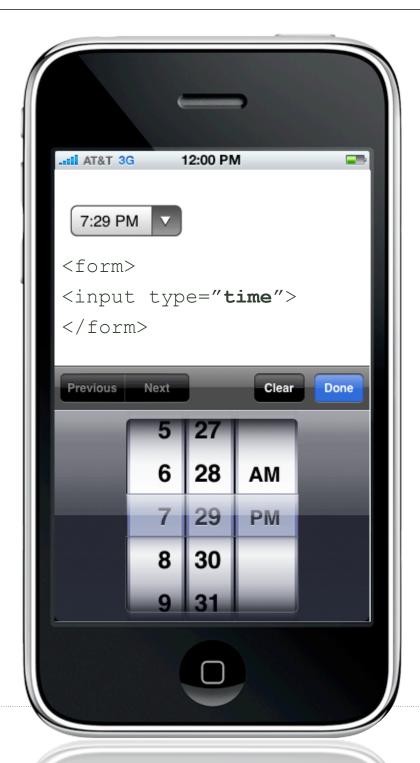

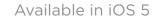

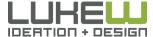

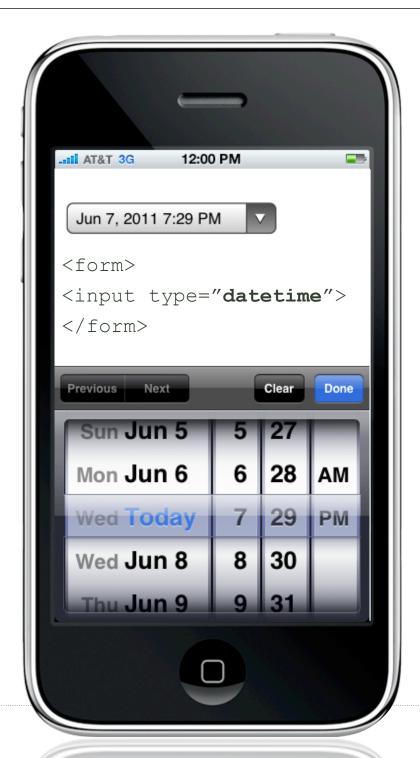

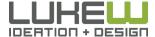

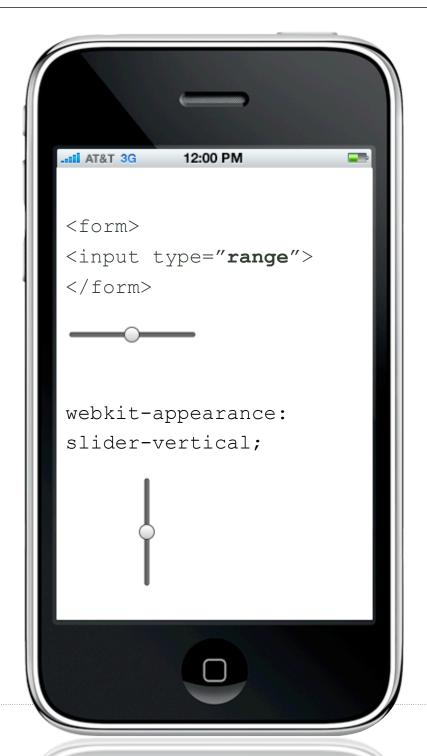

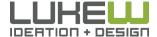

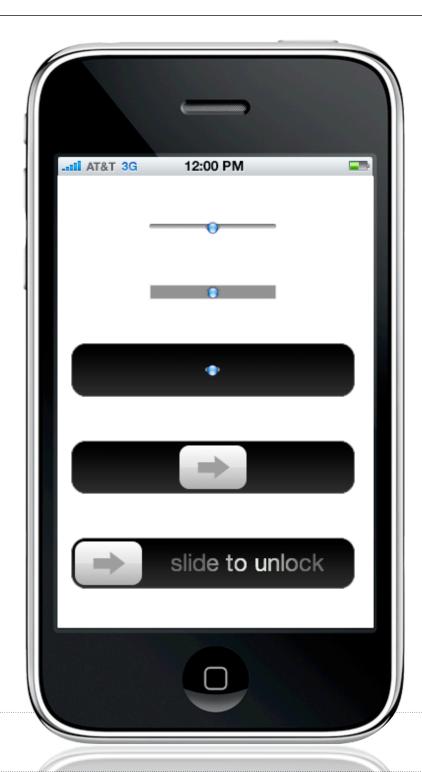

http://bit.ly/fdSf6T

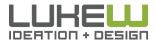

## text Inputs

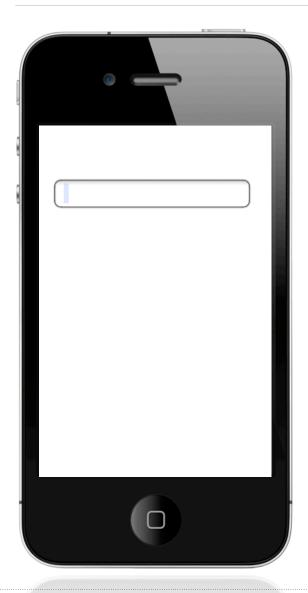

## auto-capitalize

 Turn off on email, password, URL, and other case-sensitive inputs

#### auto-correct

- Turn off on email, password, URL, and other non-alpha inputs
- Trim trailing spaces that may come from auto-correct

## Language, Mode, Format

Specify if supported by devices

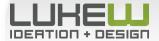

## Numerical Inputs

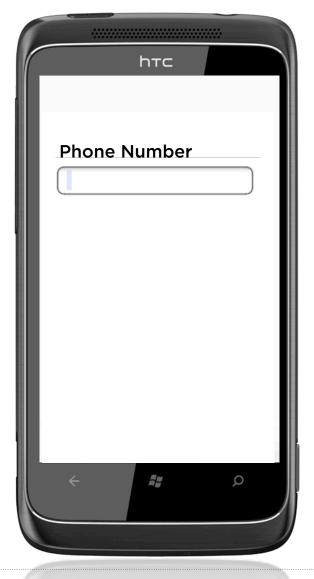

#### **Number Declarations**

- Define input types using HTML5, Wireless CSS, or CSS-MP
- On devices without virtual keyboards, people will not have to switch into number mode

## **Common Numerical Inputs**

- Use a single line field for phone numbers
- Don't split up price fields (period is present on keyboards)

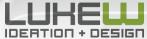

Input Masks

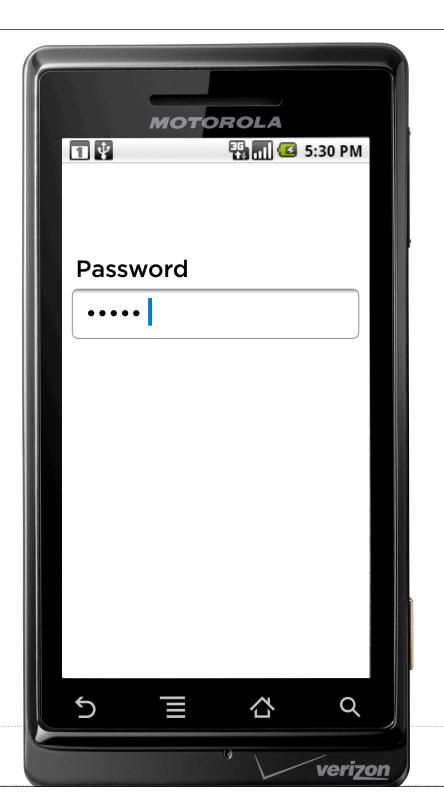

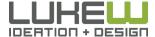

Input Masks

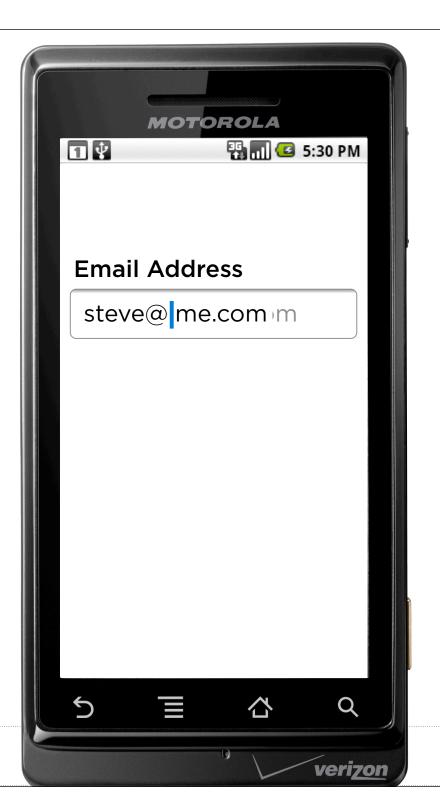

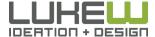

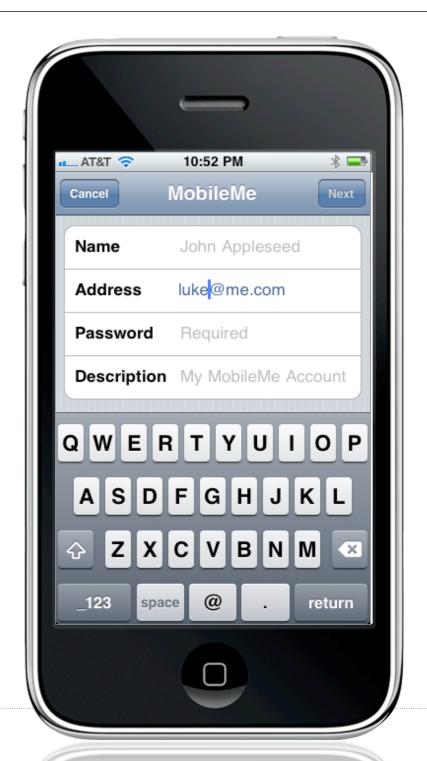

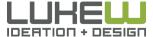

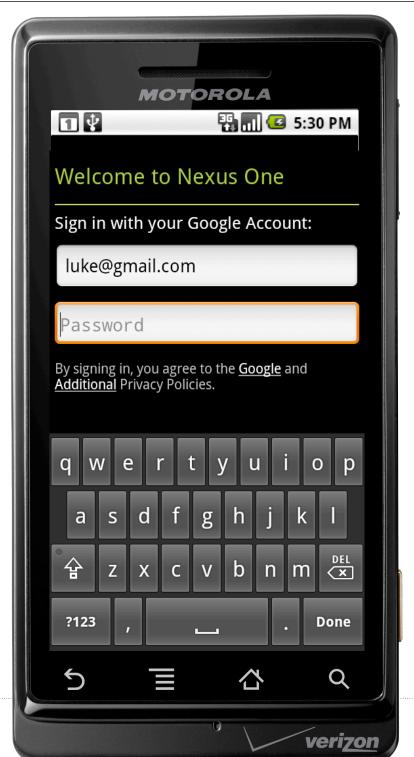

## Formatting After the Fact

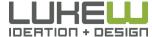

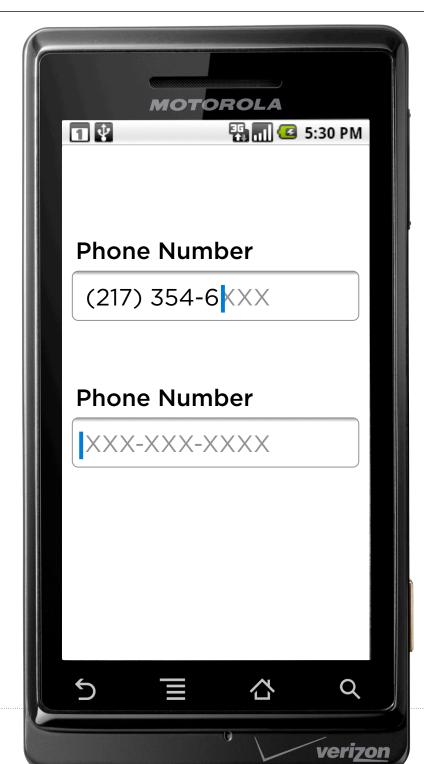

Avoid the Gradual Reveal

Set Correct Expectations

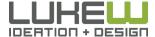

Maintain Format

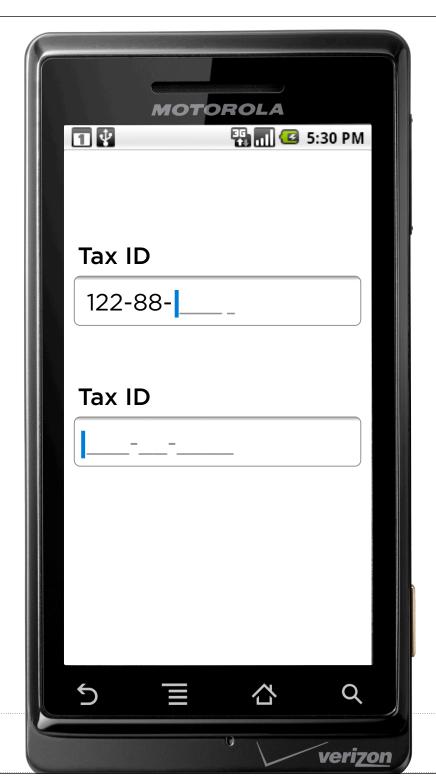

Don't Look Like an Answer

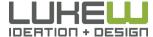

## **Smart Defaults**

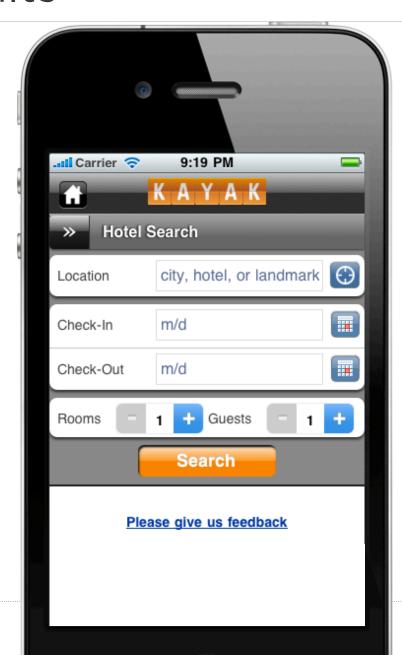

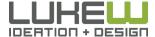

# Average Input Times

|        | Empty Forms | Pre-filled Forms  |
|--------|-------------|-------------------|
| Test 1 | 240 seconds | <b>60</b> seconds |
| Test 2 | 170 seconds | <b>37</b> seconds |
| Test 3 | 115 seconds | <b>33</b> seconds |

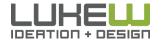

# **INPUTS**

- Take advantage of standard input types
- Specify input types & attributes
- Consider input masks for formatting/accuracy
- Smart defaults!

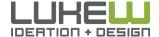

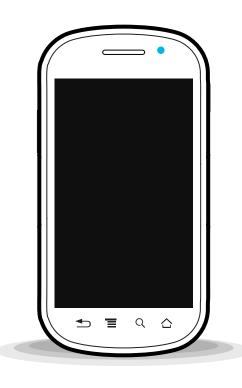

#### **SOFTWARE**

- 1. Constraints
- 2. Input fields, types, & more
- 3. Mobile forms

#### **HARDWARE**

- 1. Capabilities
- 2. Rethinking forms

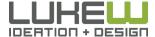

Field Zoom

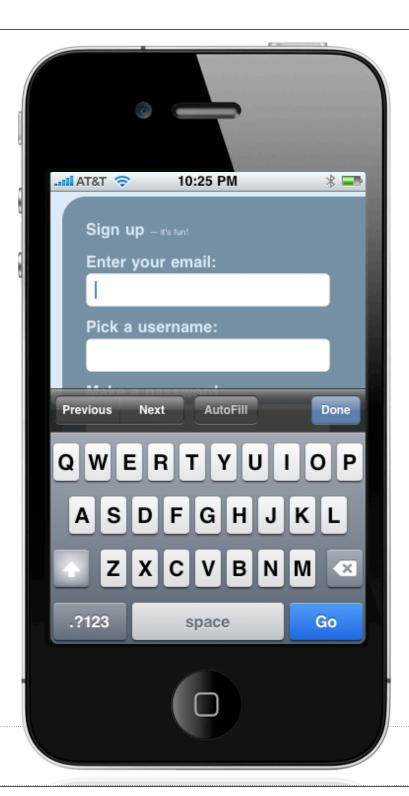

Form Helper

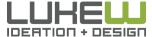

What's the Question?

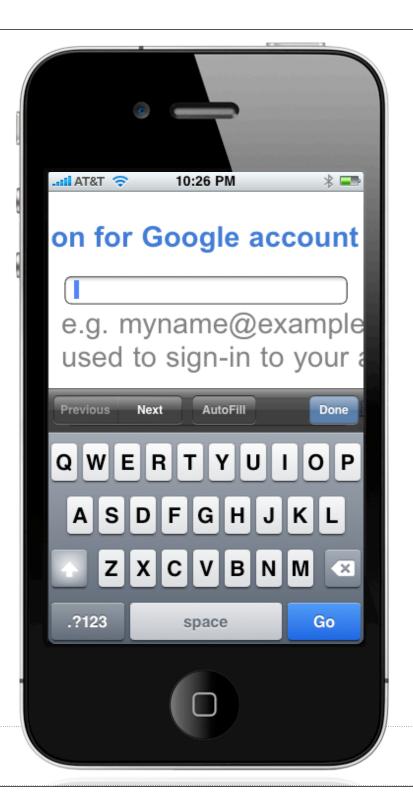

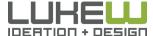

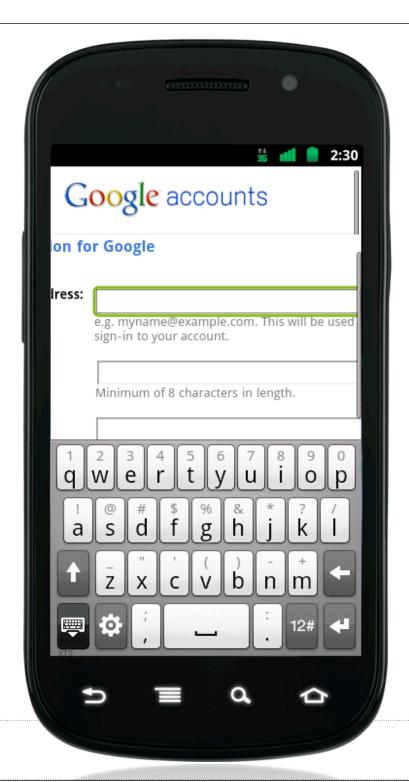

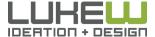

# Top Aligned Labels

- Minimize time to completion
- Flexibility for localization and complex inputs
- Easier to code: no floats or tables
- Accessibility: label, field in order
- Better format for mobile
- Support multiple screen resolutions
- Require more vertical space

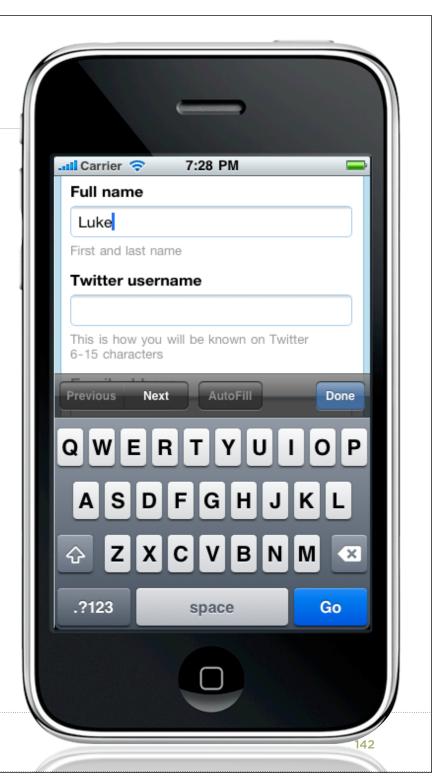

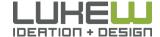

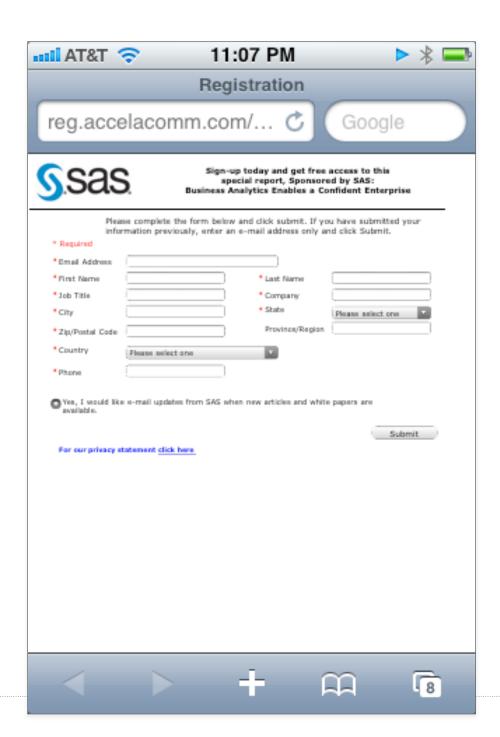

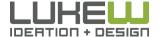

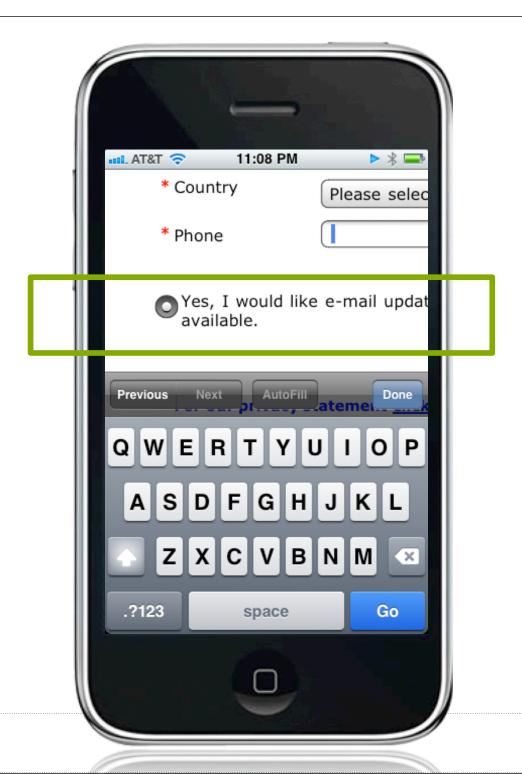

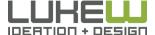

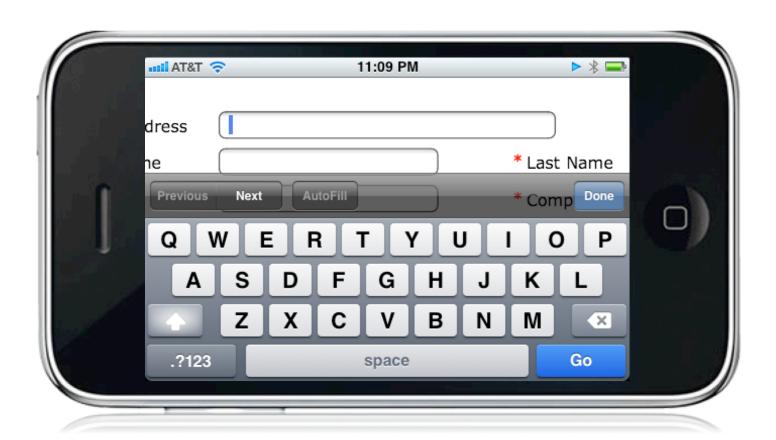

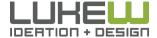

## <meta name="viewport" content="width=device-width">

#### Default width

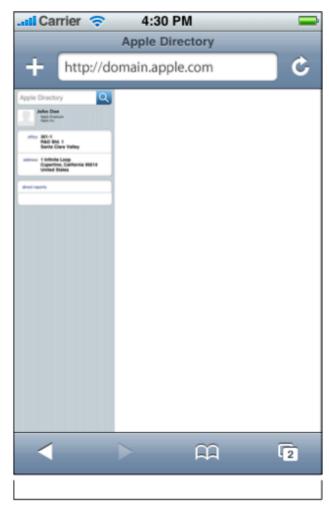

980 pixels

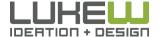

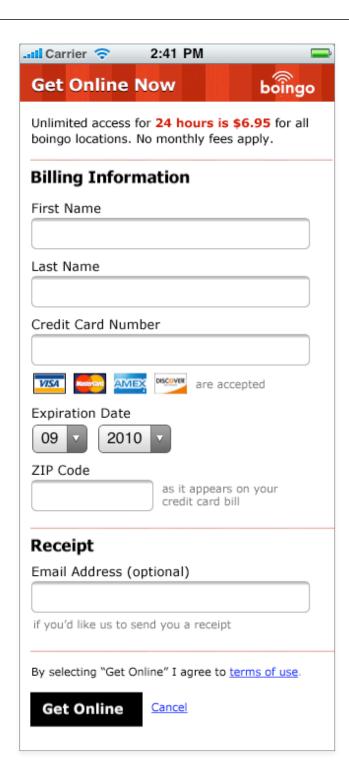

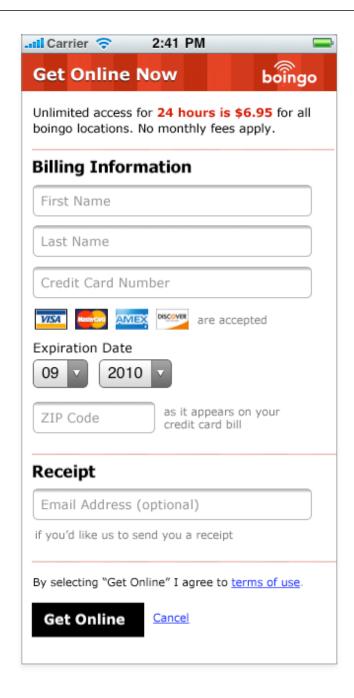

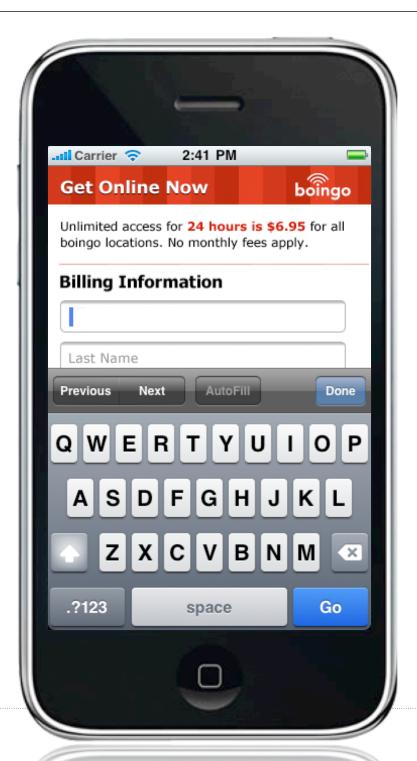

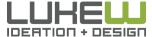

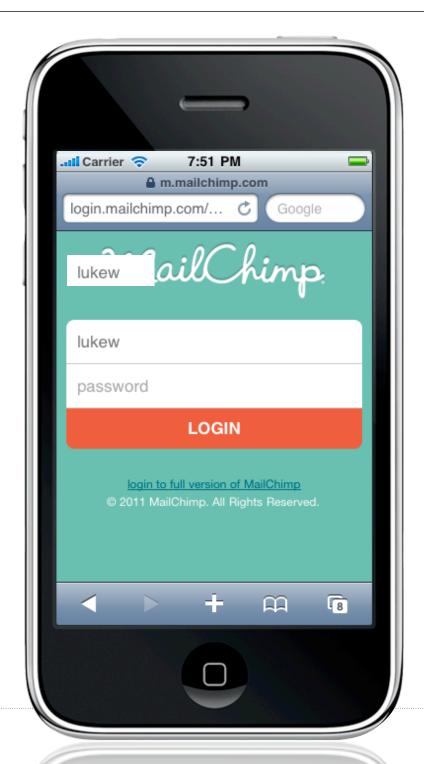

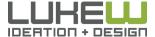

**PLACEHOLDER**Updated in iOS5

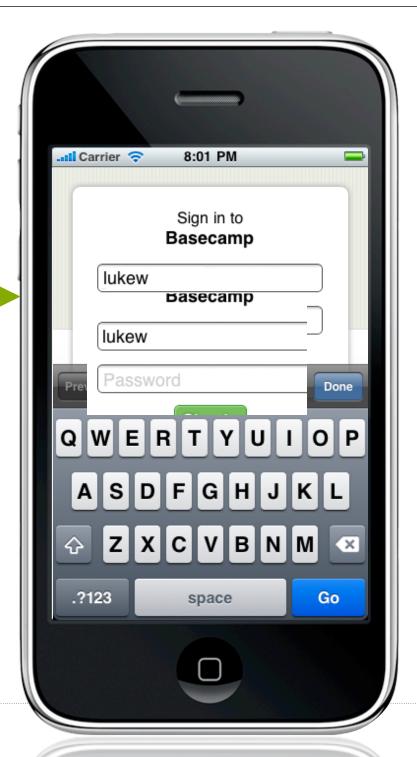

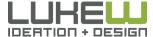

# Labels Within Inputs

Write a personal note to all the recipients you have selected.

//

Send Invitations

#### Inbox

#### Invitations

? Which invitations should you accept?

#### Join my network on LinkedIn

From: Eckart Walther
Date: February 28, 2008
To: Luke Wroblewski
Status: Accepted, Archived

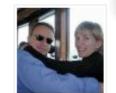

Eckart Walther has indicated you are a Colleague at Yahoo!:

Write a personal note to all the recipients you have selected.

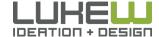

# Labels Within Inputs

"If you include hint text inside your form's text boxes, many users—quite likely, the majority—will interpret the hint text as a default."

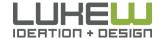

# Labels Within Inputs

- Should never become part of someone's answer
- Should not be confused with an actual answer in an input field
- Are usually absent when someone starts answering a question and when they finish answering

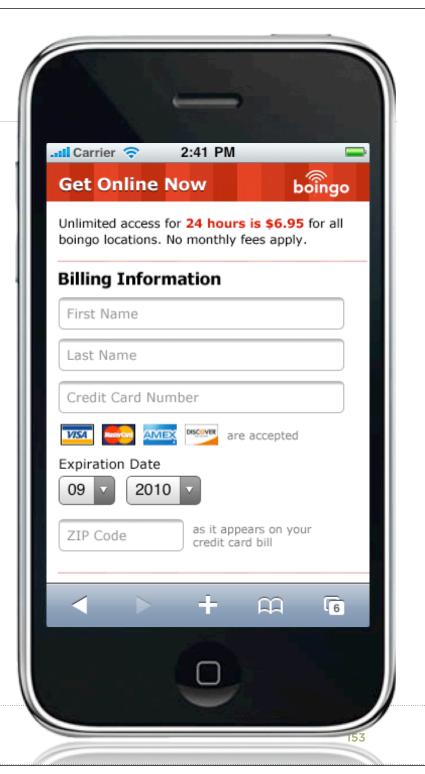

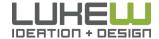

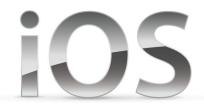

#### **Getting Tacos**

With maybe an expkanation of why.

## Labels

- display static text
- name or describe parts of UI

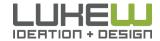

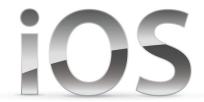

| Value 1 Cell Style |                   |
|--------------------|-------------------|
| Text Label         | Detail text label |
| Dahlia             | This is a dahlia  |
| Daisies            | These are daisies |

| Value 1 Cell Style |  |
|--------------------|--|
| Detail text label  |  |
| This is a dahlia   |  |
| These are daisies  |  |
|                    |  |

## left or right aligned layout

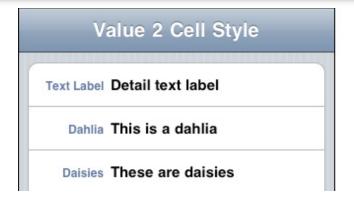

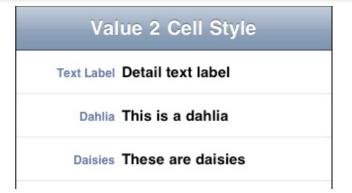

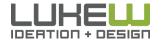

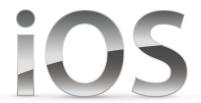

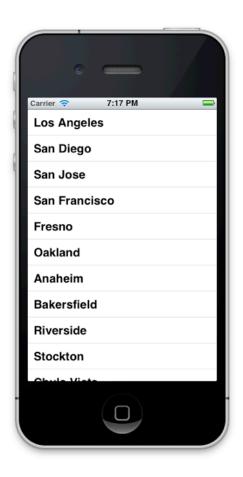

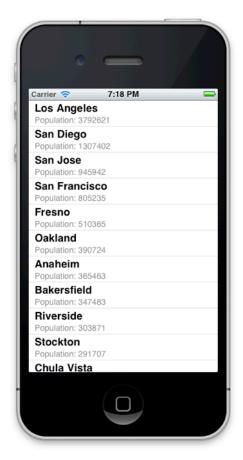

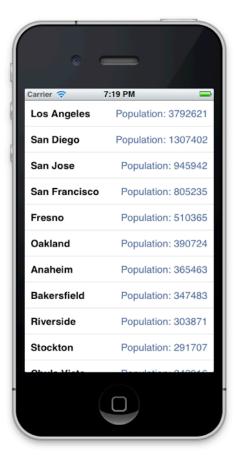

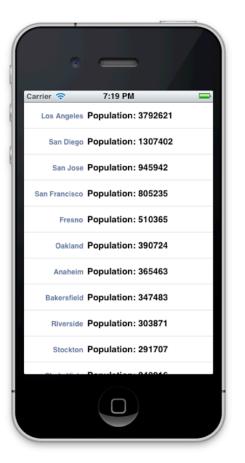

UITableViewCellStyleDefault

UITableViewCellStyleSubtitle

UITableViewCellStyleValue1

UITableViewCellStyleValue2

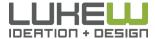

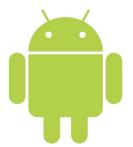

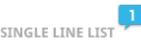

List item number one

Second list item

This is the third item

2 LINE LIST

#### 2-Line List

Austin mixtape cosby sweater butcher. Fixie ad vice, brooklyn...

#### Second list item

Assumenda commodo laborum accusamu

2

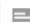

single-line items, multi-line

items, and custom items

with icons, checkboxes,

and action buttons.

3 LINE LIST

#### Three line list title

Put a bird on it qui fanny pack, portland irony nisi fap irure. Donec hendrerit elit nec ligula dapibus

#### Second row in list

Vinyl laboris lo-fi ethical, adipisicing assumenda beard. Curabitur gravida quam id orci sodales

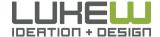

Source: http://bit.ly/yoxKtu

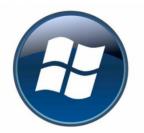

TITLE

### untitled untitled

Text example

Text example showing a wrapping behavior

Text example showing

Text example showing wrapping behavior

Text example showing

Text example showing

LIST VIEW

Showing a single line list with wrapping

TITLE

## untitled untitled

Text example

Lorem ipsum dolor

Text example showing

Lorem ipsum dolor sit amet, consectetur adipiscin

Text example showing wrapping behavior

Lorem ipsum dolor sit amet, consectetur adipiscin

Text example showing

Lorem ipsum dolor sit amet, consectetur adipiscin

Text example

Lorem ipsum dolor sit amet, consectetur

Text example

Lorem ipsum dolor sit amet, consectetur

LIST VIEW

Showing a double line list with wrapping

TITLE

#### untit

Text exa

Lorem ipsum of Ut enim ad mir

Text exa

Lorem ipsum of Ut enim ad mi

Text exa

Lorem ipsum of the Ut enim ad min

Text exa

Lorem ipsum on Ut enim ad mir

Text exa

Lorem ipsum of Ut enim ad mir

LIST VIEW

Showing a triple

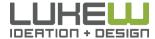

## Form Structures

- 1. Sequential
- 2. Non-linear
- 3. In-context

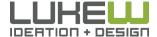

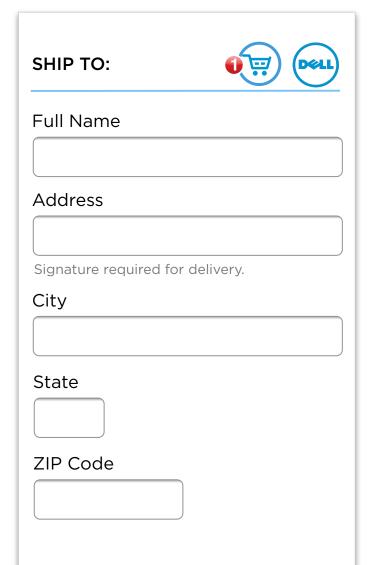

# Sequential

- Group(s) of questions that have to be asked together in order to complete a task
- Anything that requires answers before accomplishing a goal
- Examples: registration, checkout

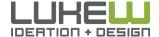

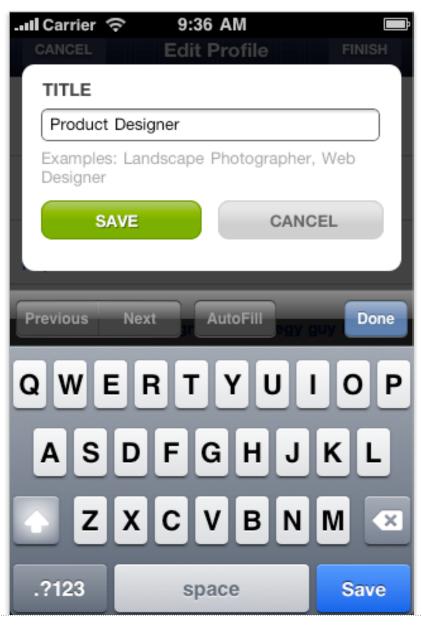

## Non-Linear

- Only some inputs (in a bigger set) need to be updated or adjusted
- Exposing input fields for every possible answer makes it hard to find the one or two inputs you need
- Each possible input can be tapped and edited in a separate screen

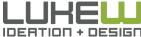

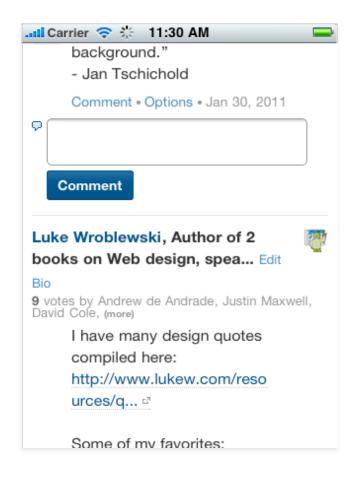

### In-Context

- Provide a way for people to quickly contribute or create without a lot of effort.
- Show up directly inline where people can contribute
- Usually only consists of a single input field
- Enables immediate contributions and aligns with the short bursty way people use mobile

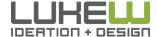

# MOBILE FORMS

- Use top-aligned labels & single column layouts
- Labels within input fields need more care
- Apply appropriate structures: sequential, nonlinear, in-context

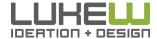

# FORMS

Me: Log In

Us: Checkout

You: Exercise

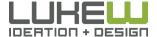

# LOGIN

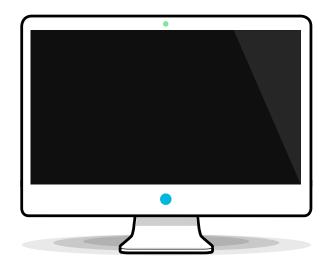

15 authentications per day

**82%** have forgotten a site password

5-10% request password

**#1** request to intranet help desk

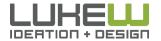

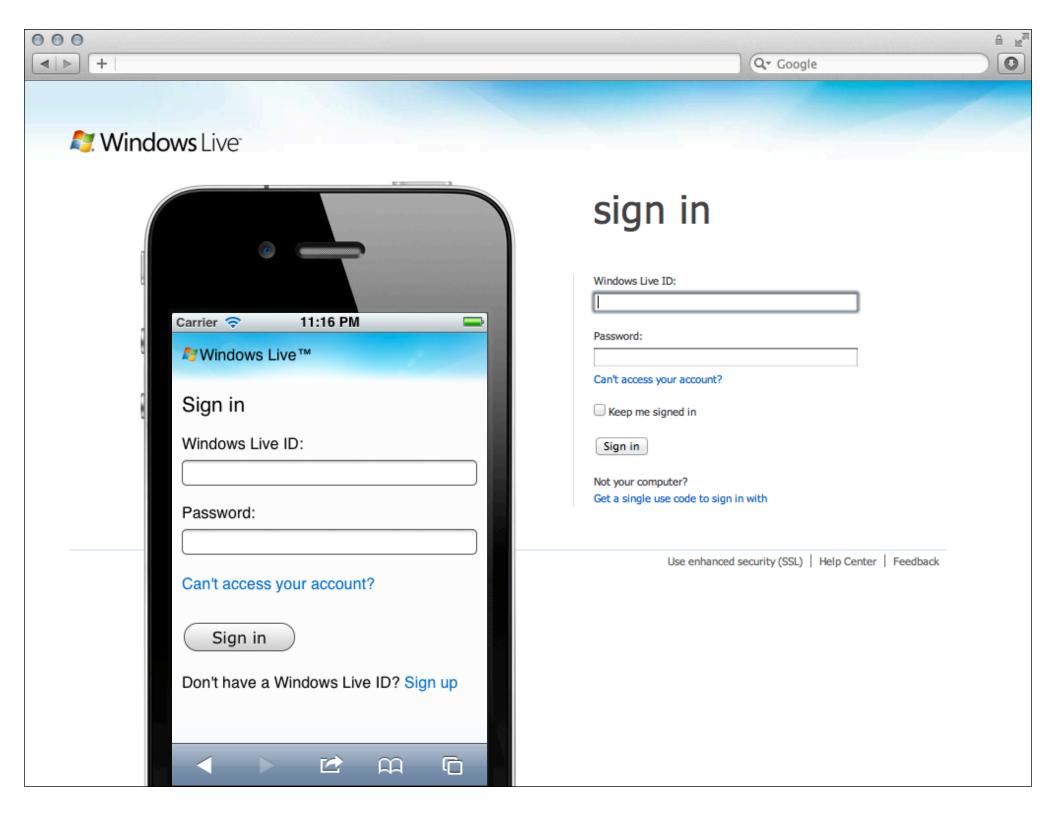

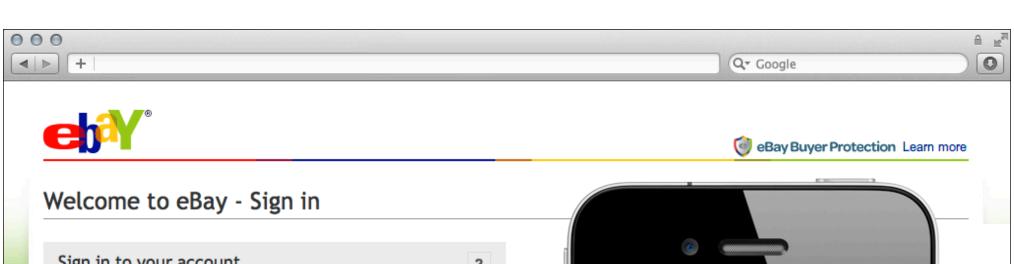

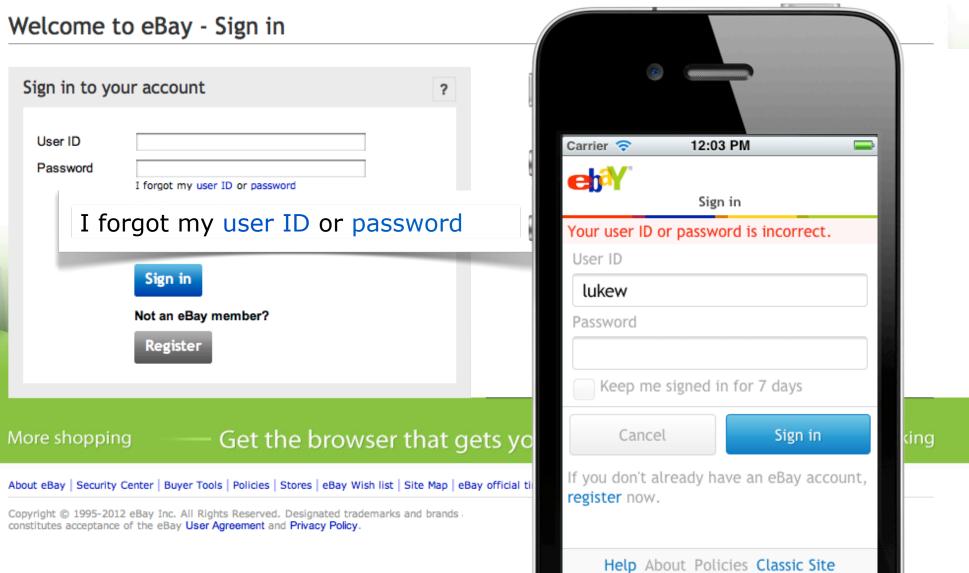

Copyright © 1995 - 2012 eBay Inc.

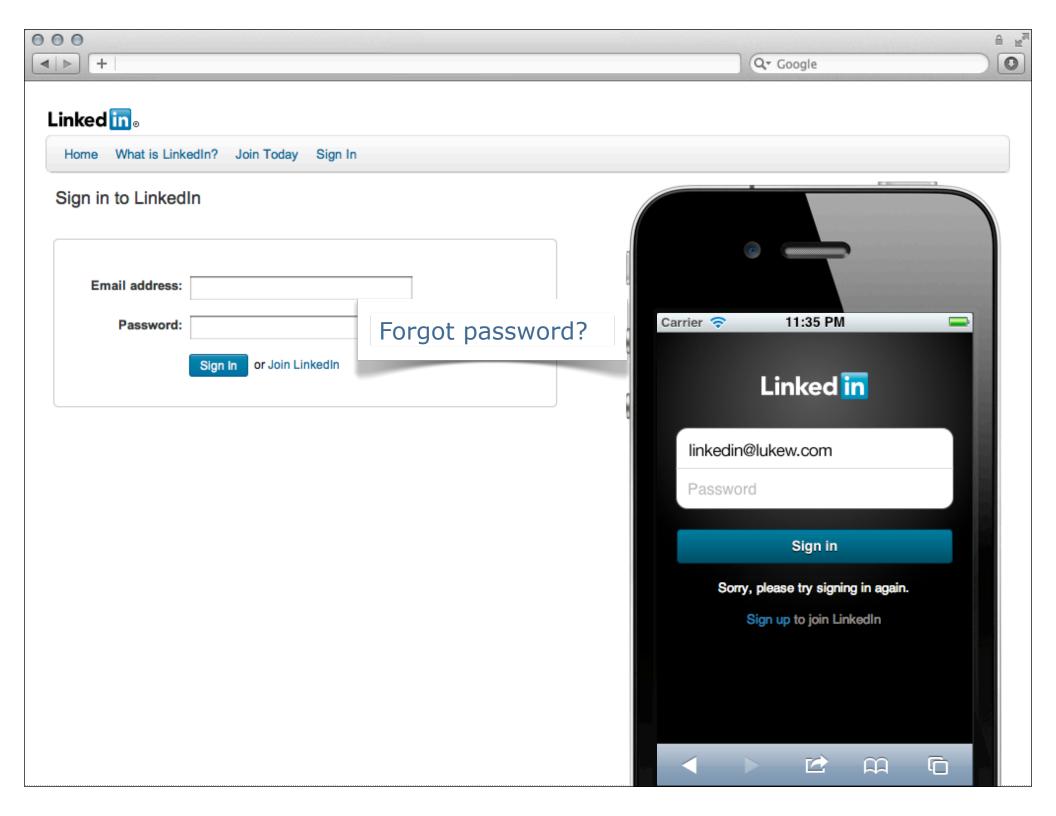

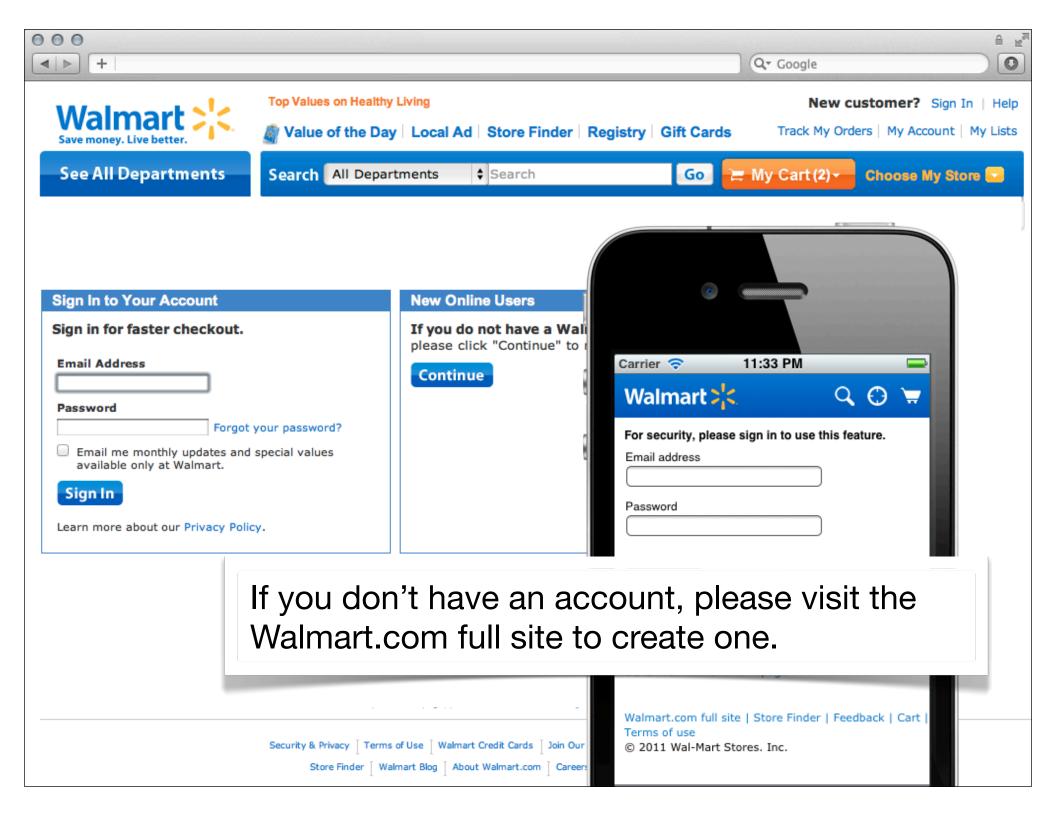

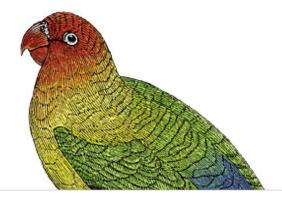

"Mobile must never be a dumbed-down, limited experience." -Steven Hoober

# Interfaces

O'REILLY®

Steven Hoober & Eric Berkman

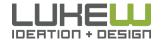

# LOGIN

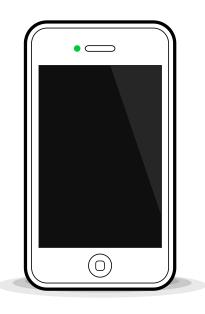

- Don't remove critical features
- Use input types & attributes
- Show passwords by default
- Use input masks, if needed
- If possible, save passwords
- Consider single sign-on

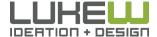

# Input Types & Attributes

type=password autocapitalize=off autocomplete=off

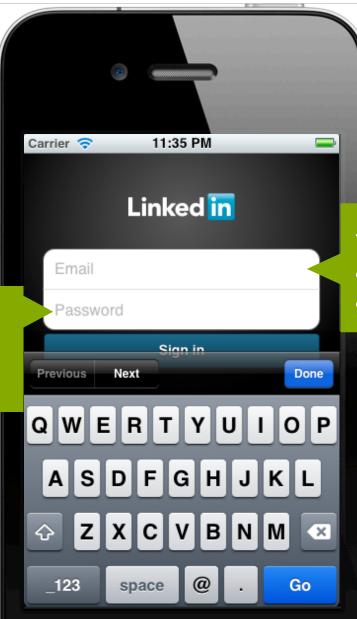

type=email autocapitalize=off autocomplete=off

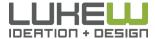

## Show Passwords

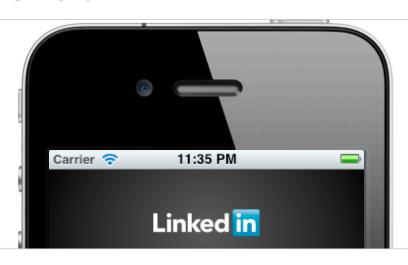

"Masking passwords doesn't even increase security, but it does cost you business due to login failures." -Jakob Nielsen

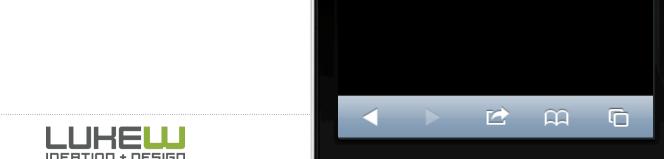

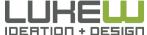

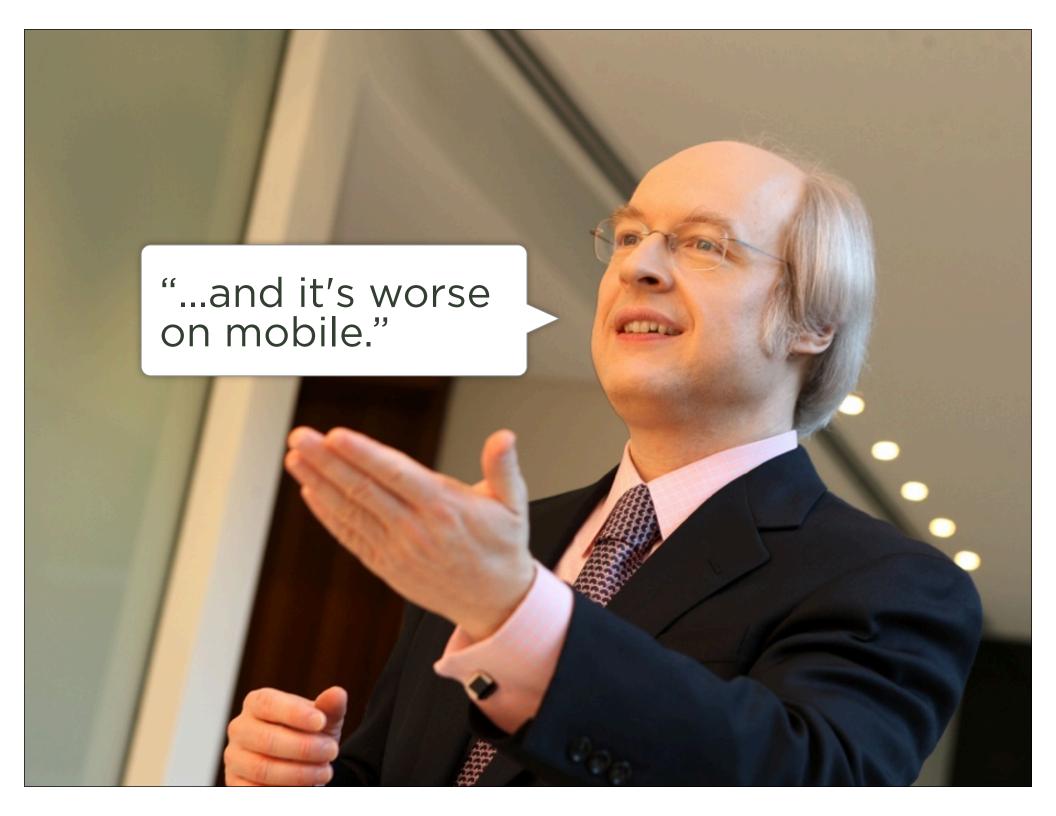

## Show Passwords

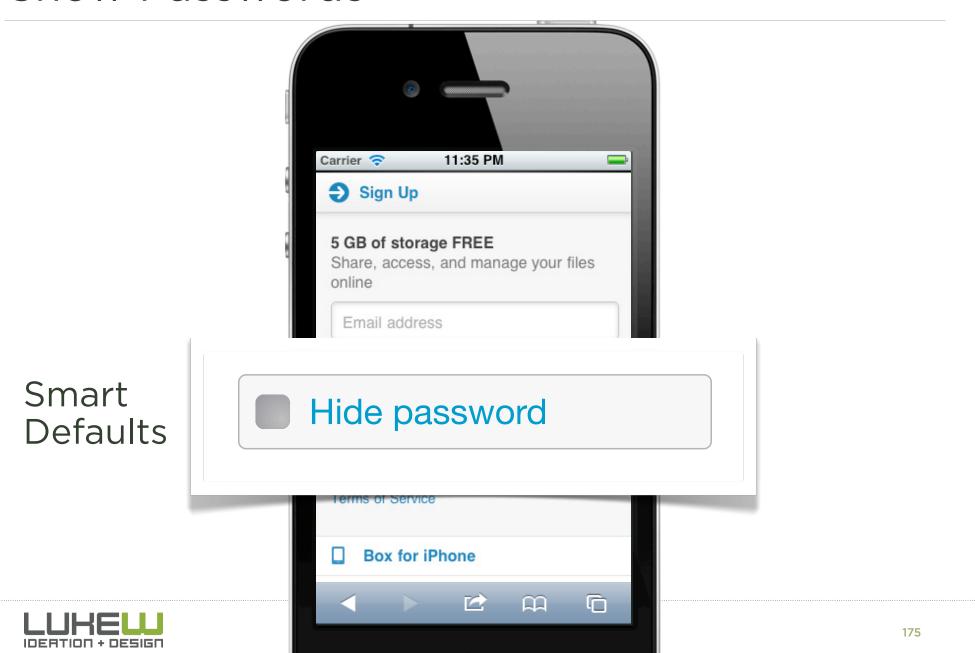

## Show Passwords

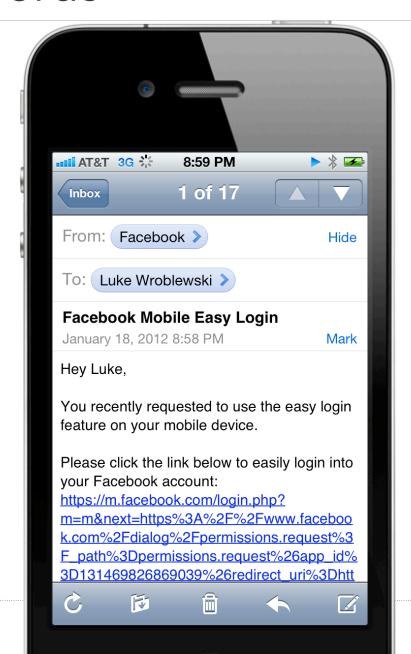

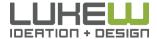

# Input Masks

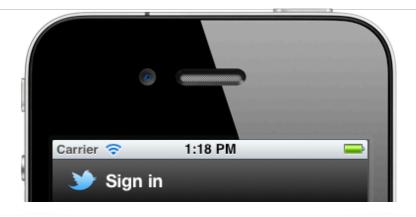

**Username** @ lukew

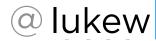

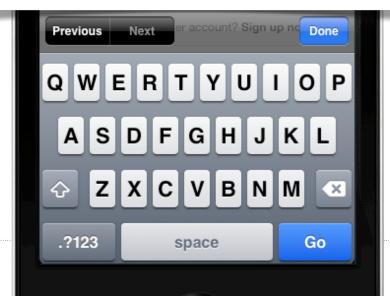

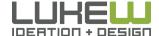

# Input Masks

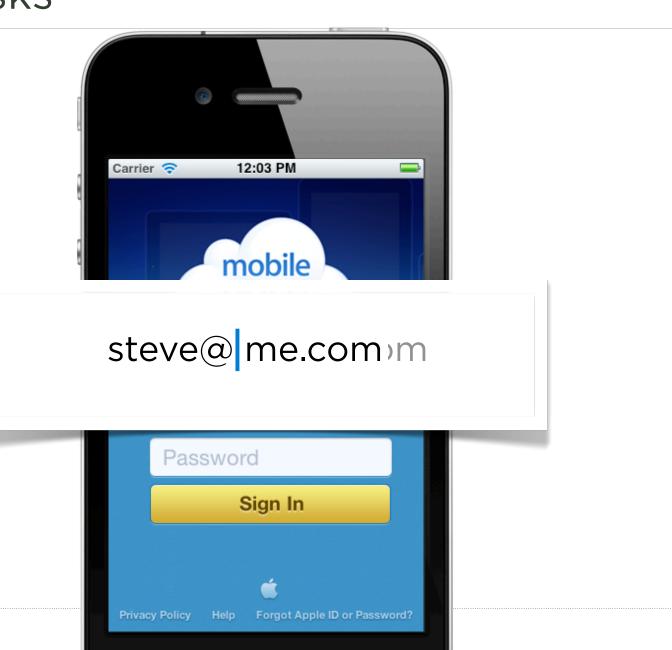

178

# **Avoiding Errors**

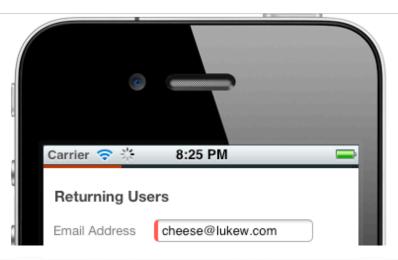

No account found for this email address. To create an account, sign up for Quora.

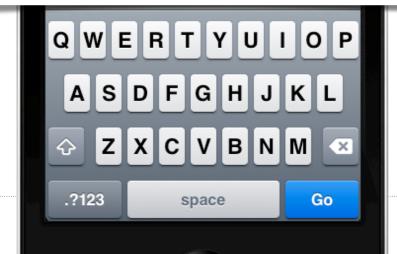

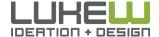

# Saving Passwords

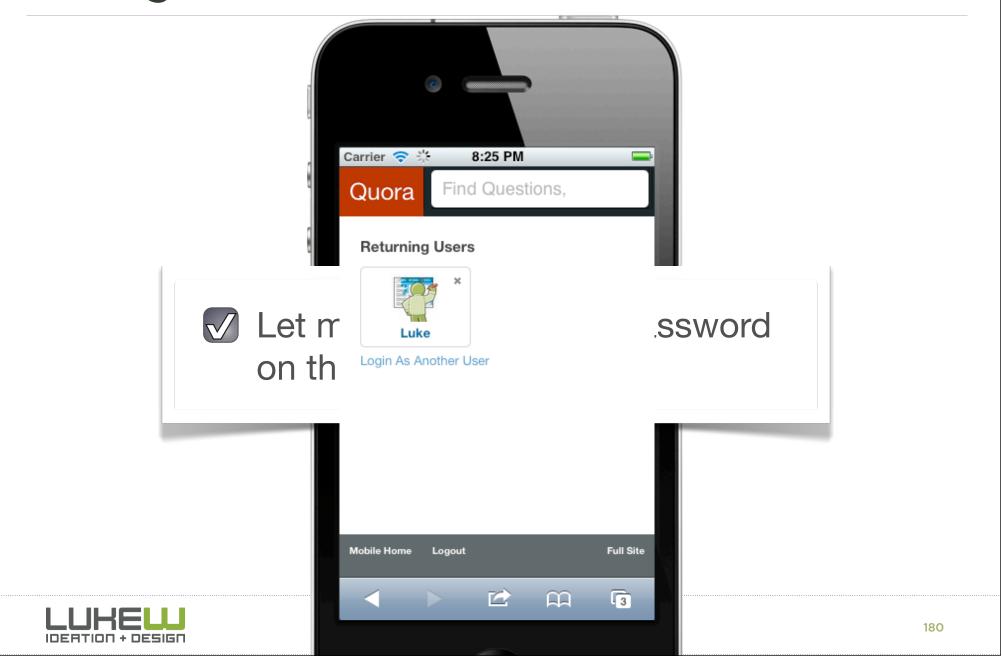

## Single Sign-On

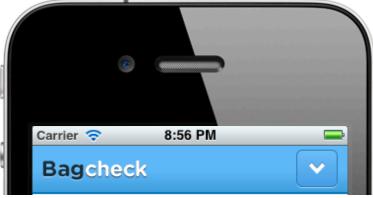

- 845M active users
- 50% log in daily
- 500M use platform

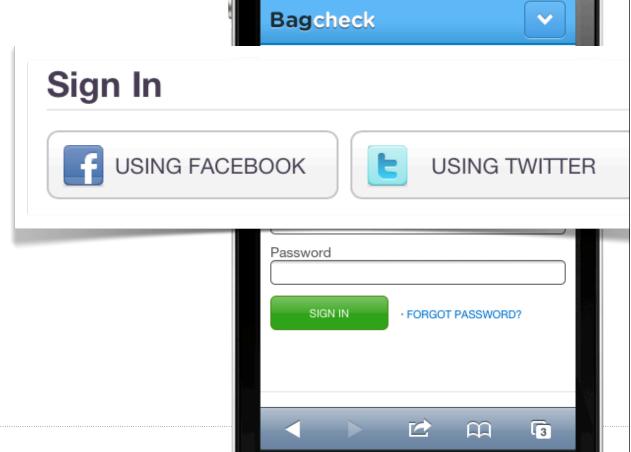

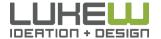

Source: www.facebook.com/press/info.php?statistics

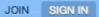

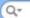

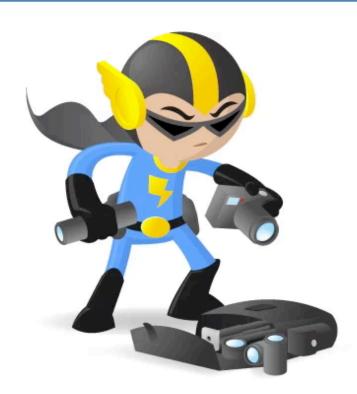

#### Sign In to Bagcheck

Enter Your Name (or email)

Can't find your name or new here? Join Now

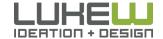

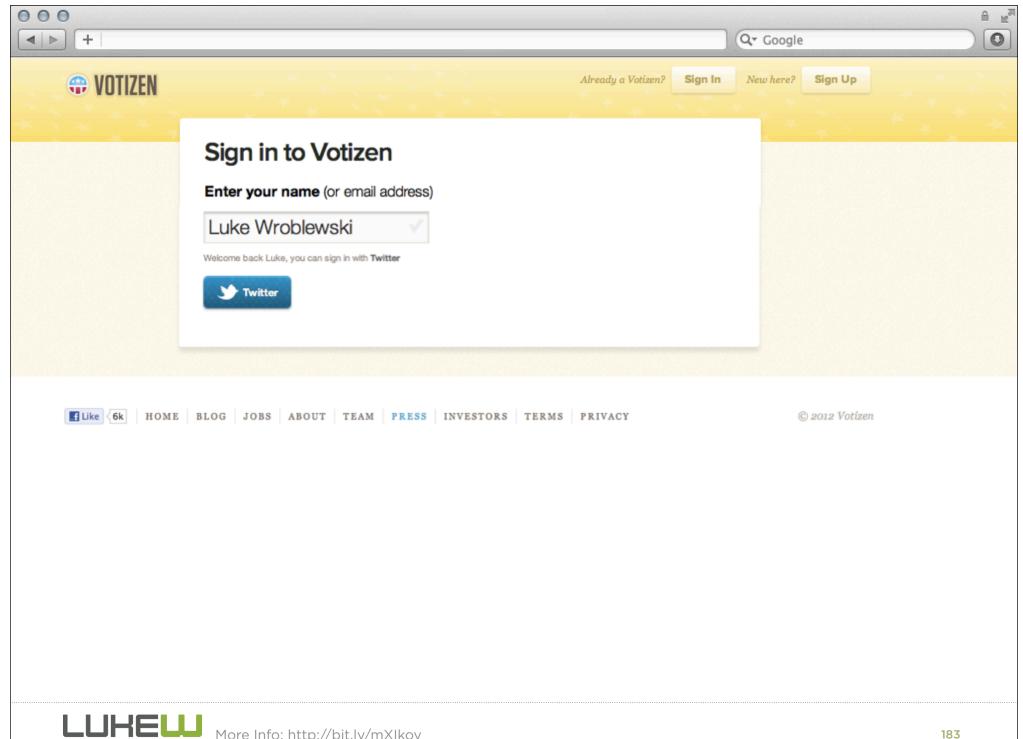

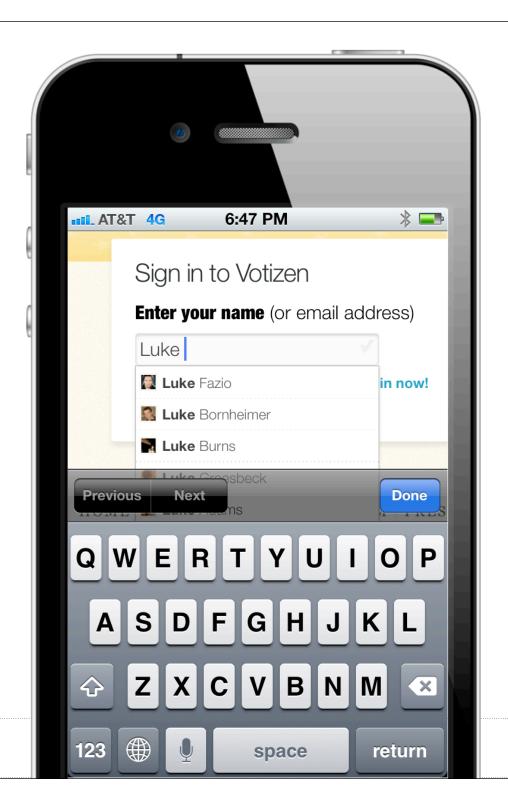

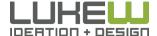

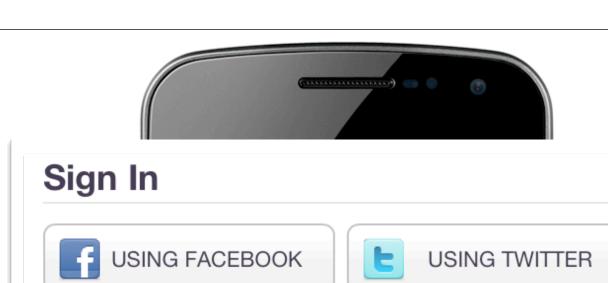

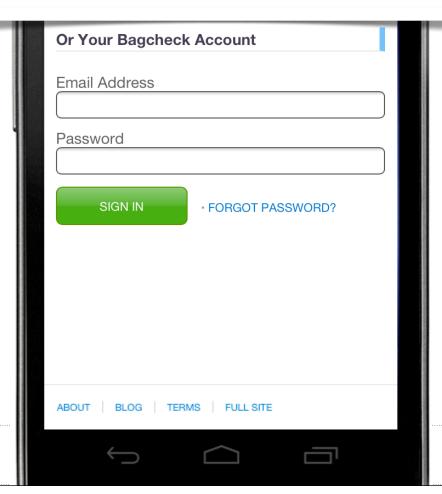

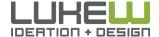

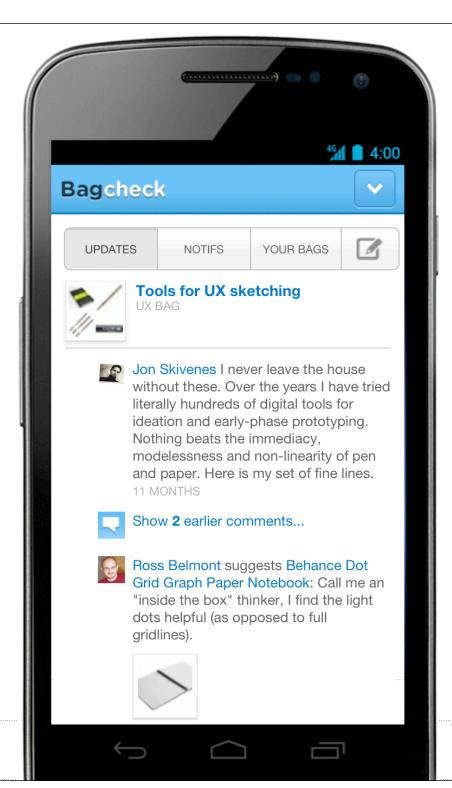

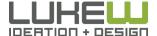

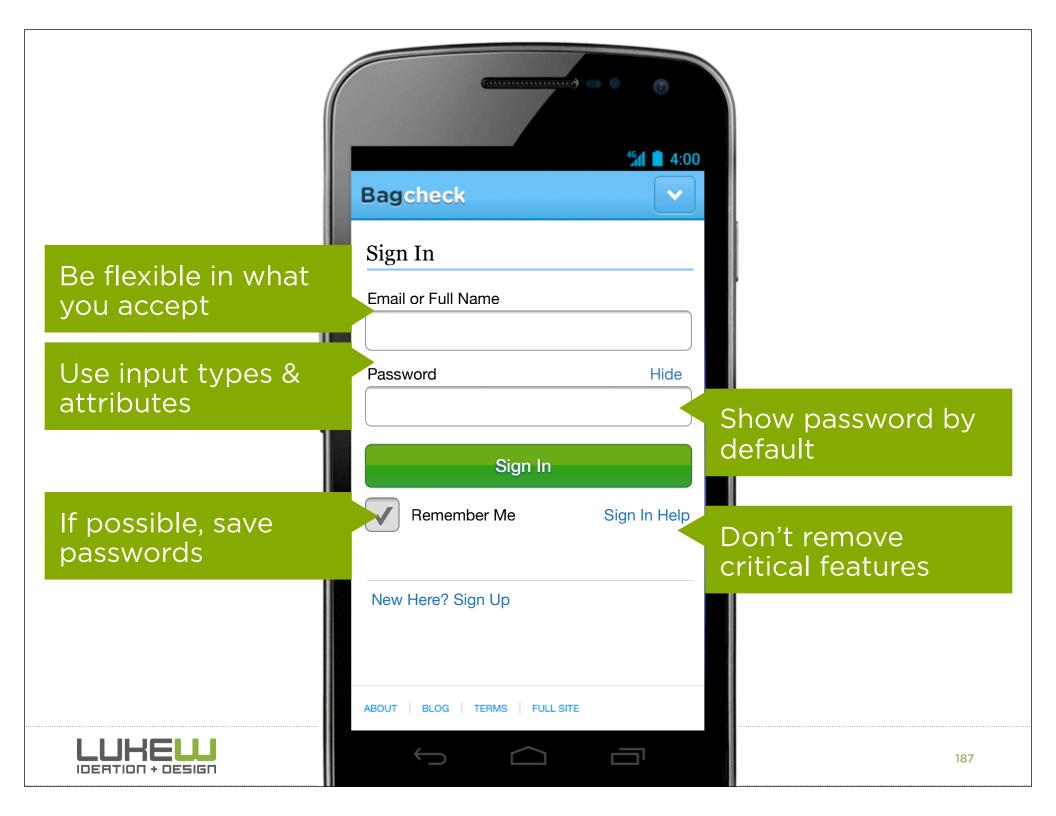

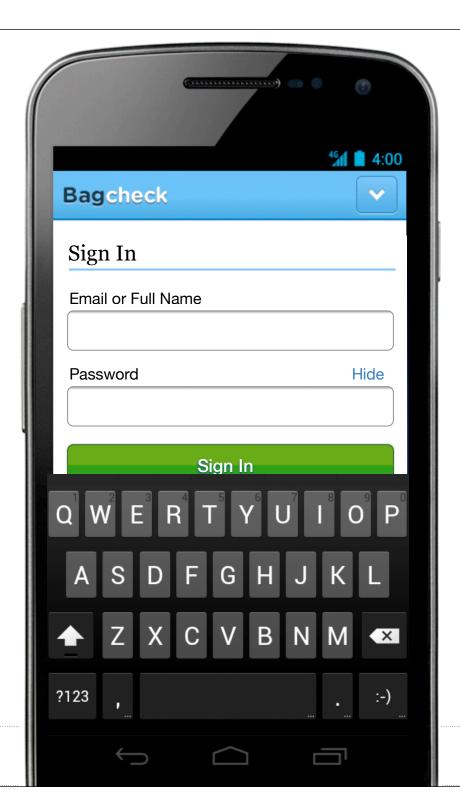

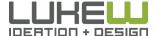

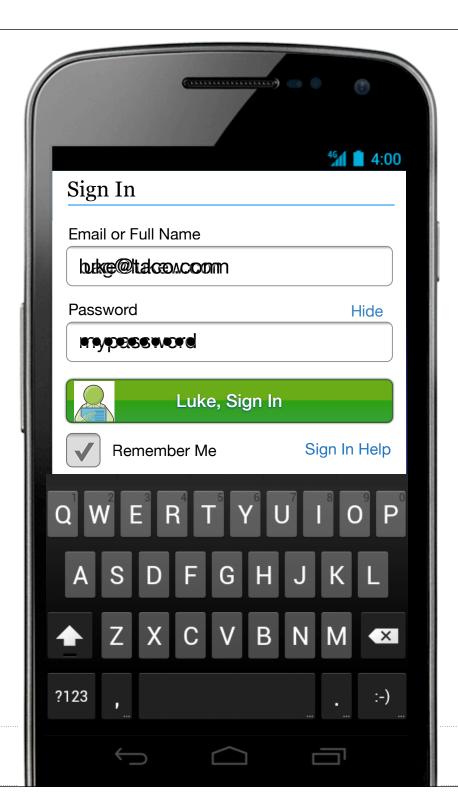

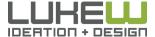

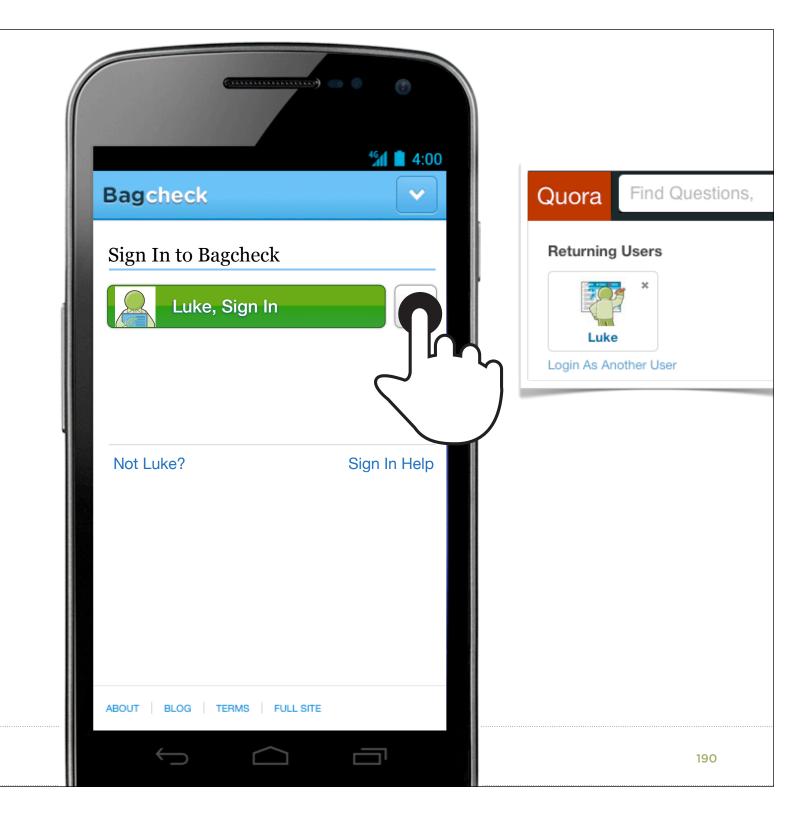

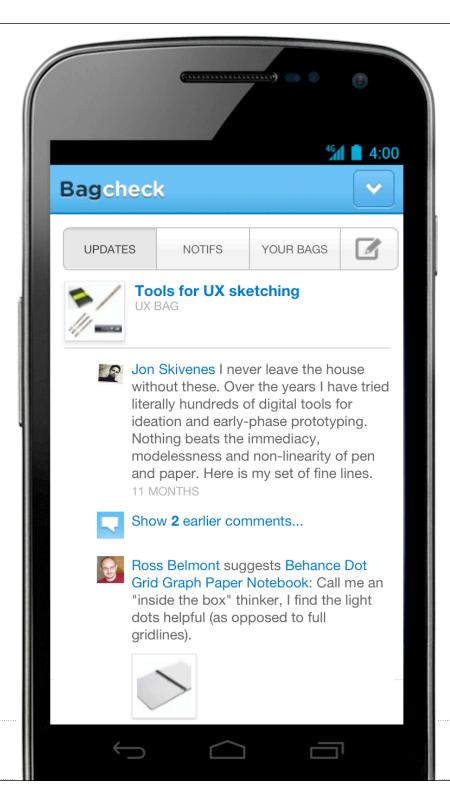

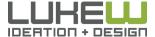

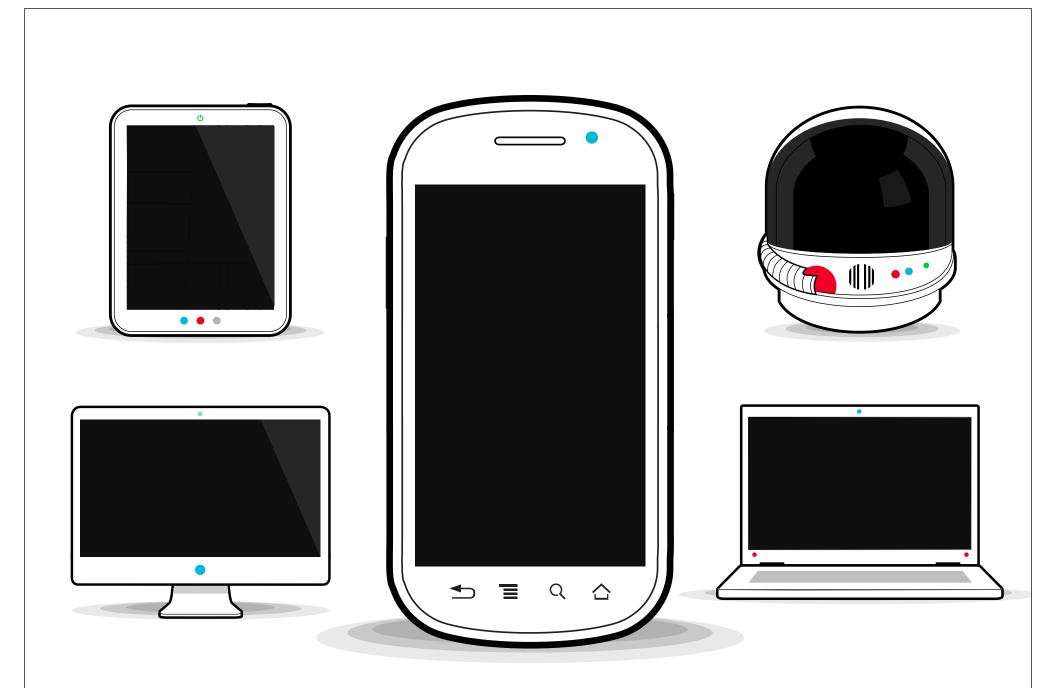

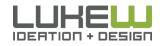

# FORMS

Me: Log In

Us: Checkout

You: Exercise

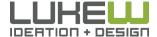

## CHECKOUT

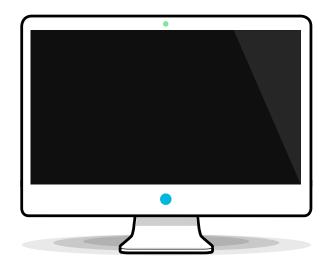

**75%** 2011 shopping cart abandonment rate

**71%** 2010 shopping cart abandonment rate

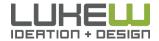

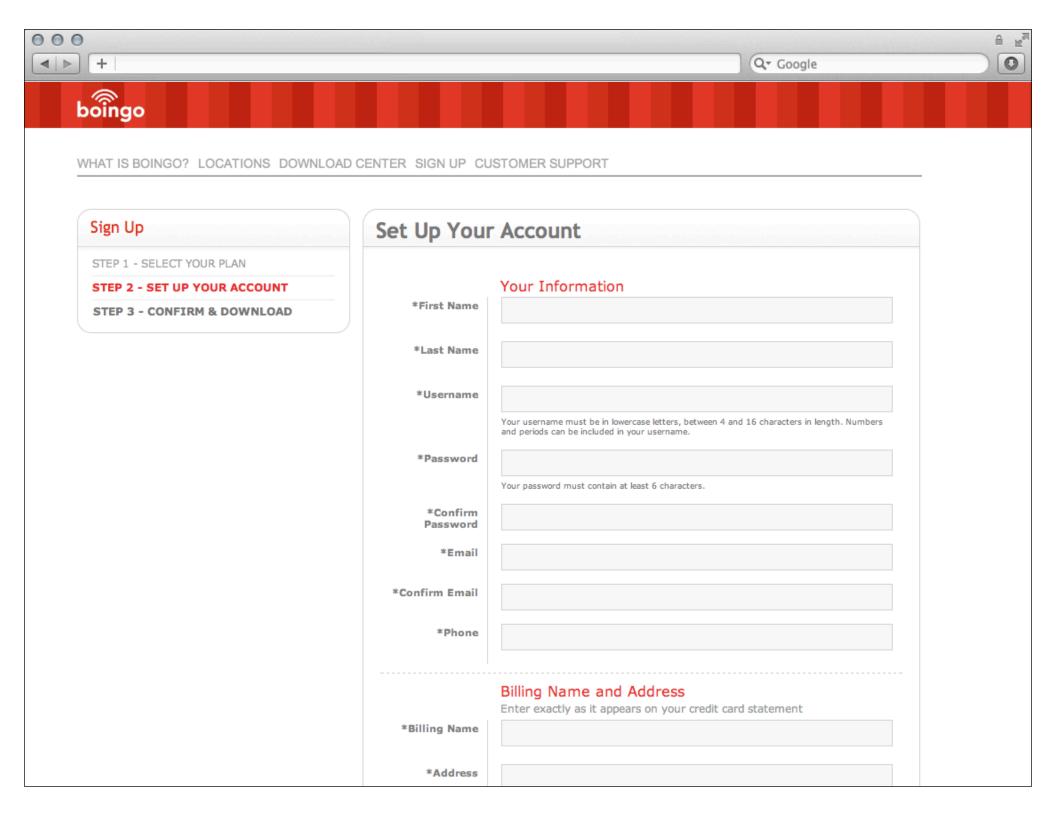

#### Mobile Checkout

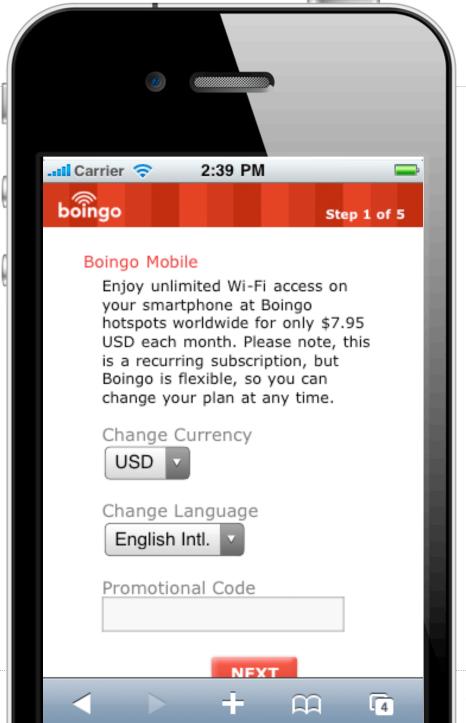

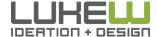

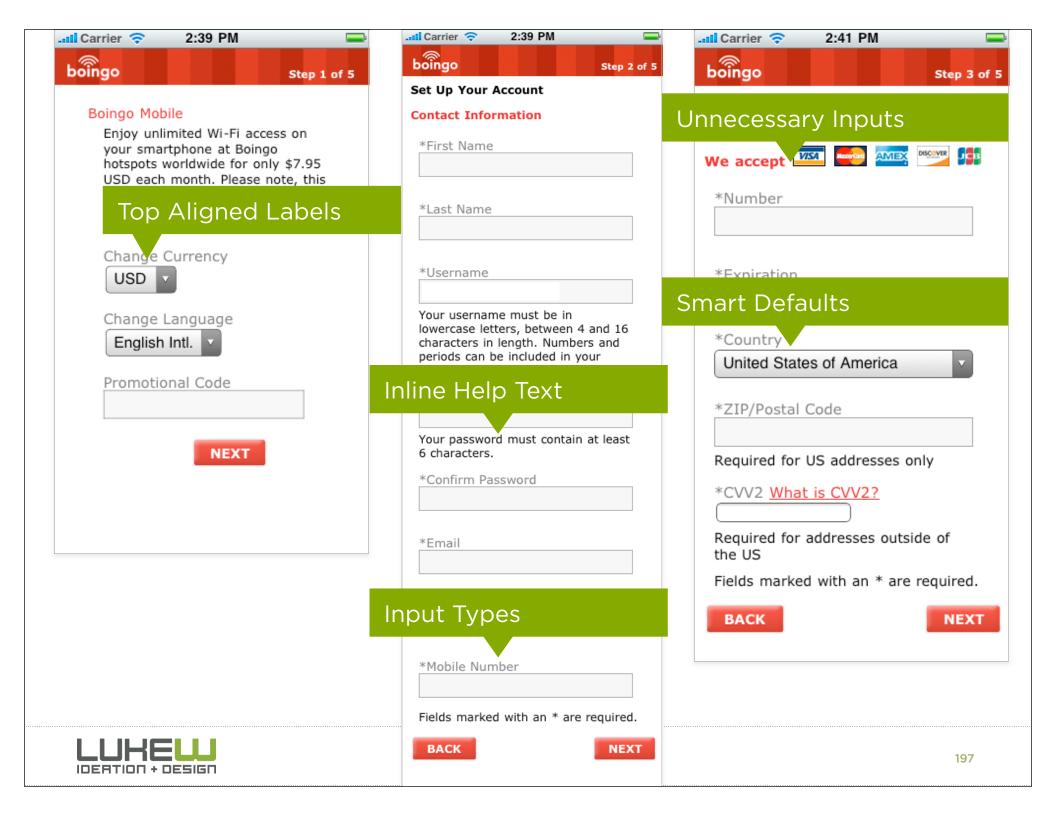

#### Mobile Checkout

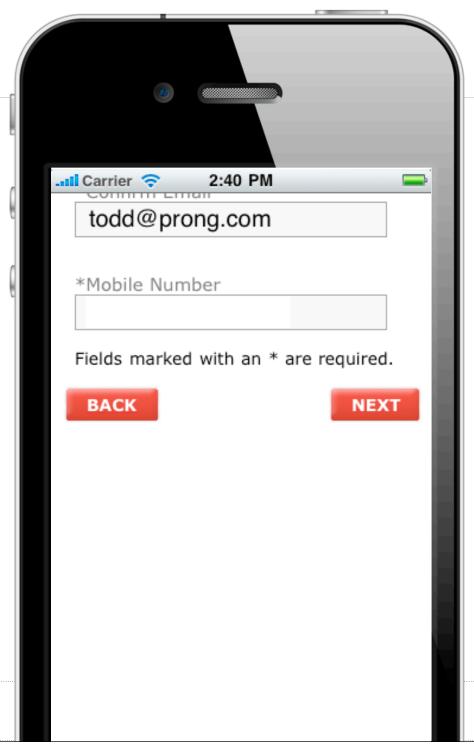

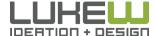

### Phone Numbers

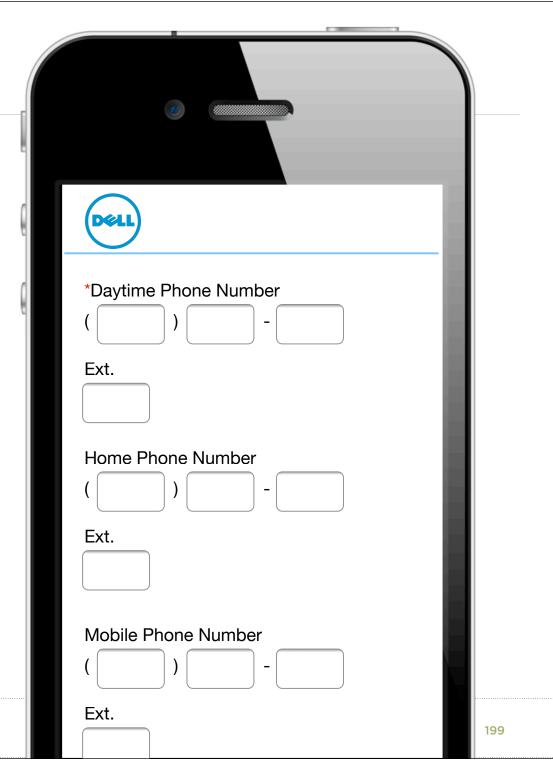

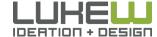

#### Phone Numbers

input type=tel

hide irrelevant controls

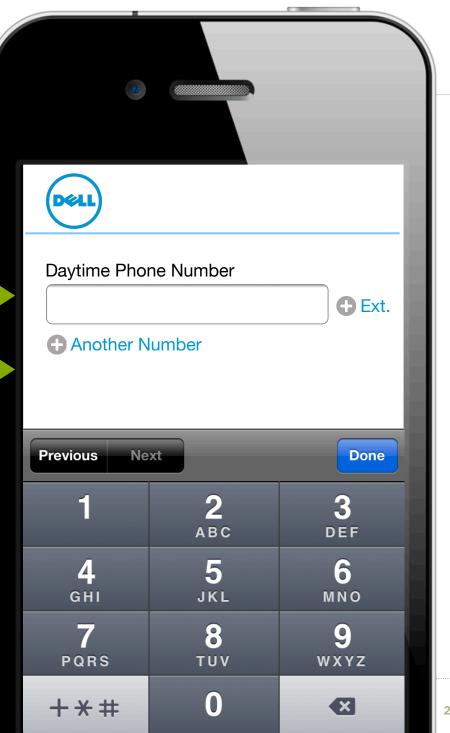

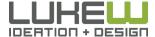

#### Phone Numbers

input type=tel

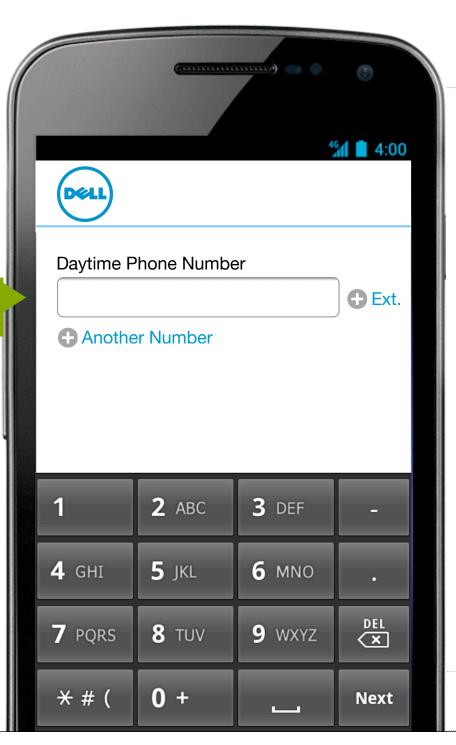

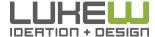

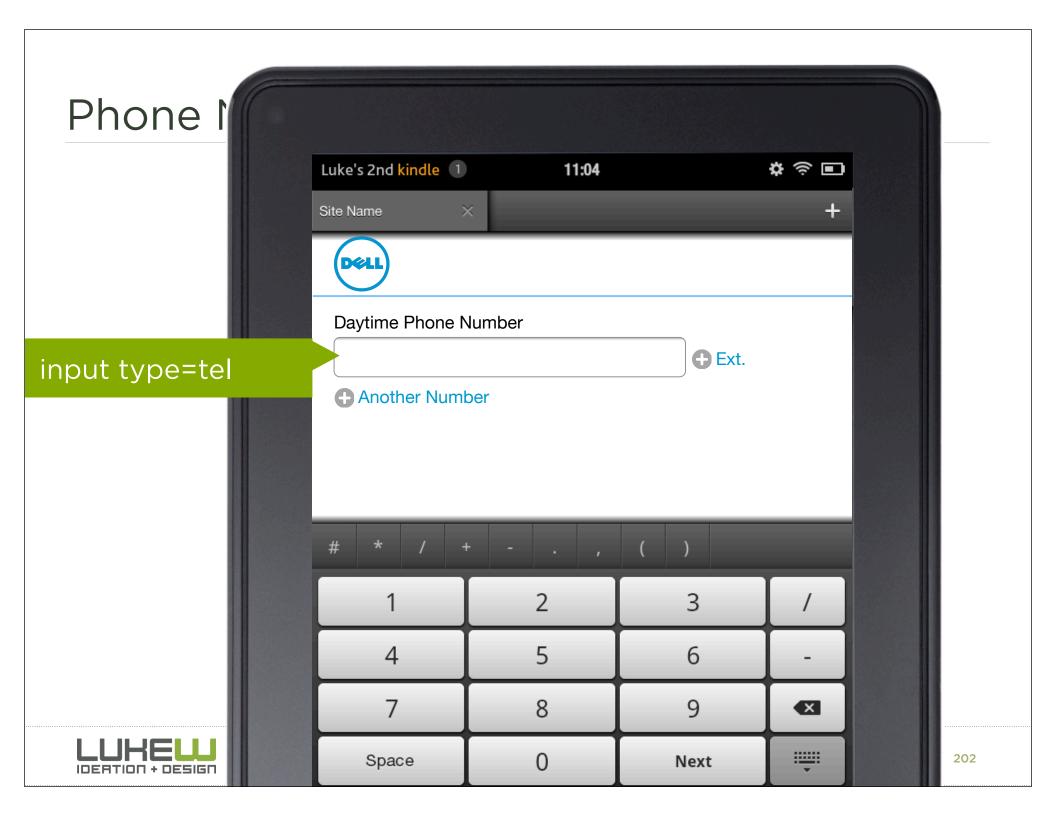

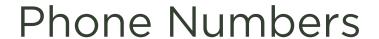

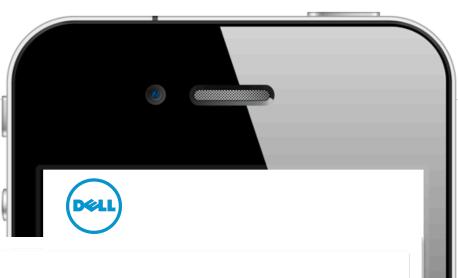

Daytime Phone Number

(555)-123-\_\_\_

input mask

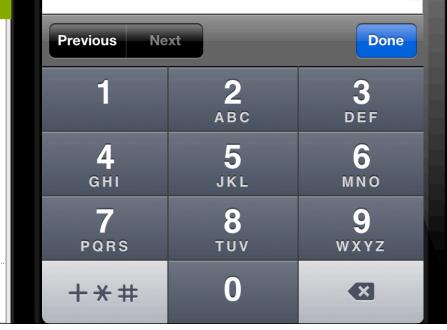

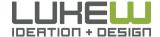

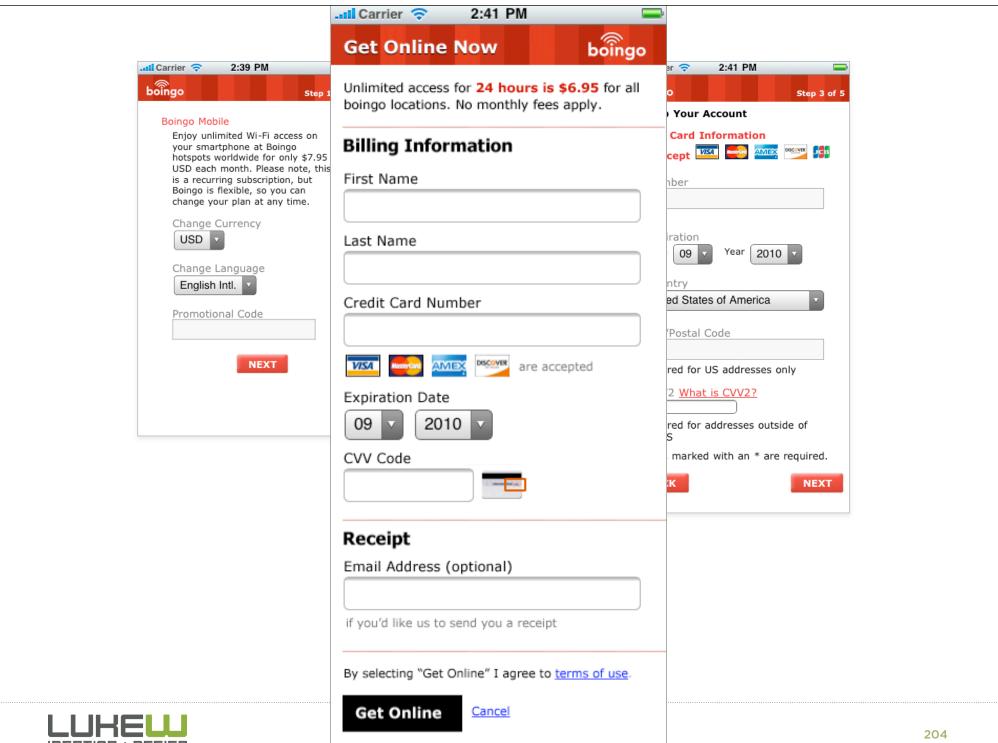

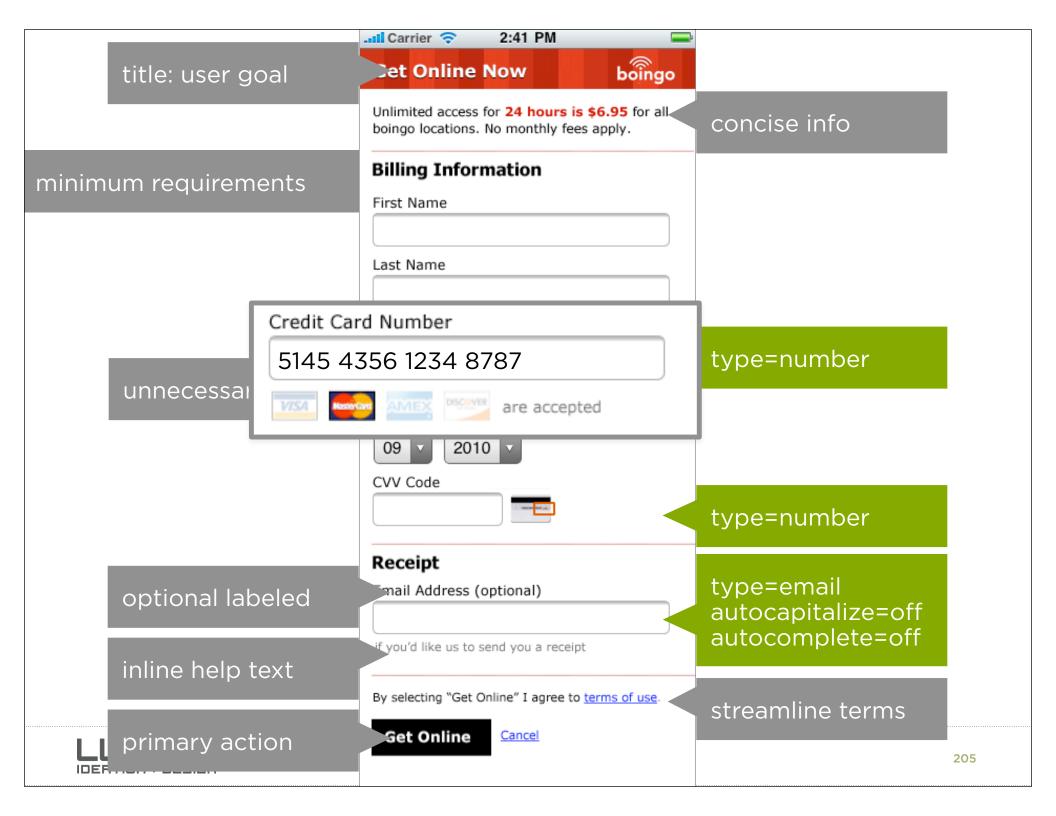

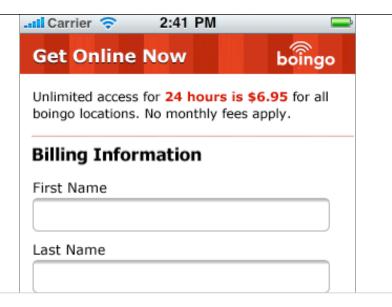

#### "Can we do better?"

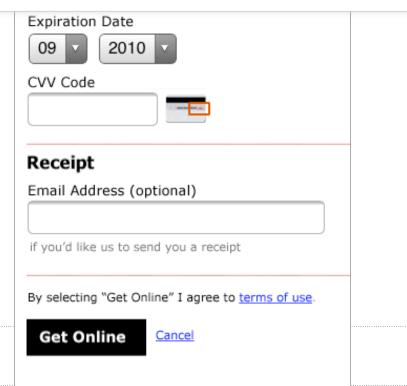

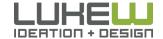

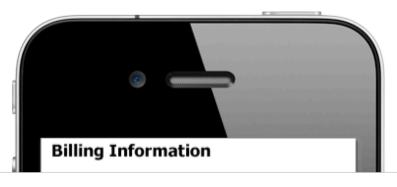

#### Name

as it appears on credit card

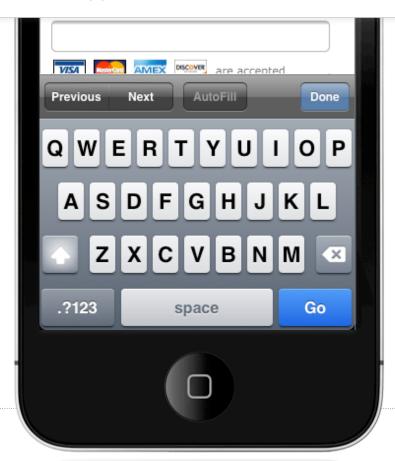

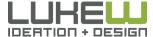

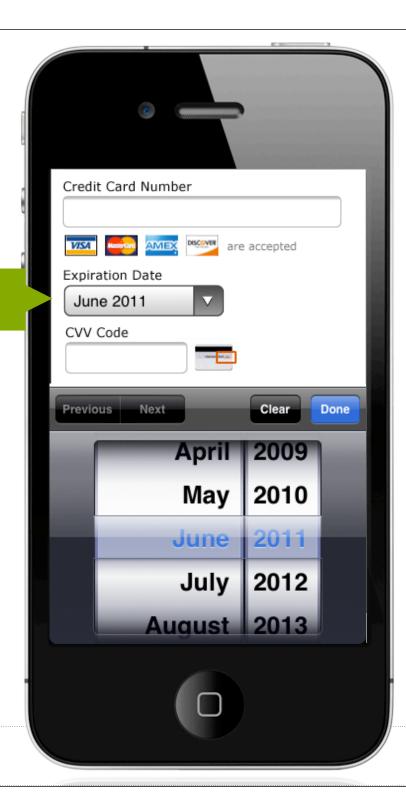

type=month

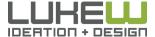

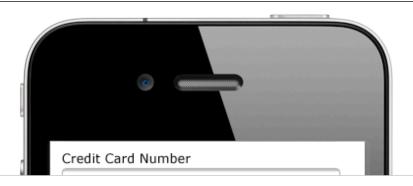

#### **Expiration Date**

07/12

mask

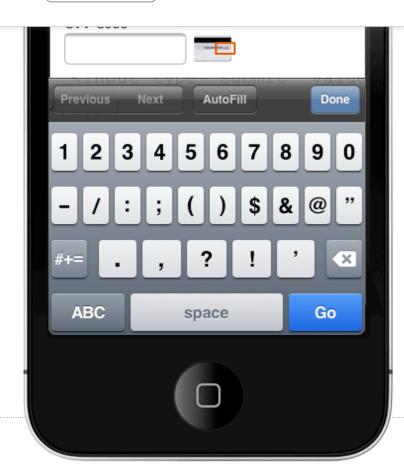

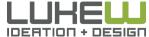

type=number

# **Bank Name**

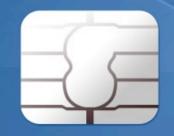

1234 5678 9876 5432 1234

MONTH/YEAR
VALID► 12/99

CARDHOLDER

## Progressive Enhancement

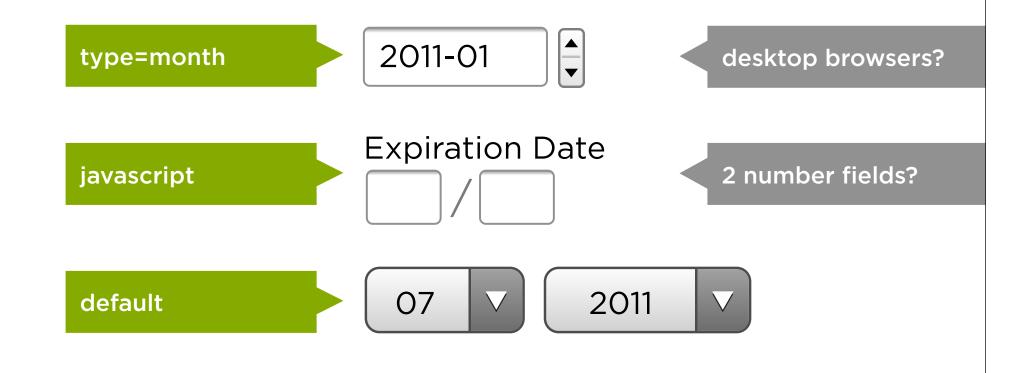

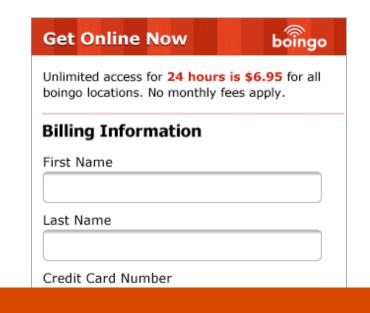

#### **ONLY 5 REQUIREMENTS!**

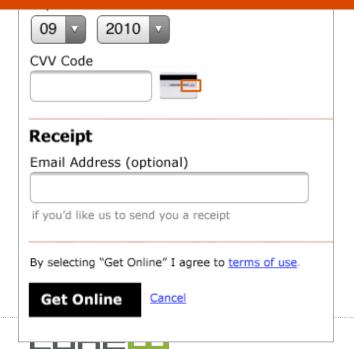

IDERTION + DESIGN

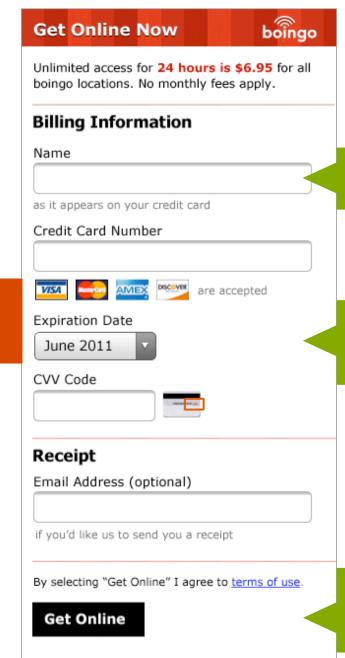

stay on keys

progressive enhancement

remove secondary action

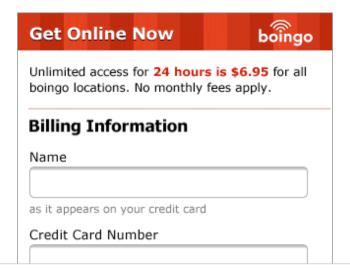

#### "Can we do better?"

| CVV Coc     | e same and                                       |
|-------------|--------------------------------------------------|
| Receip      | t                                                |
| Email Ad    | ldress (optional)                                |
|             |                                                  |
| if you'd li | ke us to send you a receipt                      |
| Bv selecti  | ng "Get Online" I agree to <u>terms of use</u> . |
|             |                                                  |
| Get O       | nline                                            |
|             |                                                  |
|             |                                                  |

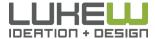

## boingo **Get Online Now** Unlimited access for 24 hours is \$6.95 for all boingo locations. No monthly fees apply. **Billing Information** Name as it appears on your credit card Credit or Debit Card 5123 4356 1234 1905 Enter card number, expiration date & CVV code if you'd like us to send you a receipt By selecting "Get Online" I agree to terms of use. **Get Online**

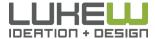

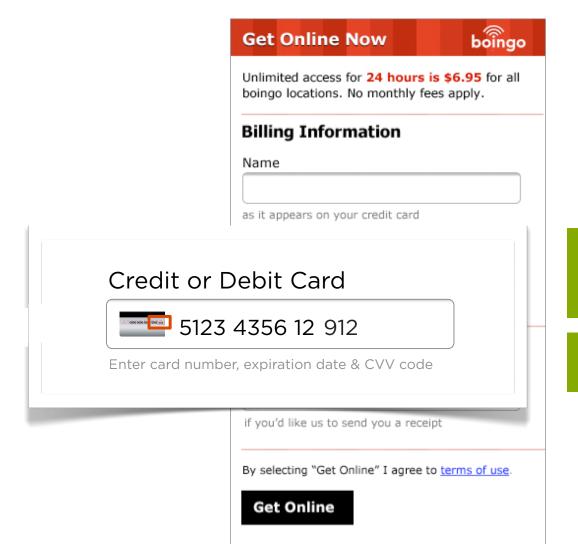

reduced number of controls/inputs

Stay on the keys

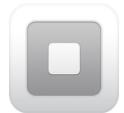

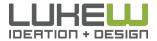

| Get Online Now boingo                                                                           |  |  |
|-------------------------------------------------------------------------------------------------|--|--|
| Unlimited access for <b>24 hours is \$6.95</b> for all boingo locations. No monthly fees apply. |  |  |
| Credit or Debit Card                                                                            |  |  |
| 1234 5678 9012 3456                                                                             |  |  |
| enter card number, expiration date, & CVV code                                                  |  |  |
| Name on Credit Card                                                                             |  |  |
|                                                                                                 |  |  |
| Email Address (optional)                                                                        |  |  |
| if you'd like us to send you a receipt                                                          |  |  |
| By selecting "Get Online" I agree to terms of use.                                              |  |  |
| Get Online                                                                                      |  |  |
| get Onime                                                                                       |  |  |

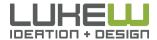

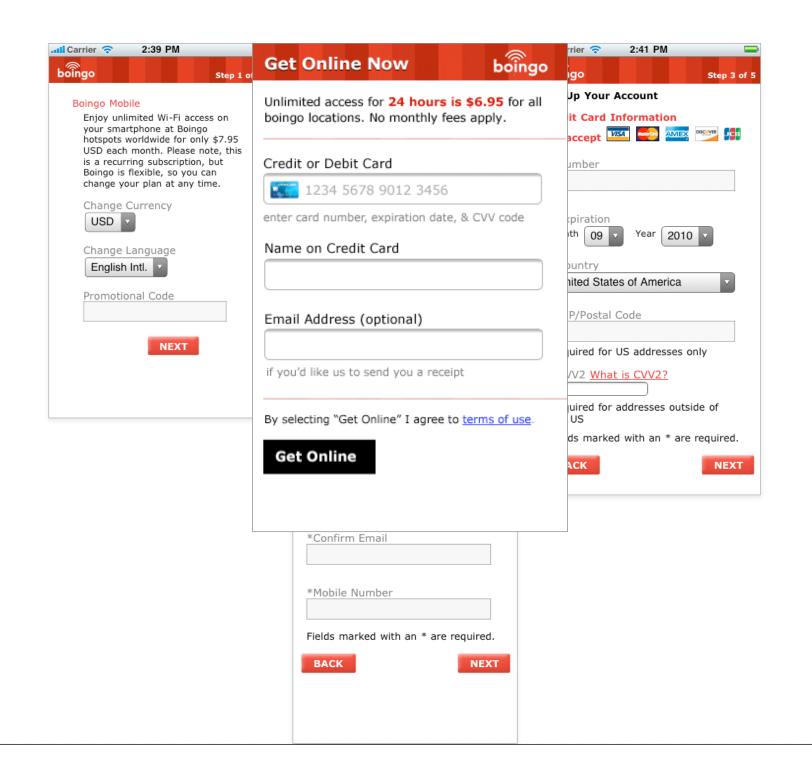

### Digital Content

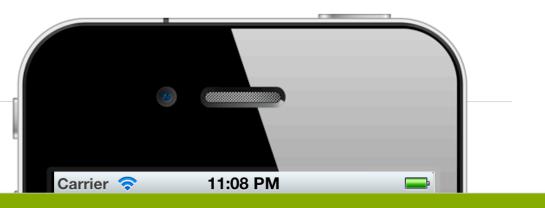

### WHY BOTHER?

- 1. Permanently carried
- 2. Always on
- 3. Available at point of inspiration

Enter card number, expiration date & CVV code

Cardholder Name

Pay with Gift Certificate or Promo

Purchase & read your book now!

### One-Click

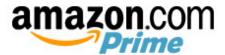

130% more spent

20% of all US sales

1-Click Buying

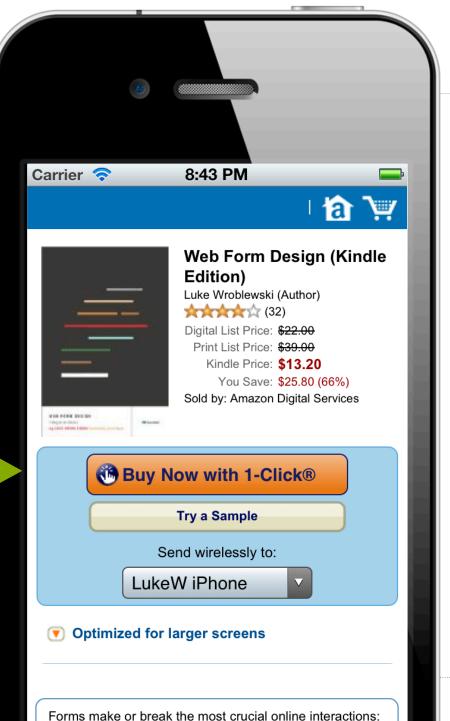

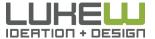

Source: http://bit.ly/pSWtGT

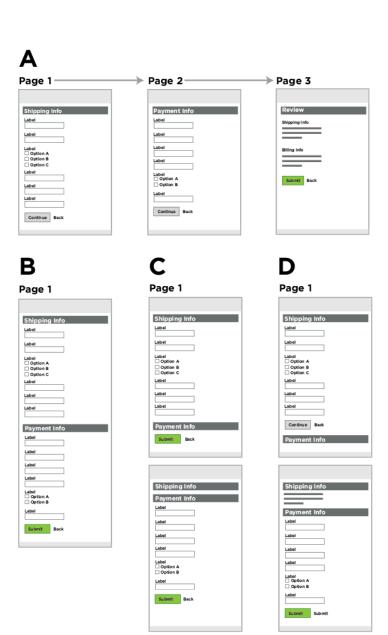

- All four versions delivered 100% pass rate
- Using a one page, multiple pages, or an inline multi-step form does not impact inherently impact completion
- So what does?

| Name     |
|----------|
|          |
| Phone    |
|          |
| Email    |
|          |
| Comments |
|          |
|          |
|          |
| Send     |

- Compared: 11-field vs.
   4-field Contact Us form
- 160% increase in number of forms submitted
- 120% increase in conversion ratio
- In addition, the quality of the submissions remained the same

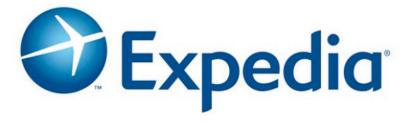

- Clicked Buy Now but did not complete transaction
- Form had an optional field under Name titled Company
- \$12M of profit a year overnight
- Found 50 or 60 of these kinds of issues

# You do not need to create an account to place an order. Just click Checkout As Guest to continue. Reward Zone® program members: Create an account to earn points on your order. CREATE ACCOUNT NOW >

- Checkout form with 2 actions: Login or Register
- Changed Register to Continue with "you do not need an account to buy" message.
- 45% increase in number of purchasing customers
- **\$1.5M** increase in first month
- **\$300M** increase in first year

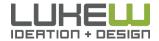

| Full Name*                                    |
|-----------------------------------------------|
| Email (your ClickTale username)*              |
| Password*                                     |
| Confirm Password*                             |
| Phone Number - optional                       |
| ☐ I have read and agree to the Terms of Use a |
| Create New Account                            |

- 6-field Contact form
- Added "optional" indicator on phone number field
- 2x increase in conversion
- 42% conversion rate jumped to 80% conversion rate
- Required phone number field had 37% drop off rate

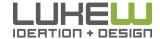

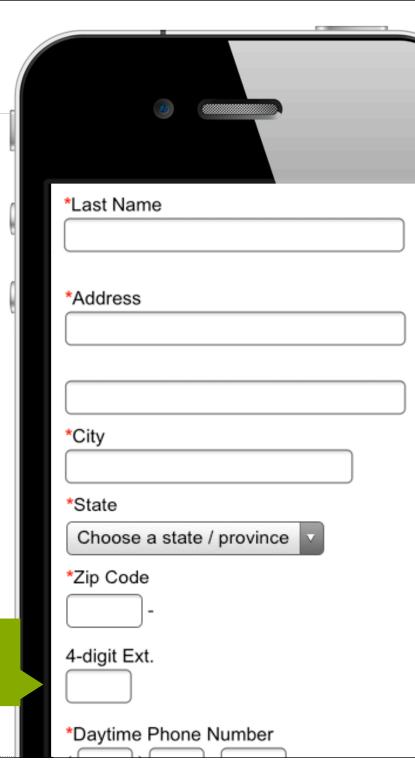

Remove optional fields

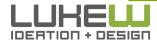

4 tap operation

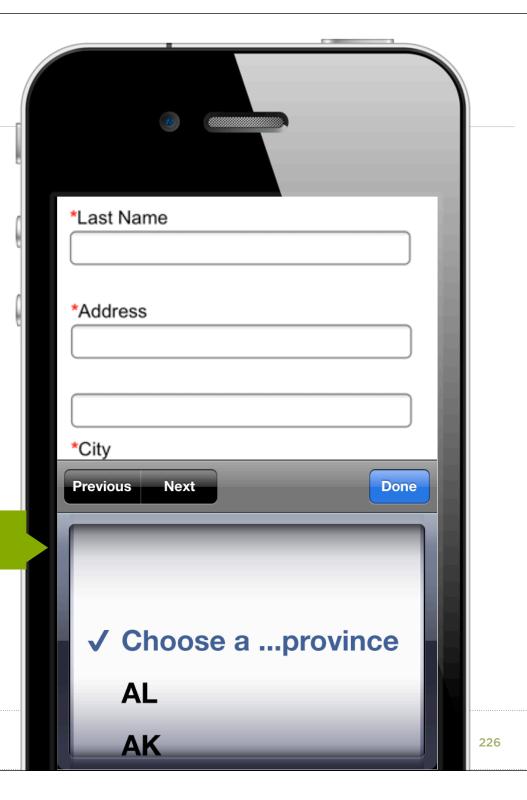

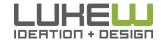

still 4 taps

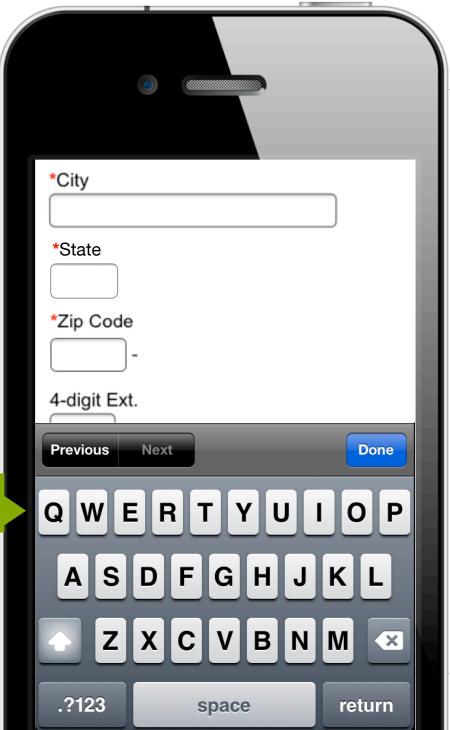

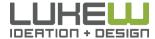

cut down 2 fields

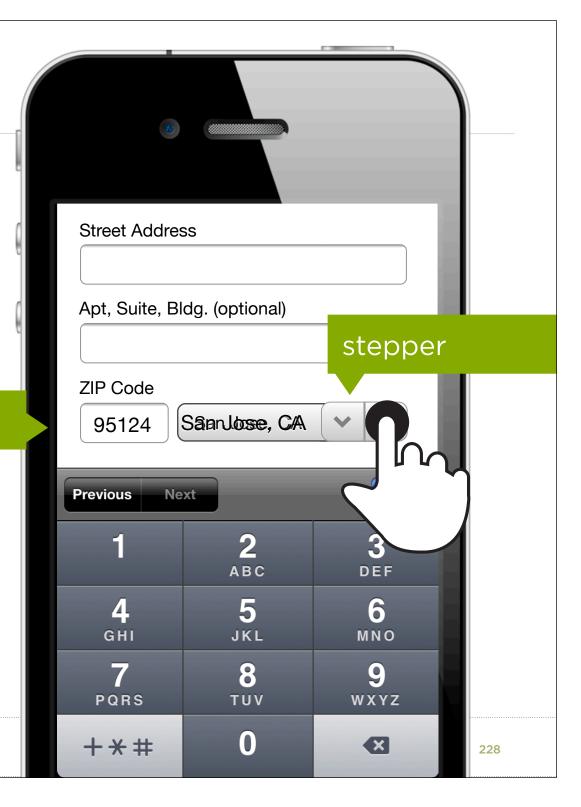

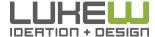

Stay on the keys

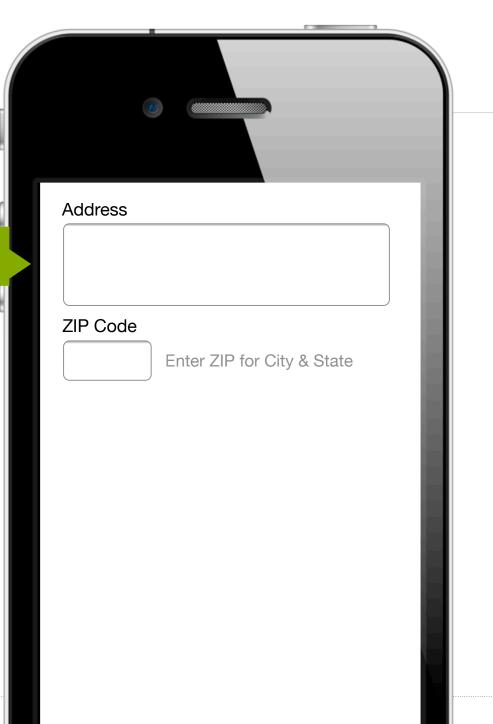

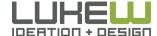

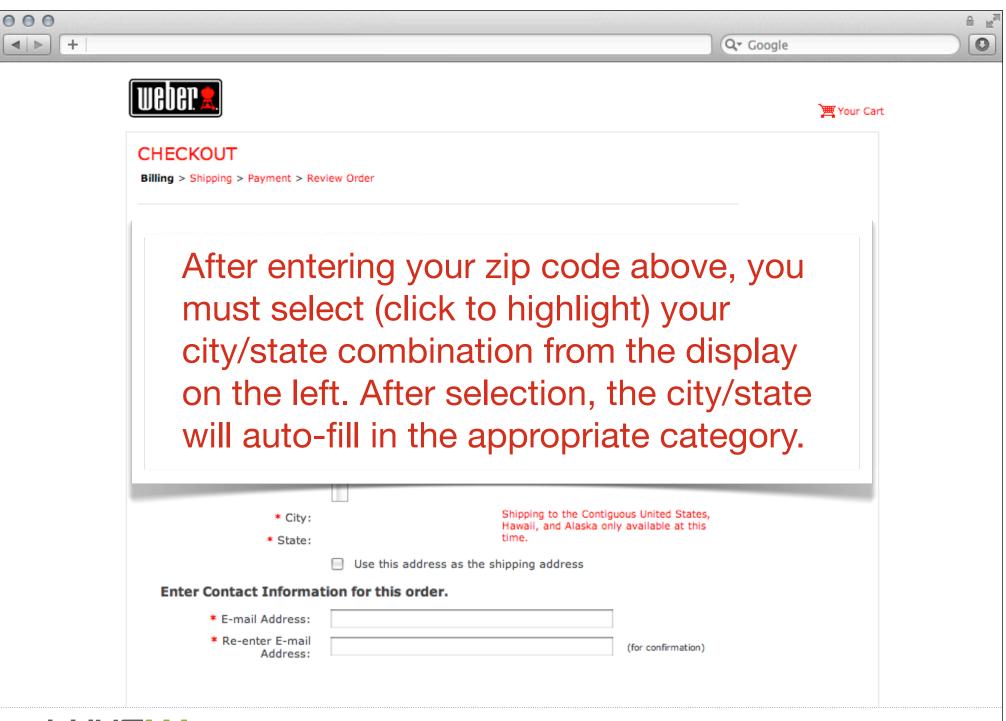

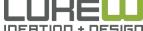

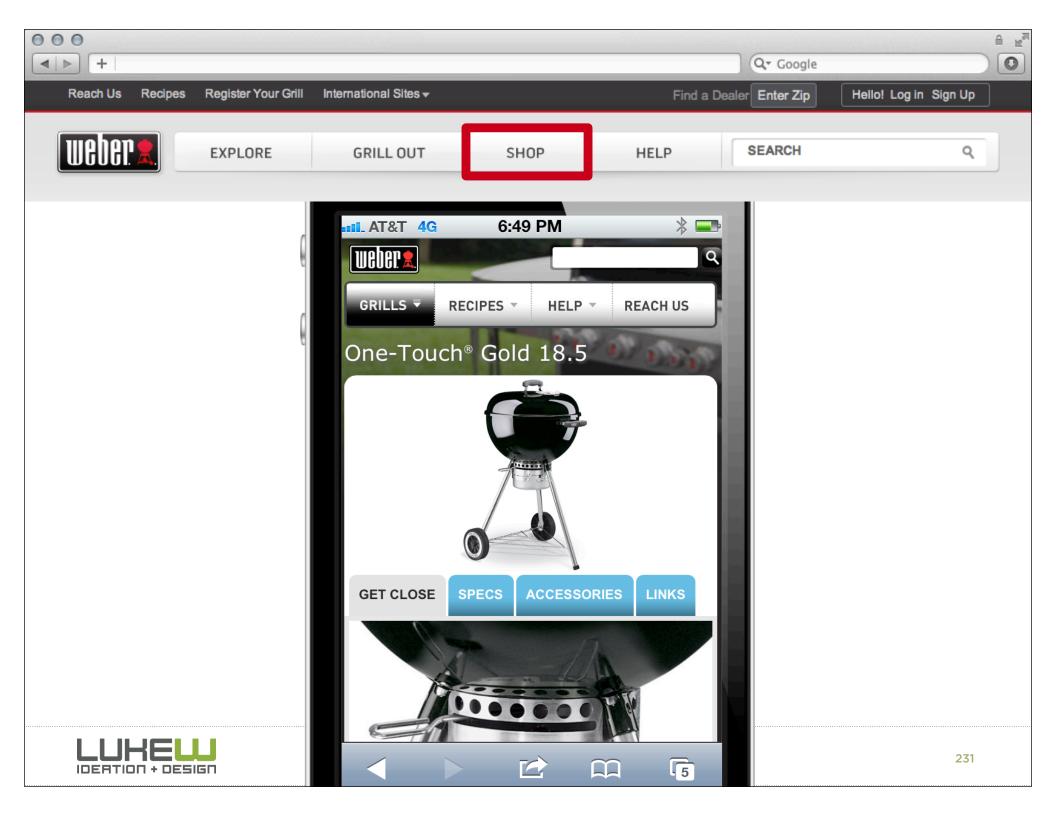

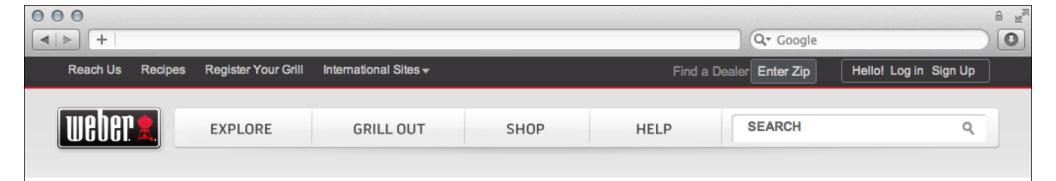

of US consumers have used smartphones to buy content or services

70% of Internet users have purchased content or services online

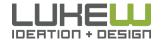

### METRICS

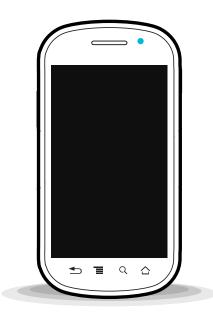

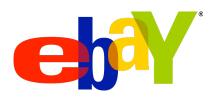

MOBILE PURCHASES

\$4B 2011 mobile GMV

yurchases on mobile per sec

700K listings added on mobile per week

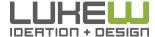

## FORMS

Me: Log In

Us: Checkout

You: Exercise

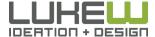

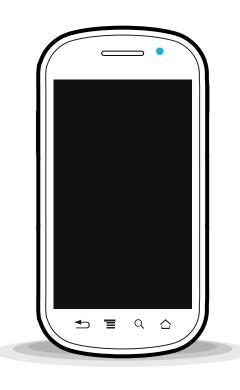

### **SOFTWARE**

- 1. Constraints
- 2. Input fields, types, & more
- 3. Mobile forms

#### **HARDWARE**

- 1. Capabilities
- 2. Rethinking forms

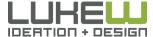

### Discussion

# What have you been most amazed that your mobile device can do?

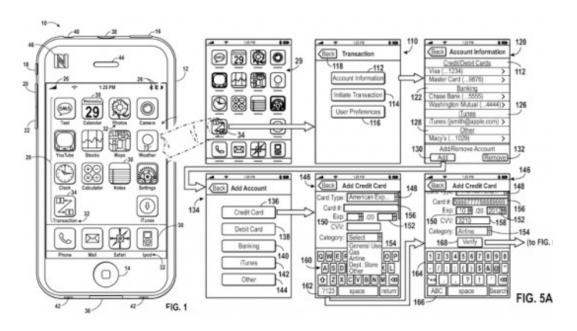

- Organize into groups of 3-4
- Discuss amongst yourselves
- Collaborate on a list of 5 answers

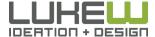

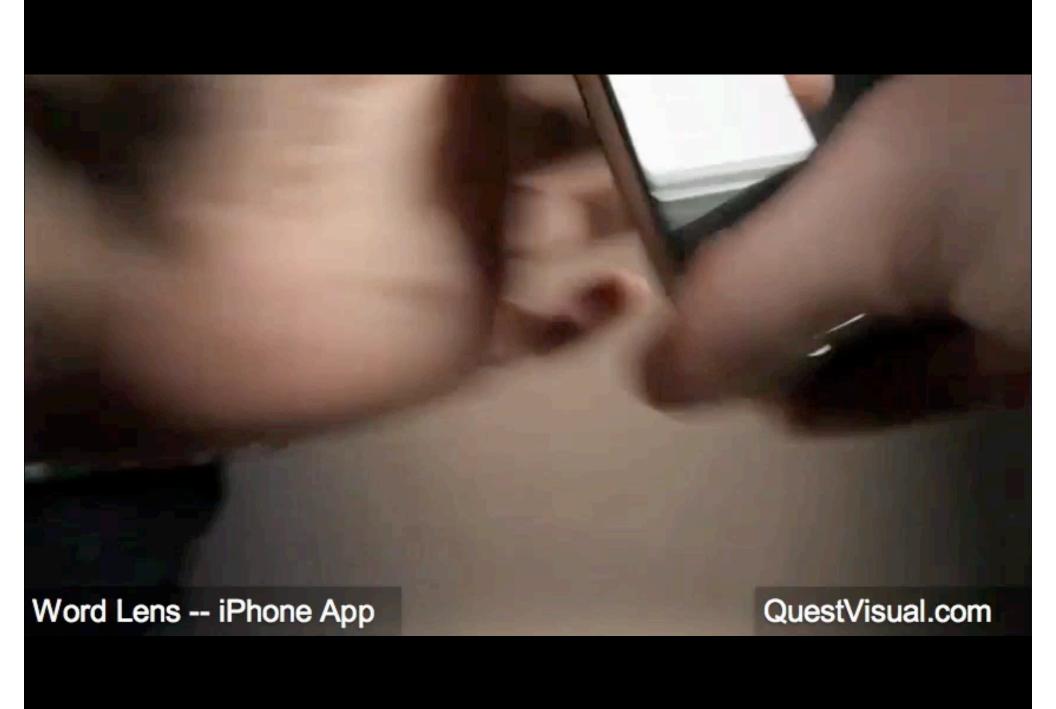

### Mobile Device Capabilities

- Location detection
- Multi-touch sensors
- Device positioning & motion: from an accelerometer
- Gyroscope: 360 Degrees of motion
- Orientation: direction from a digital compass
- Video & image: capture/input from a camera
- Dual cameras: front and back
- Audio: input from a microphone; output to speaker
- Ambient Light: light/dark environment awareness
- Proximity: device closeness to physical objects
- NFC: Near Field Communications through RFID readers
- Device connections: through Bluetooth between devices

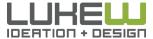

### **Location Detection**

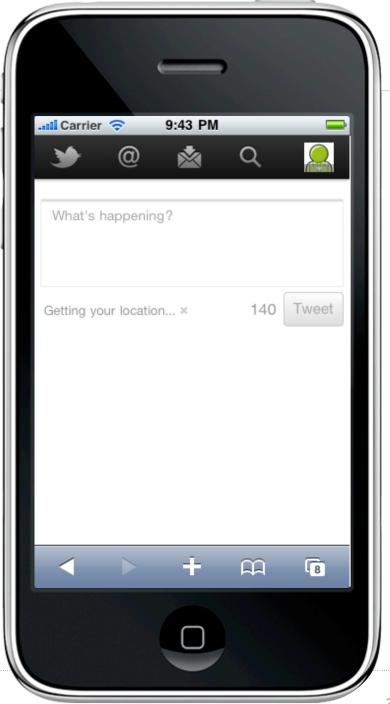

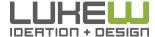

### **Location Systems**

|                          | Accuracy                                          | Positioning Time                         | Battery Life                |
|--------------------------|---------------------------------------------------|------------------------------------------|-----------------------------|
| GPS                      | 10m                                               | 2-10 minutes (only outdoors)             | 5-6 hours on<br>most phones |
| WiFi                     | 50m (improves with density)                       | Almost instant (server connect & lookup) | No additional effect        |
| Cell tower triangulation | 100-1400m (based on density)                      | Almost instant (server connect & lookup) | Negligible                  |
| Single Cell<br>Tower     | 500-2500m (based on density)                      | Almost instant (server connect & lookup) | Negligible                  |
| IP                       | Country: 99%<br>City: 46% US, 53% Intl<br>ZIP: 0% | Almost instant (server connect & lookup) | Negligible                  |

Smartphones: hybrid of GPS, Wifi, and cell tower triangulation

Laptops/desktops: WiFi, IP, rarely GPS

|                                              | GPS                             | Wi-Fi                                                                               | Cell-ID                                   |
|----------------------------------------------|---------------------------------|-------------------------------------------------------------------------------------|-------------------------------------------|
| Providers                                    | OEM<br>(device + app)           | Skyhook                                                                             | Mobile<br>Operators                       |
| Works on Devices<br>Equipped with:           | GPS                             | Wi-Fi                                                                               | GSM/CDMA                                  |
| Location Requirements                        | Requires clear<br>line of sight | Within range of<br>Wi-Fi networks <sup>1</sup> and<br>cellular network <sup>2</sup> | Within coverage<br>of cellular<br>network |
| Coverage Outdoors Stationary Urban Corridors | -11                             | antil                                                                               |                                           |
| Cities                                       | -1111                           |                                                                                     |                                           |
| Non-Urban Areas                              |                                 | 400                                                                                 | 1000                                      |
| Moving  Pedestrian  Vehicle                  |                                 |                                                                                     |                                           |
| Indoors                                      | 100                             |                                                                                     | 4000                                      |
| Accuracy/Precision (when in coverage)        |                                 | anti                                                                                | -1                                        |
| Time to Locate                               |                                 | _                                                                                   |                                           |
| Time to First Fix                            | 10                              |                                                                                     |                                           |
| Time to Recalculate                          | -111                            |                                                                                     |                                           |
| Cost<br>Device                               |                                 |                                                                                     | antil                                     |
|                                              | anti-                           |                                                                                     | -1                                        |
| Lookup by Service Provider                   |                                 |                                                                                     |                                           |
| Battery Drain                                |                                 |                                                                                     |                                           |

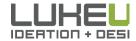

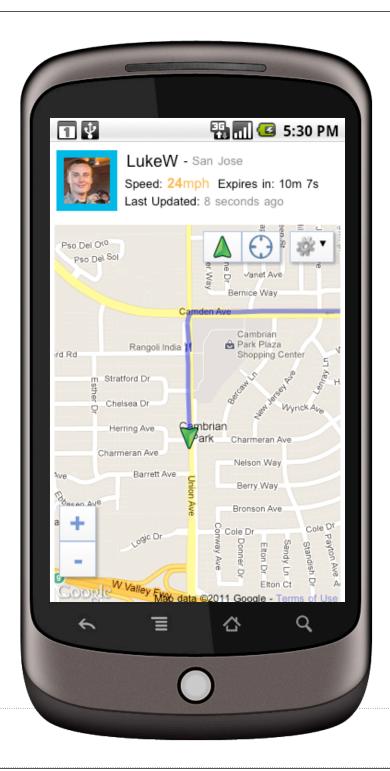

# Location Detection

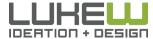

### Location Detection

arrange list based on location

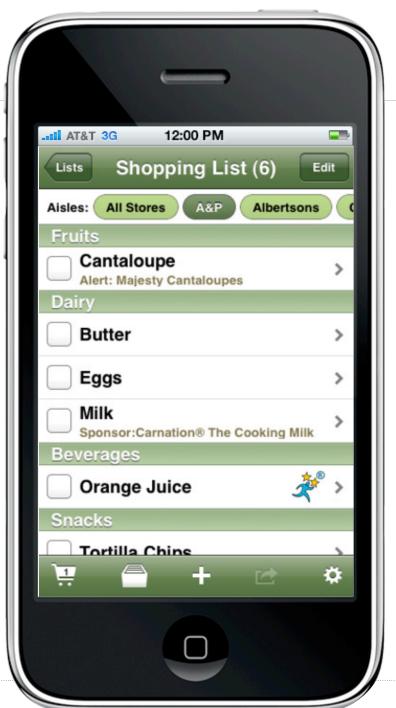

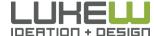

### Multi-Touch Sensors

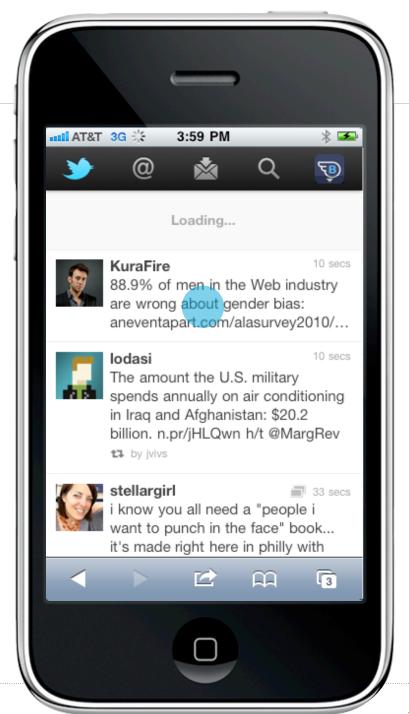

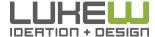

### **Touch Target Sizes**

px/pt

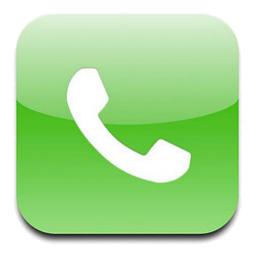

px/pt

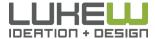

### **Touch Targets**

Bigger than you're comfortable with

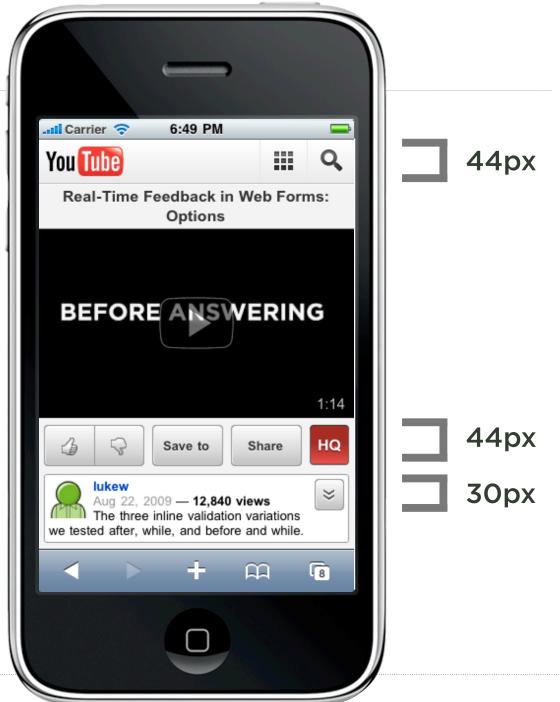

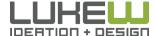

### Touch Targets

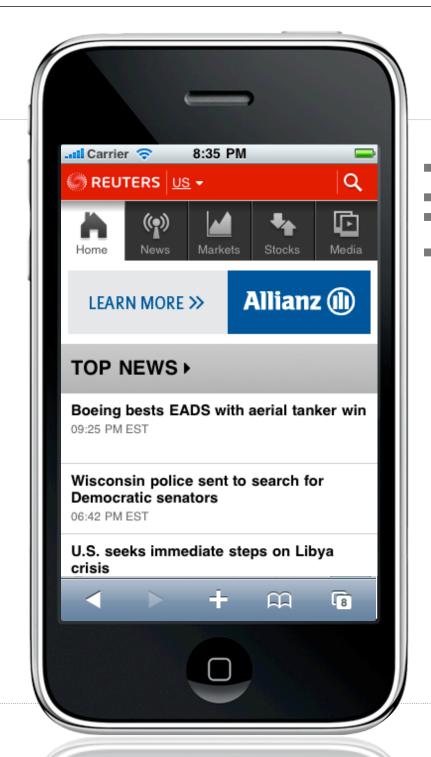

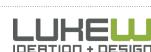

**30**px

44px

### Target Size Influences Error Rate

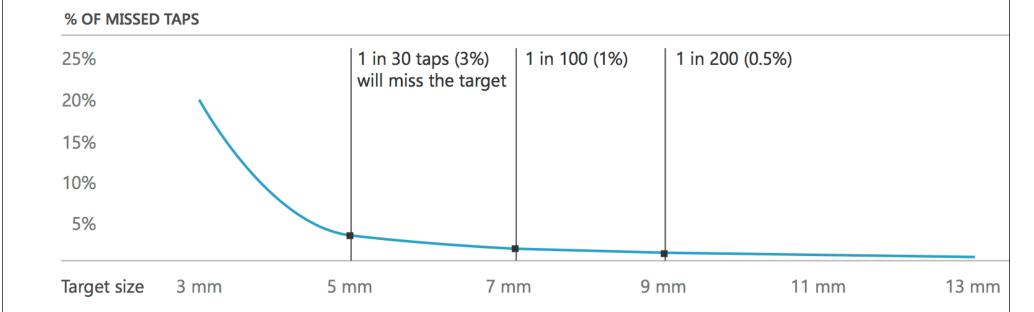

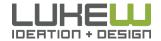

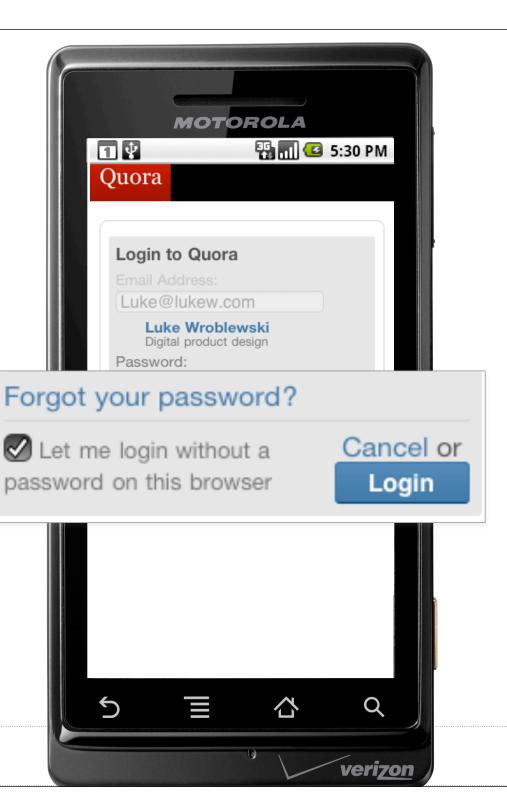

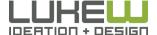

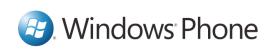

Recommended touch target size is 9mm/34px

Minimum touch target size is 7mm/26px

Minimum spacing between elements is **2mm/8px** 

Visual size is **60-100%** of the touch target size

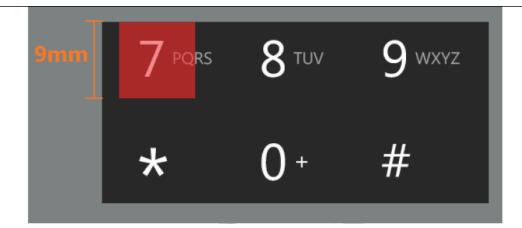

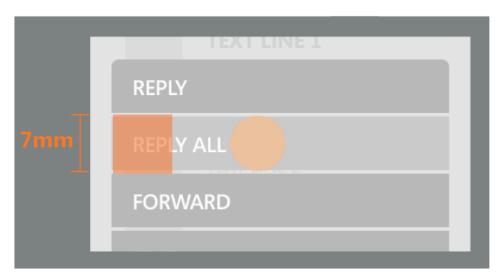

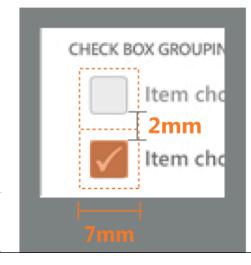

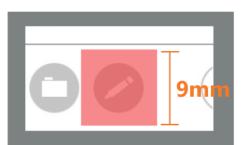

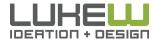

### Fat Fingers

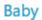

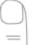

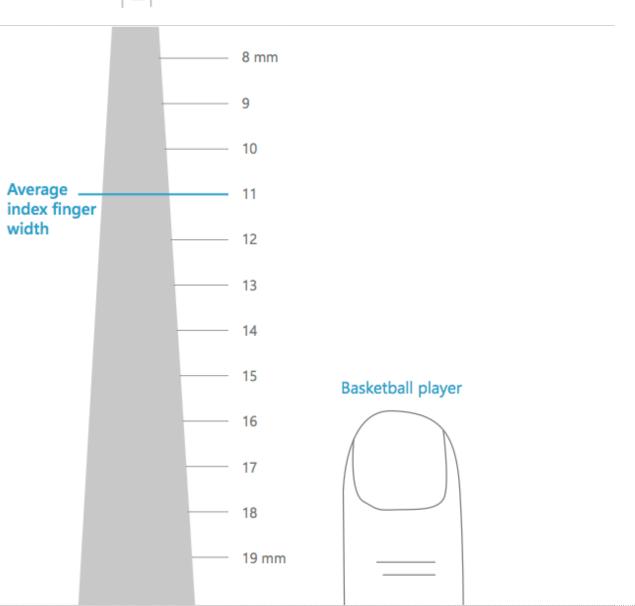

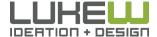

Source: http://bit.ly/yJ3N2d

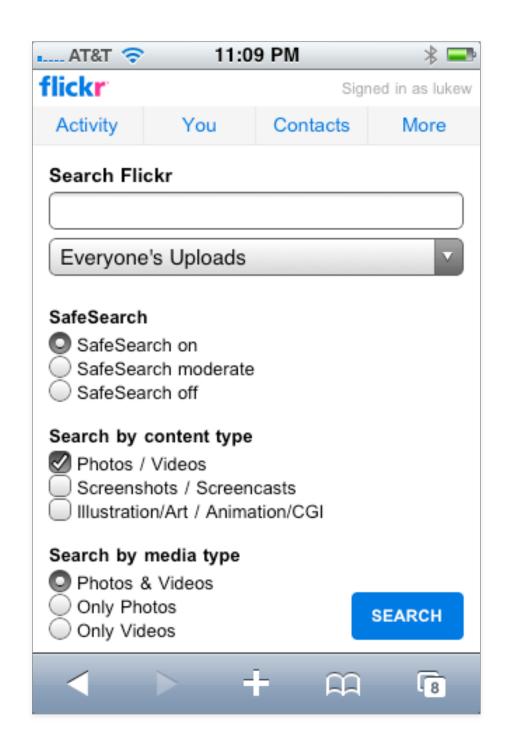

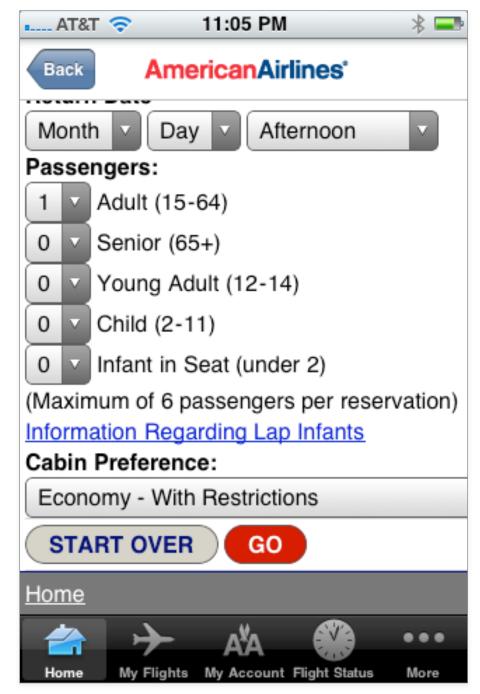

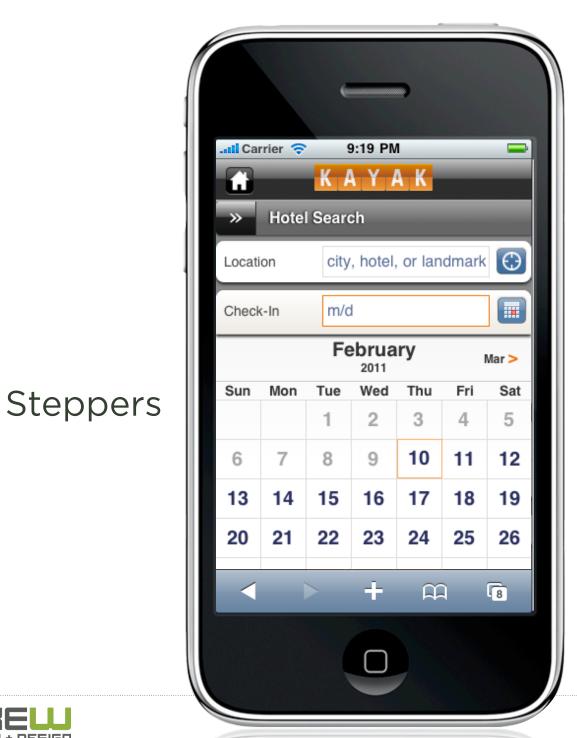

Touch Target Sizes

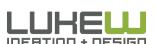

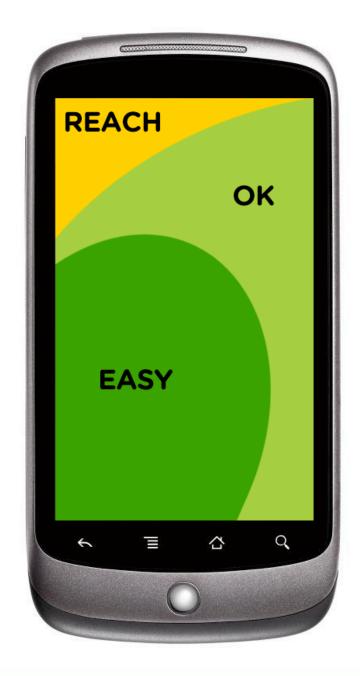

**80-90%** of people are right handed

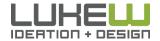

# TOUCH TARGETS

- Mobile devices moving to touch UI
- Use appropriately sized targets
- Maintain spacing between targets
- Place important actions in easy to reach locations (ergonomics)

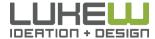

#### **Touch Gestures**

**Platforms** 

Tap

Double Tap

Drag

Flick

Pinch

Spread

Press

Press & Tap

Press & Drag

Rotate

iPhone OS

Android

Web OS

Windows Phone 7

OS X

Windows 7

**RIM 6.0** 

Ubuntu

And more...

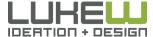

# Tap

Briefly touch surface with fingertip.

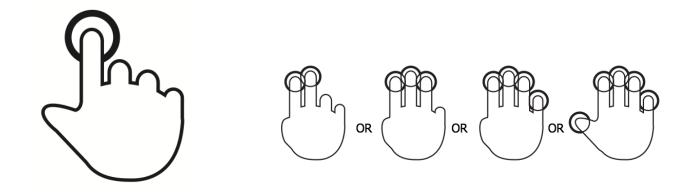

# **Double Tap**

Rapidly touch surface twice with fingertip.

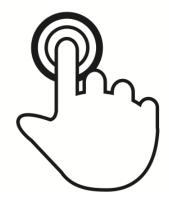

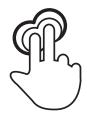

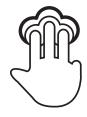

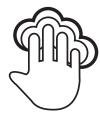

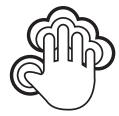

# Drag

Move fingertip over surface without losing contact.

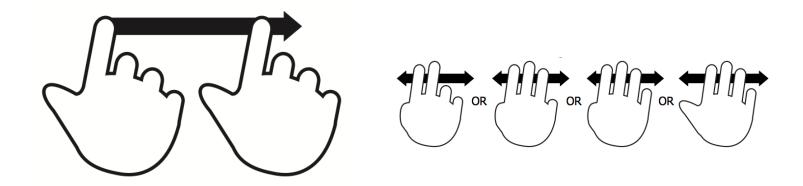

### **Flick**

Quickly brush surface with fingertip.

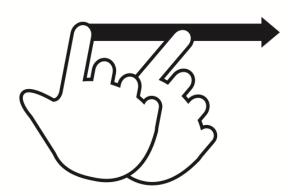

### **Pinch**

Touch surface with two fingers and bring them closer together.

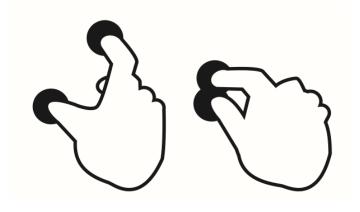

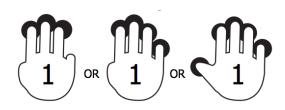

## **Spread**

Touch surface with two fingers and move them apart.

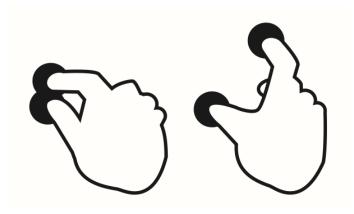

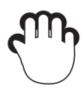

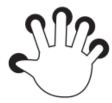

#### Press

Touch surface for extended period of time.

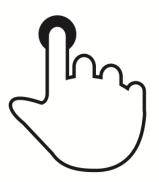

# Press & Tap

Press surface with one finger and briefly touch surface with second finger.

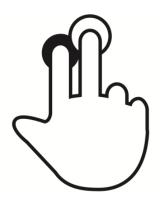

# **Press & Drag**

Press surface with one finger and move second finger over surface without losing contact.

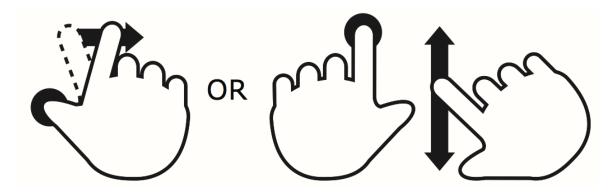

#### Rotate

Touch surface with two fingers and move them in a clockwise or counterclockwise direction.

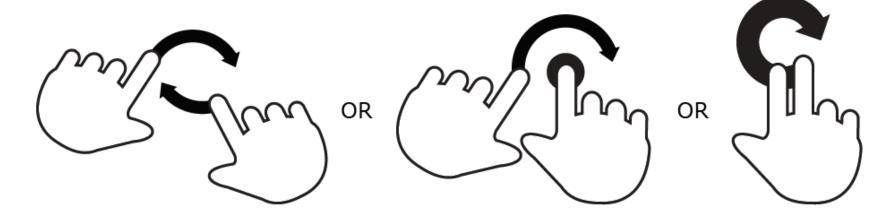

| user action | gesture    | description                                |
|-------------|------------|--------------------------------------------|
| Change mode | press      | Touch surface for extended period of time  |
| Open        | double tap | Rapidly touch surface twice with fingertip |
| Select      | tap        | Briefly touch surface with fingertip       |

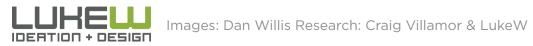

| user action | gesture                          | description                                                     |
|-------------|----------------------------------|-----------------------------------------------------------------|
| Delete      | drag (across item or off-screen) | Move fingertip over surface without losing contact              |
| Duplicate   | tap (source and destination)     | Touch object, then touch elsewhere on surface                   |
| Move        | drag (and drop)                  | Move fingertip over surface without losing contact              |
|             | OR multi-finger drag             | Move two to five fingertips over surface without losing contact |

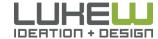

| user action   | gesture         | description                                                              |
|---------------|-----------------|--------------------------------------------------------------------------|
| Pan           | drag hand       | Move fingers and palm of one hand over surface without losing contact    |
| Scroll        | drag            | Move fingertip over scrollbar without losing contact                     |
|               | two-finger drag | Move two fingers up or down across surface                               |
|               | press           | Touch scrollbar for extended period of time                              |
| Scroll (fast) | flick           | Quickly brush surface with fingertip in the direction you want to scroll |

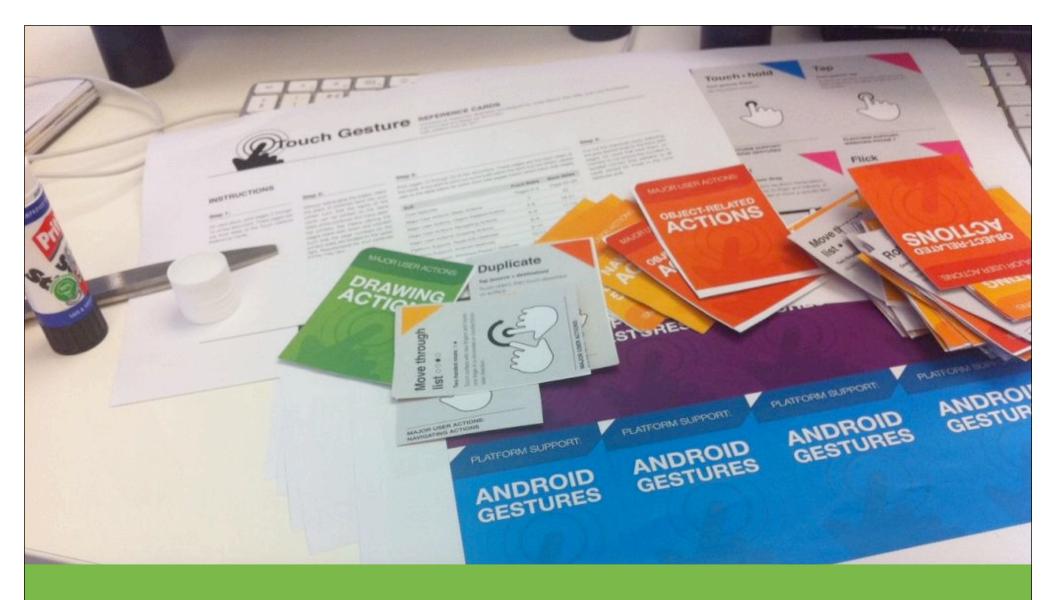

www.lukew.com/touch

# Sketch a Search

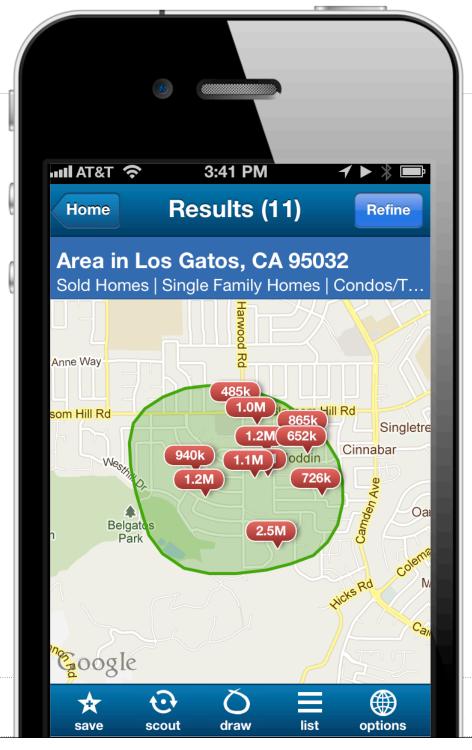

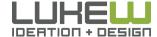

# Gesture Search

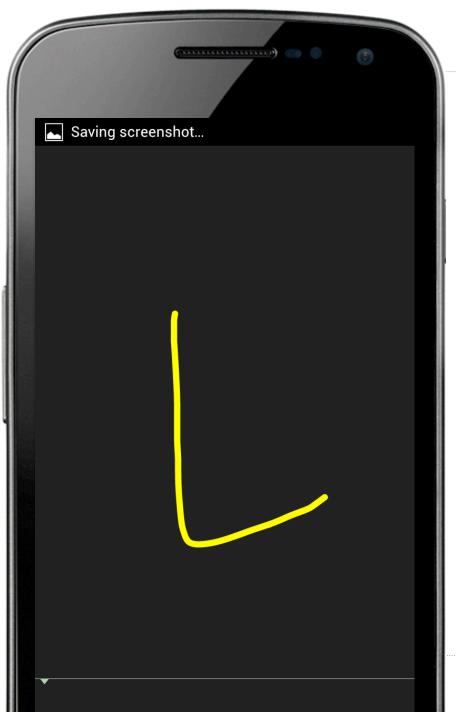

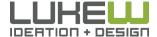

|               | Тар                                             | Mobile Web      |     |
|---------------|-------------------------------------------------|-----------------|-----|
| Shy Shy       | Drag                                            | Mobile Web      |     |
| Show          | Flick                                           | Harder          |     |
|               | Rotate                                          | Harder          |     |
| 25            | Pinch/Spread                                    | Used by Browser |     |
|               | Double Tap                                      | Used by Browser |     |
|               | Press Gestures                                  | Used by Browser |     |
| LUHELLI Image | es: Dan Willis Research: Craig Villamor & LukeW |                 | 268 |

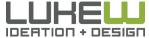

# Drag to Reveal

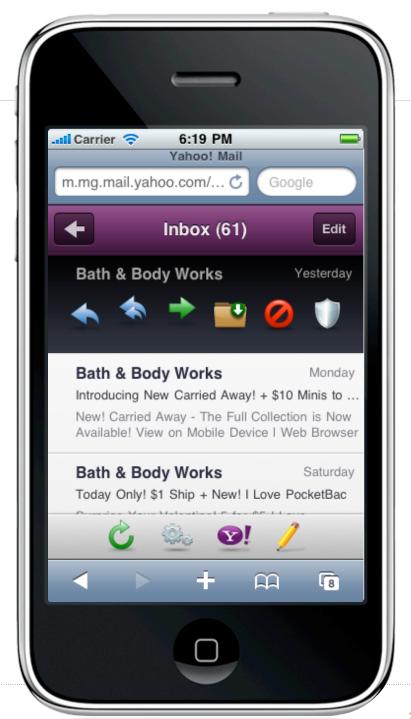

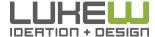

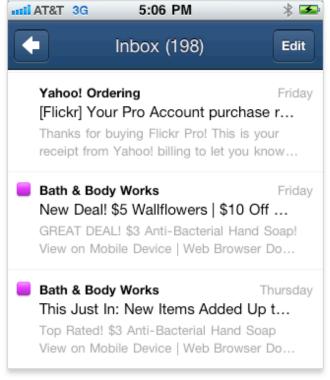

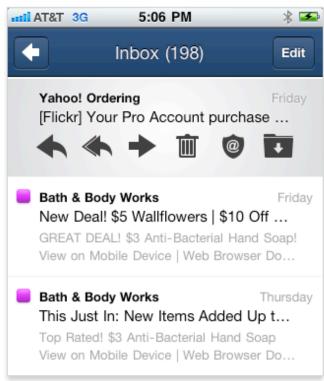

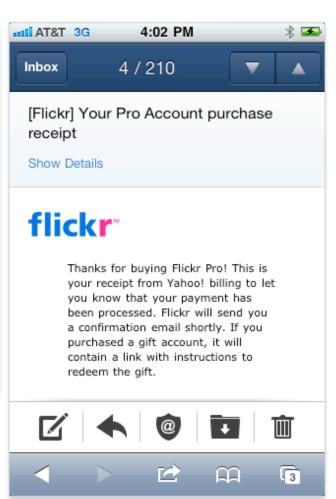

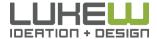

# Drag to Reveal

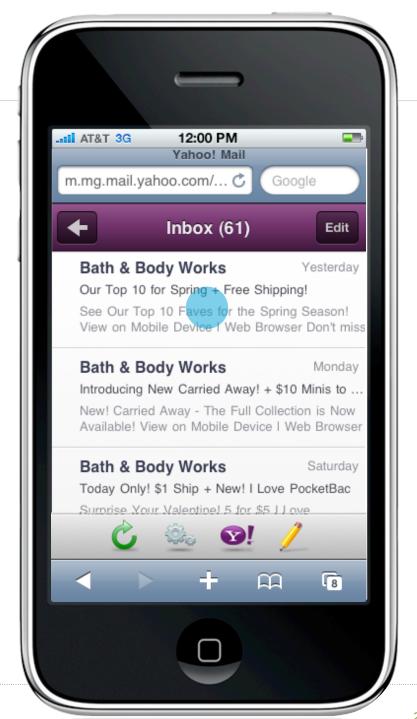

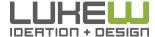

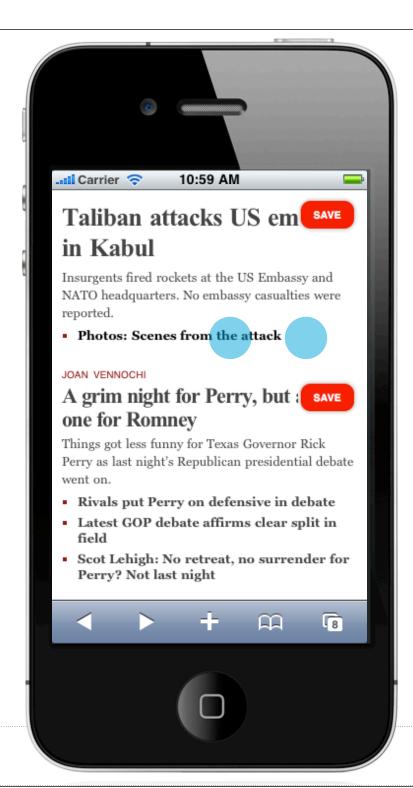

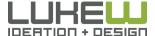

# Discovering Gestures

- 1. Just-in-time Education
- 2. Content Teases
- 3. Animation Cues
- 4. Removal of other Options

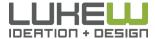

# Just-in-Time Education

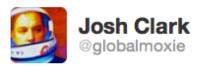

We learn best in the moment, by demonstration and practice. Interfaces should teach (coach!) in context. Just-in-time education. #bdconf

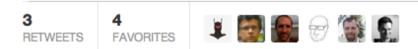

http://bit.ly/qp7FiE

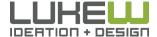

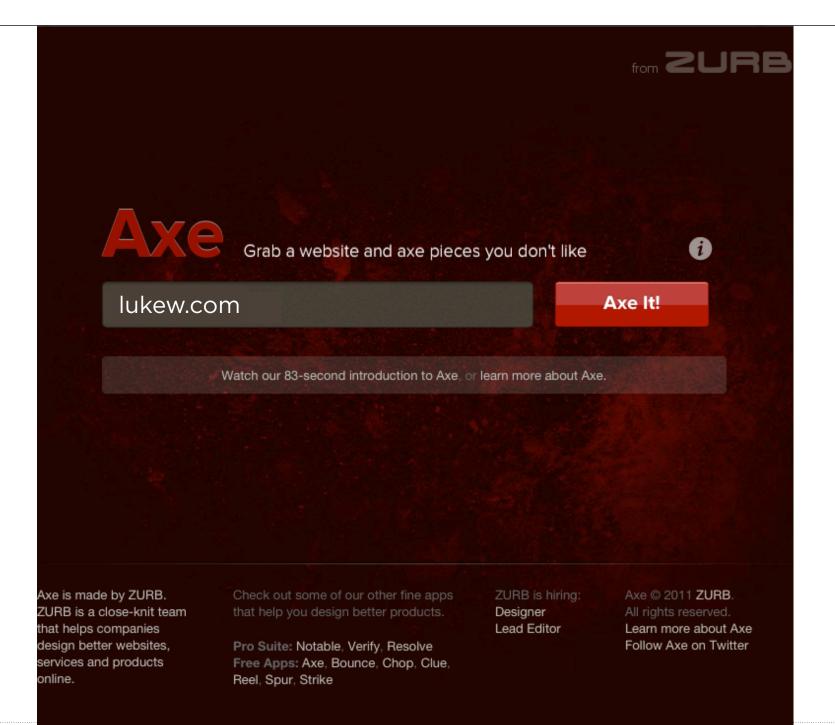

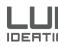

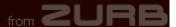

# Preparing the chopping block

Hang tight for just a few seconds as we get your screenshot ready.

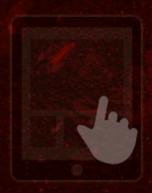

Scribble to Axe

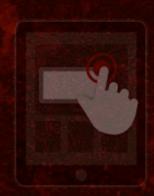

Tap & Hold to Comment

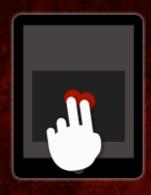

Scroll With Two Fingers

Axe is made by ZURB.
ZURB is a close-knit team
that helps companies
design better websites,
services and products
online.

Check out some of our other fine apps that help you design better products.

Pro Suite: Notable, Verify, Resolve Free Apps: Axe, Bounce, Chop, Clue,

Reel, Spur, Strike

ZURB is hiring: Designer Lead Editor Axe © 2011 ZURB.
All rights reserved.
Learn more about Axe
Follow Axe on Twitter

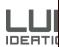

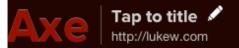

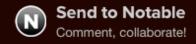

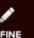

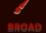

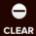

SAVE & SHARE

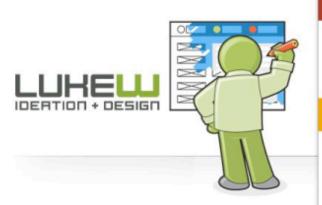

© Copyright 1996-2011 LukeW Ideation + Design unless otherwise indicated. Please contact me with any questions or comments.

#### ABOUT

16 years of thought leadership and execution in digital product

Learn About LukeW

#### WRITINGS

s about the big picture and 1,453 details behind online

**Trying to Scroll?** Use two fingers.

Web usability, ction, and visual design.

First 2011

orm Design 2008

eeing 2002

#### PRESENTATI

200 productations and workshops at over 59 cities across the globe.

An Event Apart -Atlanta, GA

Feb 24, 2012

Web à Québec -Québec, Canada

See All...

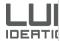

# Just In Time

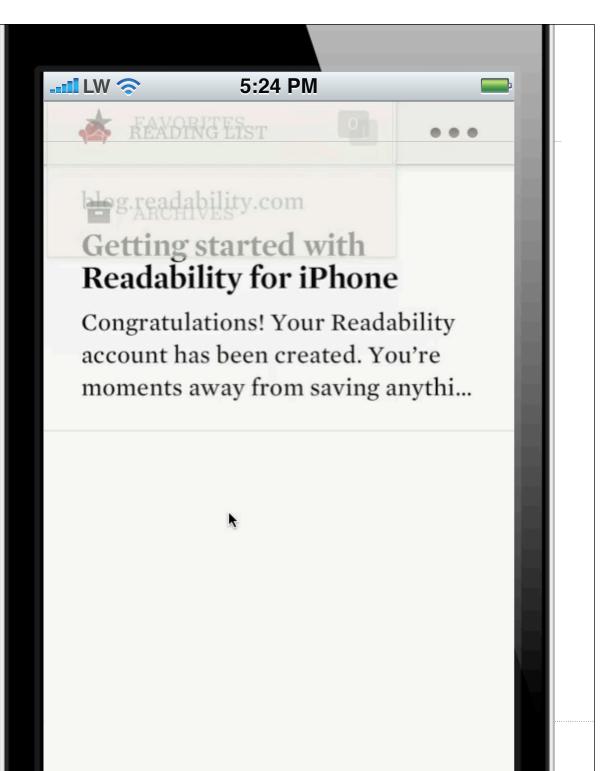

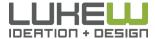

# Discovering Gestures

- 1. Just-in-time Education
- 2. Content Teases
- 3. Animation Cues
- 4. Removal of other Options

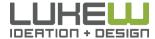

Content Teases

# people

recent

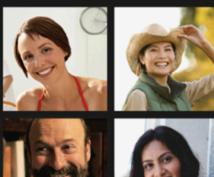

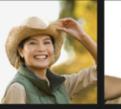

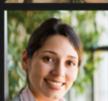

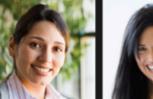

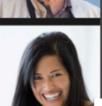

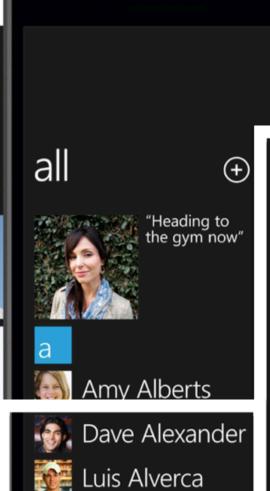

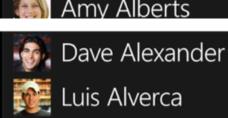

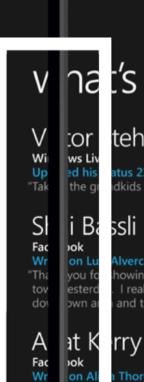

nat's new or tehmann atus 23 minutes ago

dkids to the zoo."

Alverca's wall

nowing me around I really like the new and that wine bar."

Thornber's wall lay! I cannot believe le were at the beach!

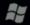

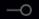

"Me

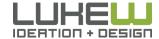

#### Teases

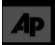

CATEGORIES

Top News
Sports
Vancouver 2010
Showbiz
U.S. News
World
Wacky

Technology Business

Lifestyle

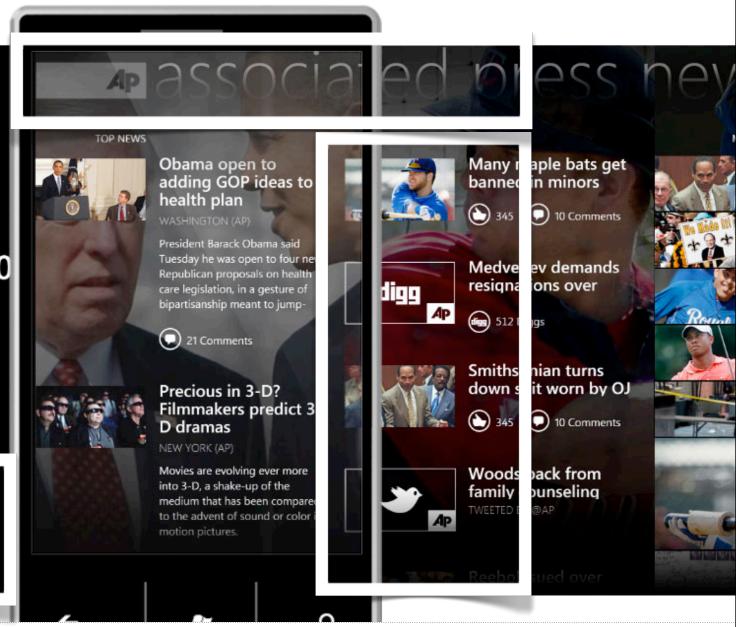

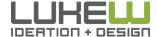

# Discovering Gestures

- 1. Just-in-time Education
- 2. Content Teases
- 3. Animation Cues
- 4. Removal of other Options

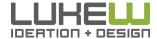

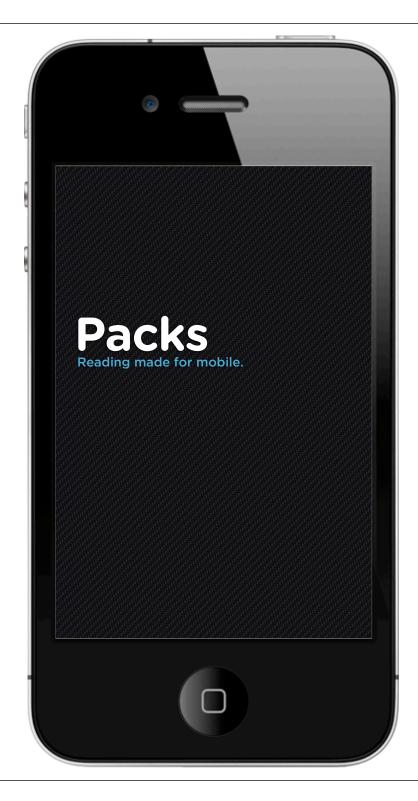

App Loads

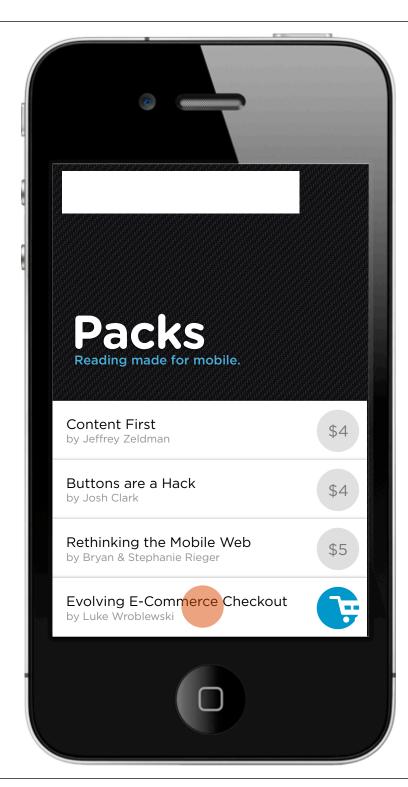

Open a Pack

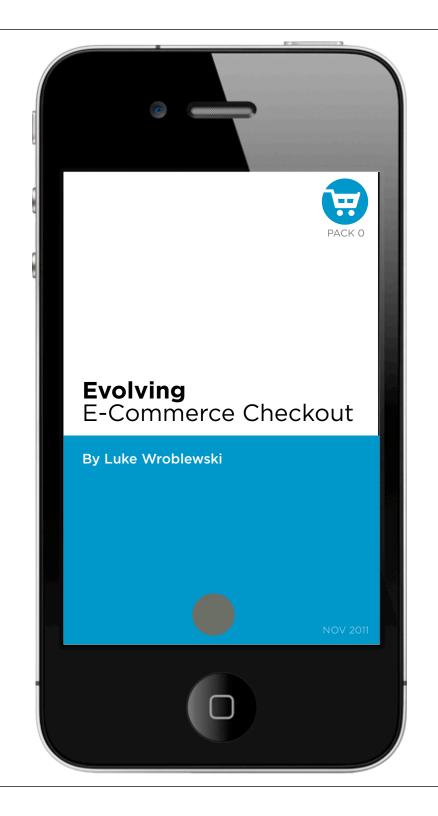

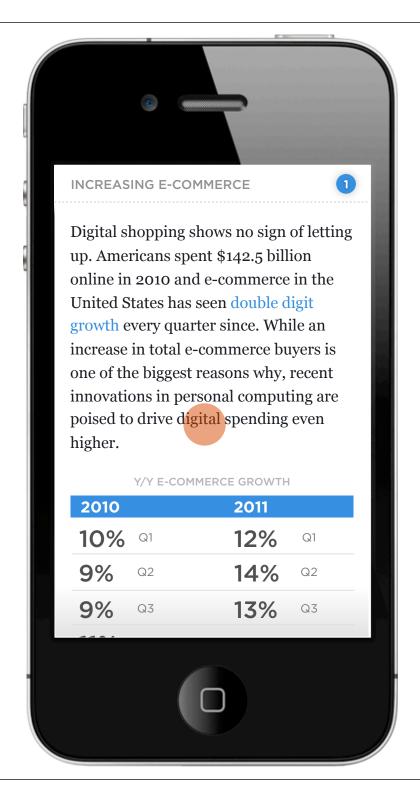

Reading Area

# Discovering Gestures

- 1. Just-in-time Education
- 2. Content Teases
- 3. Animation Cues
- 4. Removal of other Options

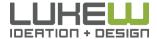

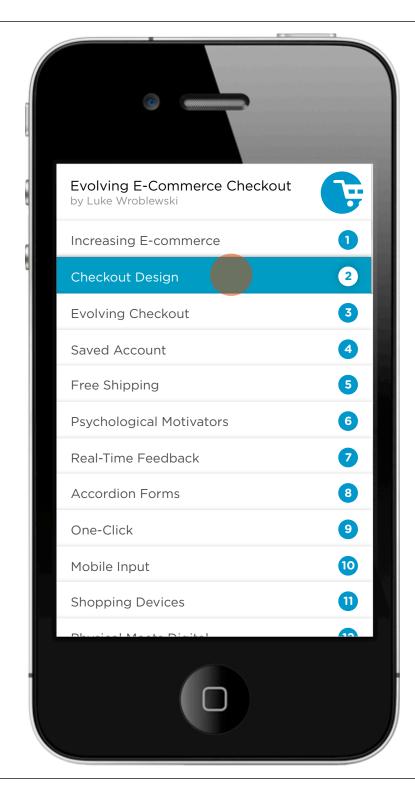

Tap to open card

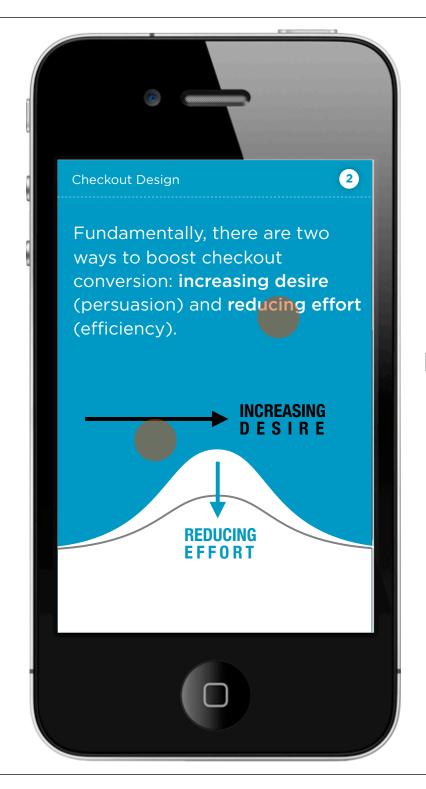

Pinch on any card

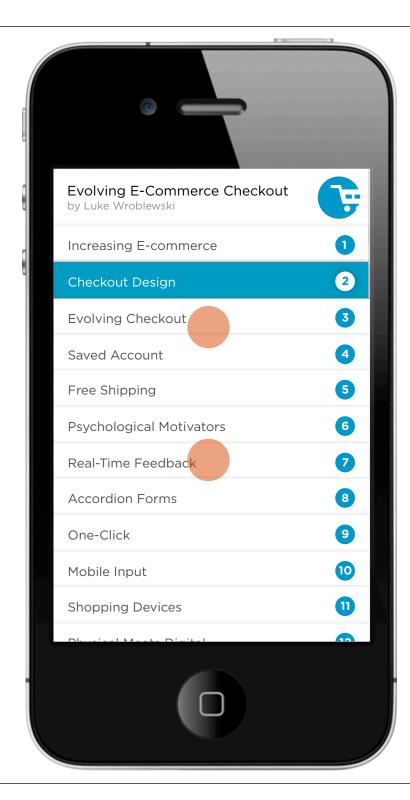

Scrollable list

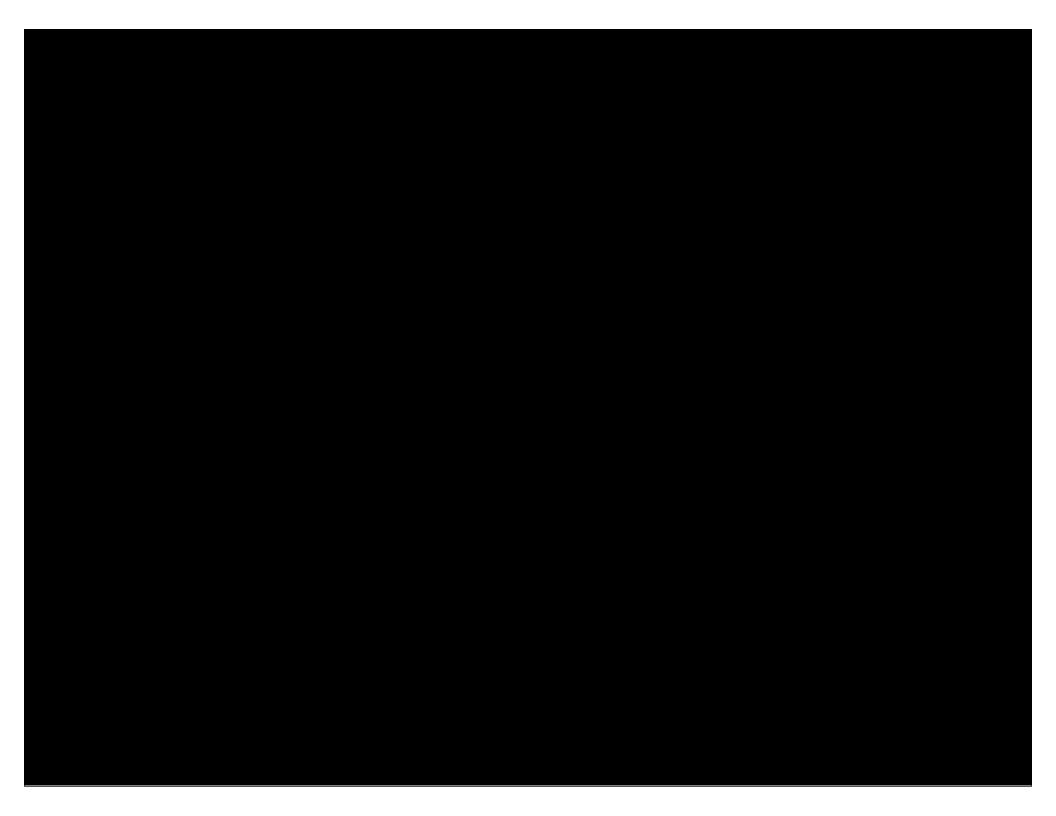

#### Help as Content

Swipe to the right to complete!

Swipe to the left to delete

Tap and hold to pick me up

Pull down to create an item

Try pinching two rows apart

Try pinching vertically shut

Pull up to clear

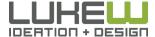

### Natural User Interfaces (NUI)

"NUI exploits skills that we have acquired through a lifetime of living in the World" -Bill Buxton

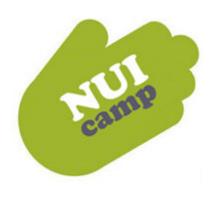

- Content is the UI (the action)
- Reduce the distance as much as possible between user & content
- Enable direct manipulation of objects & content
- Guessable, predictable, physical, realistic
- Reduce Visuals that are Not Content

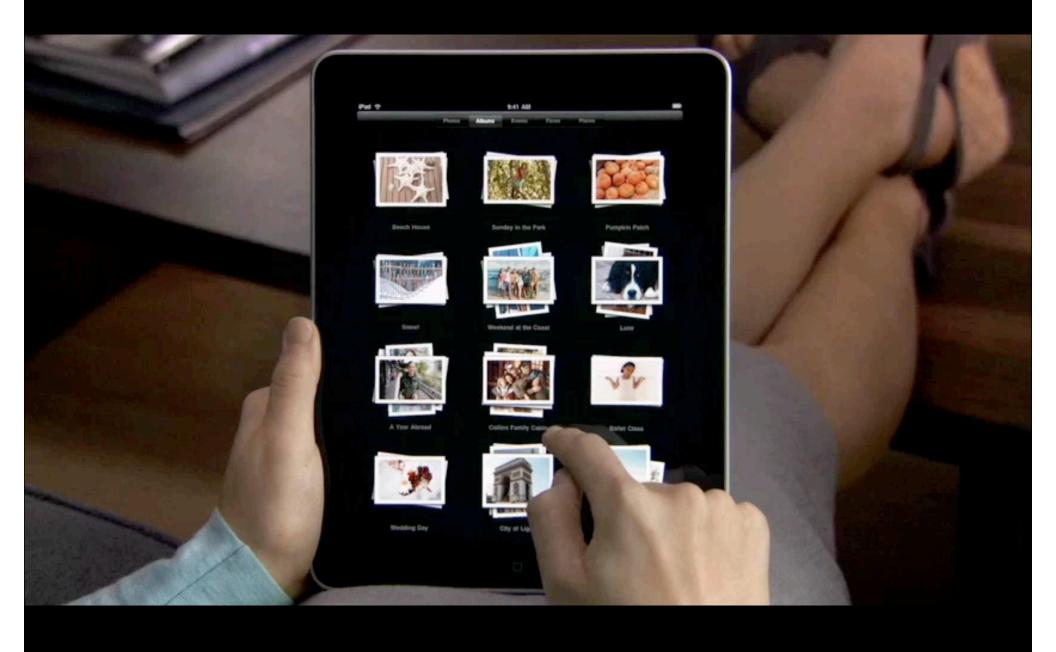

#### 9-axis motion and orientation sensing

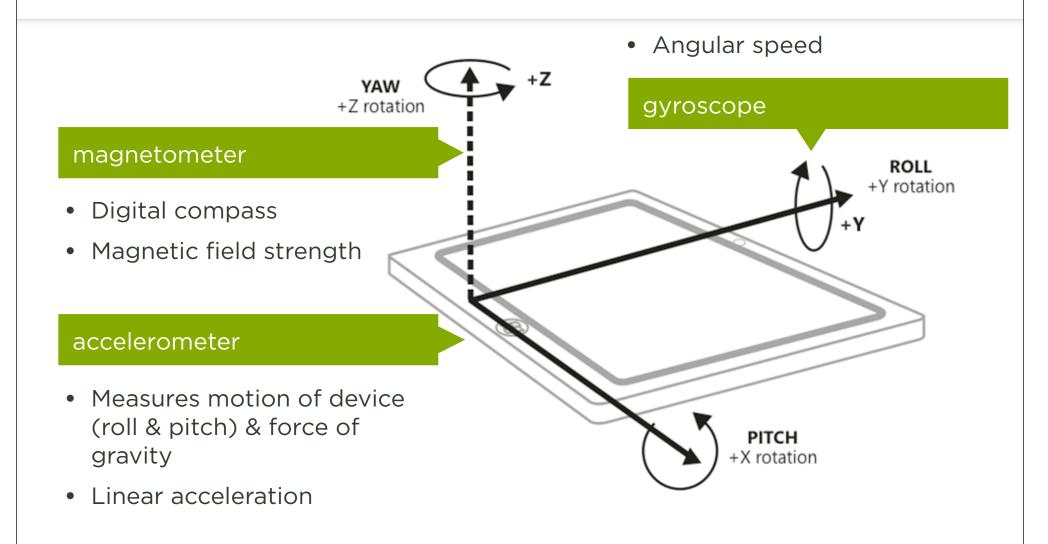

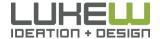

#### 9-axis motion and orientation sensing

- True orientation of device in real time
- 3D motion: shakes, twists, and rotations in multiple dimensions
- Has to be tested on actual device
- http://remote-tilt.com/

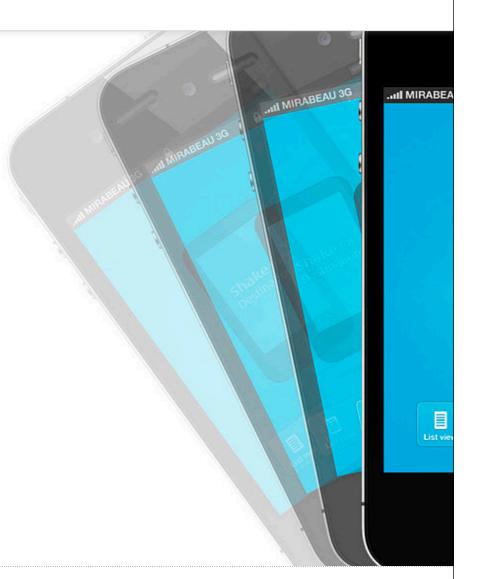

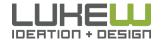

# Landscape Mode

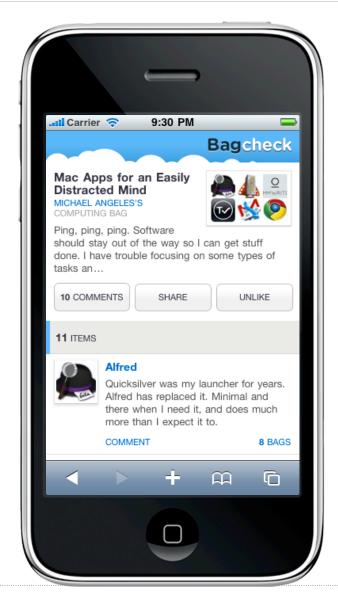

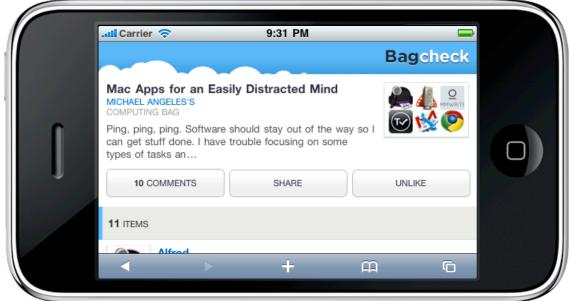

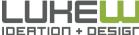

# Landscape Mode

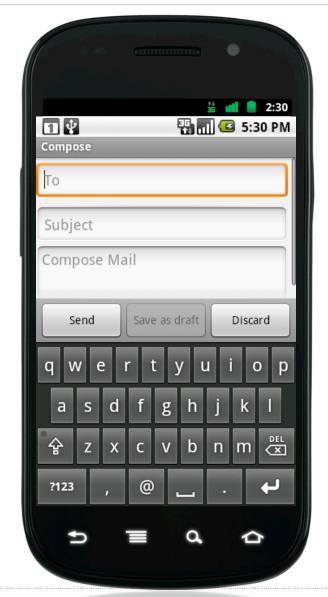

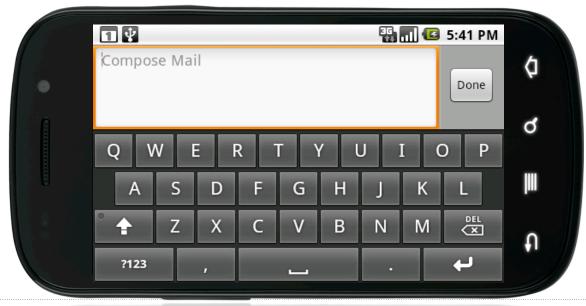

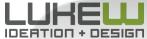

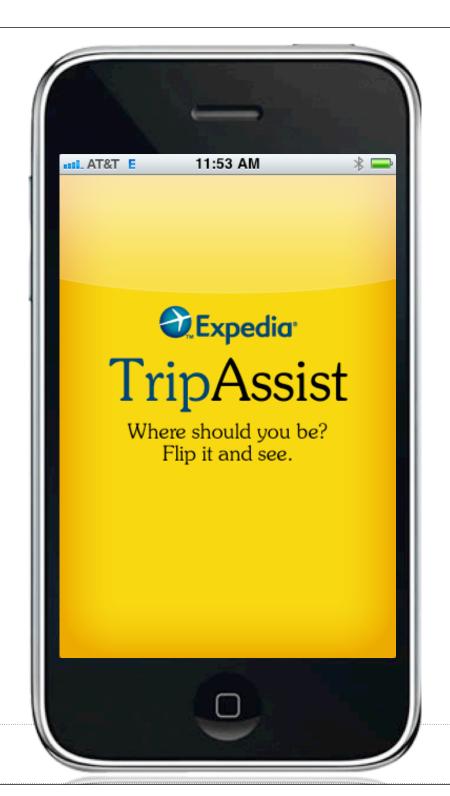

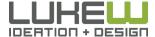

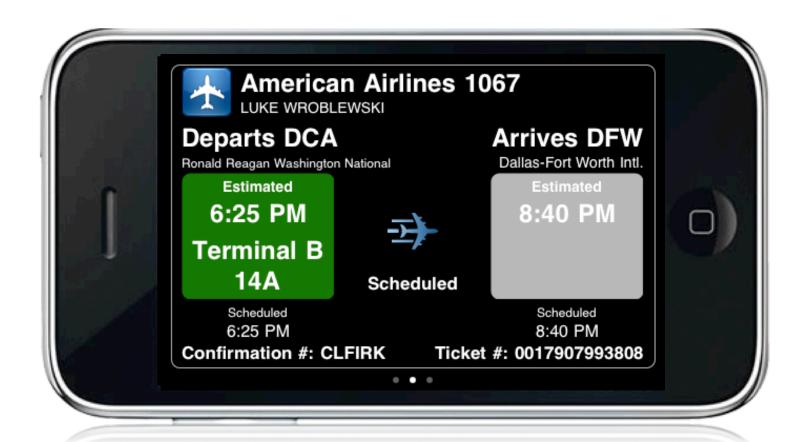

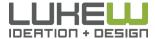

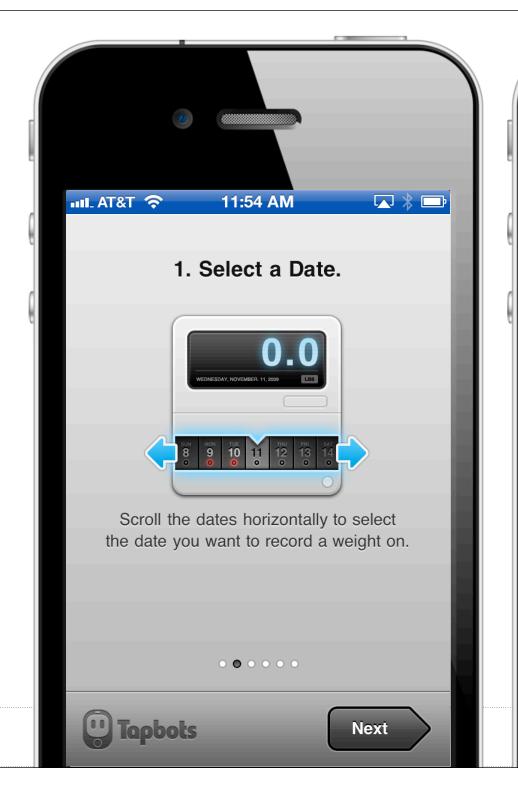

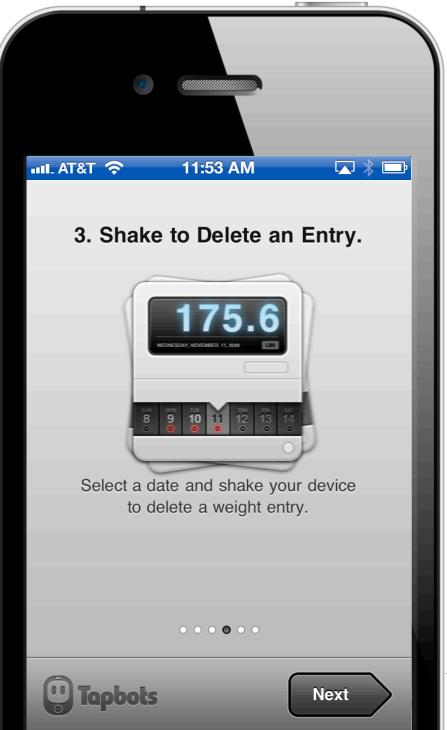

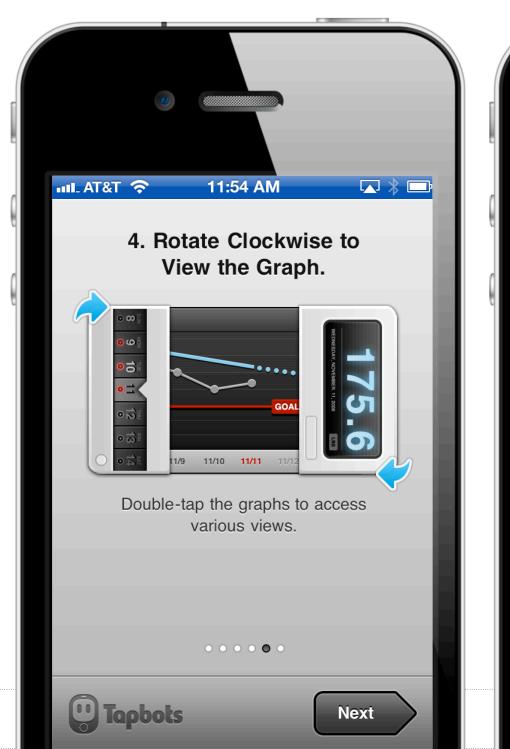

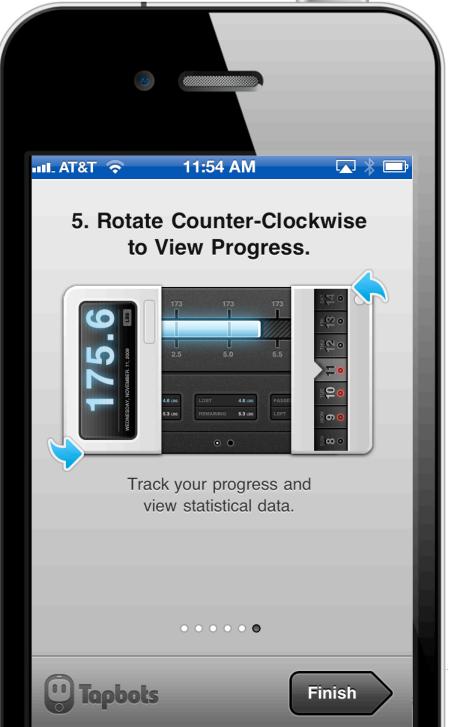

# Tilt Scrolling in Instapaper Pro

instapaper.com/iphone

#### Bump

- To match between two devices...
- Accelerometer data
- Location of the handset
- IP address assigned
- Lots of other stuff

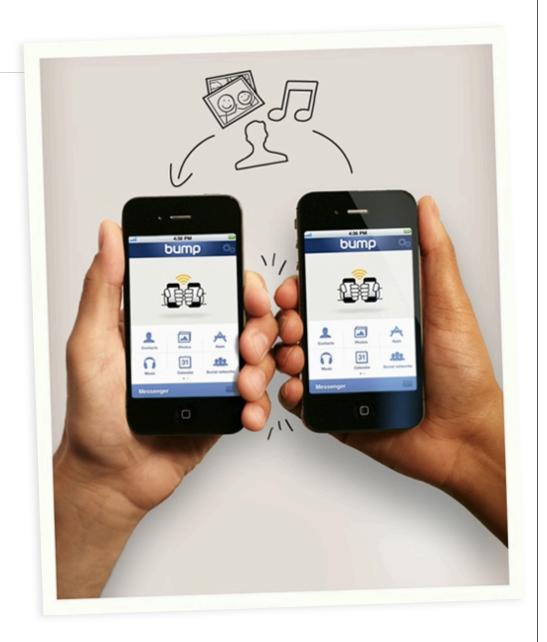

#### Safari Accelerometer Access

iPhone 4 accelerometer experiment http://pus.hu/g6pKPI

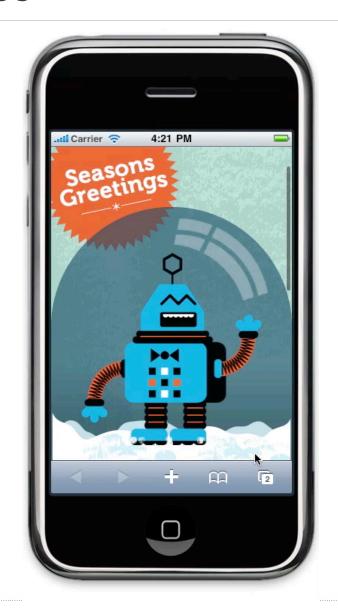

# Safari Gyroscope Access

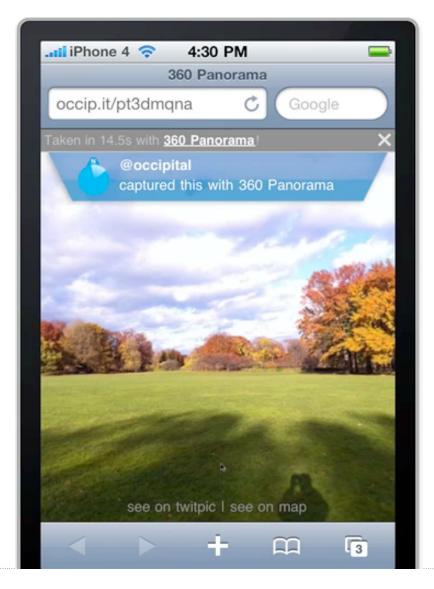

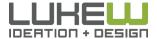

# iOS5 Digital Compass Access

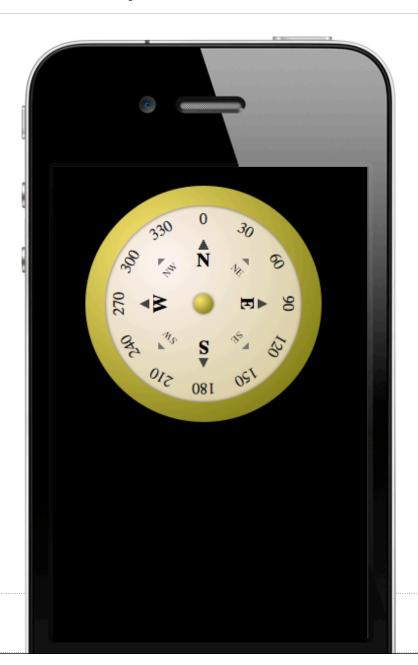

Source: http://bit.ly/rqfcdw

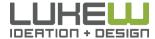

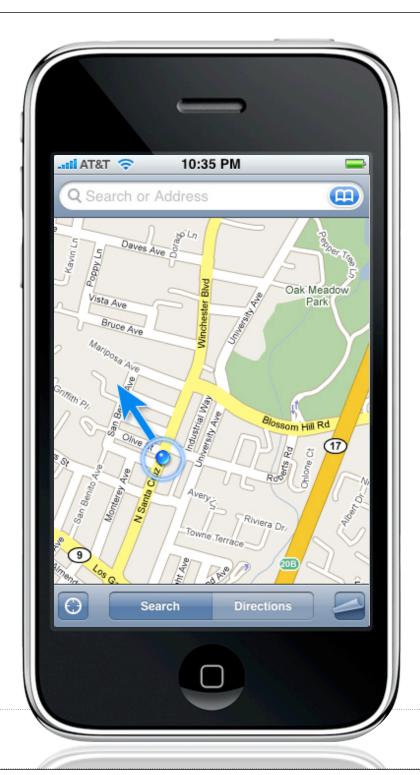

Location Detection

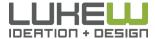

Direction

Detection

#### **Tube map**

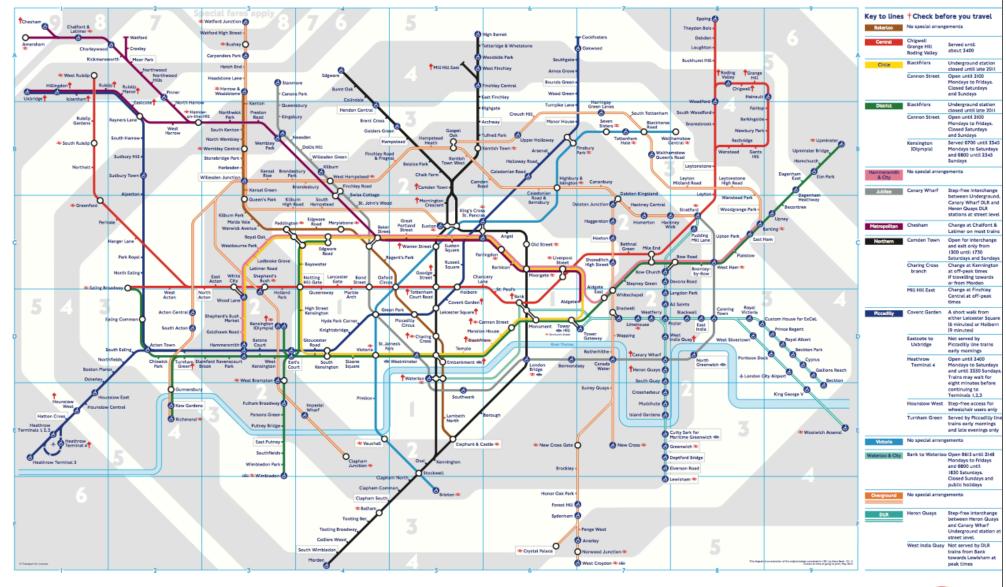

**MAYOR OF LONDON** 

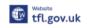

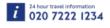

Transport for London

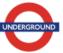

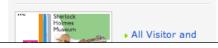

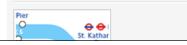

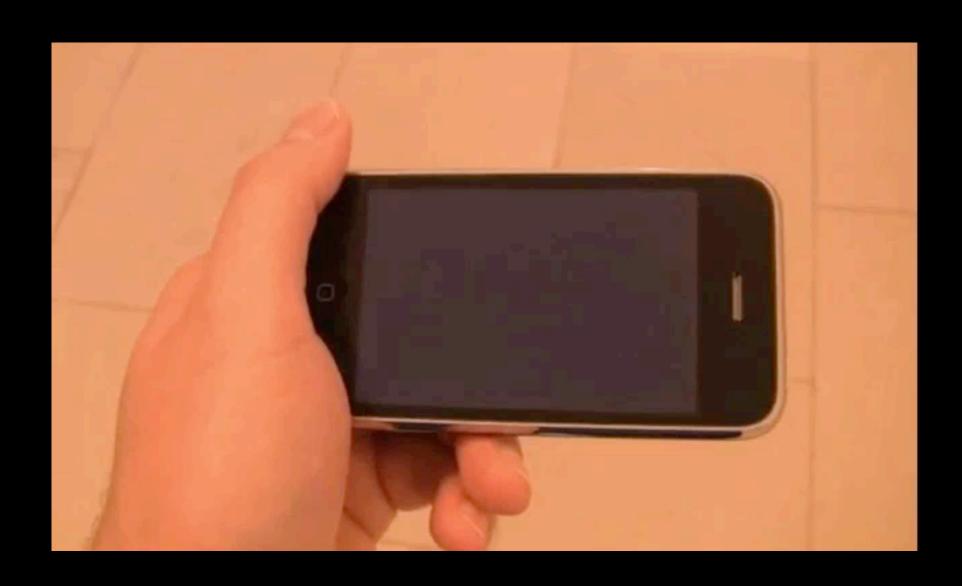

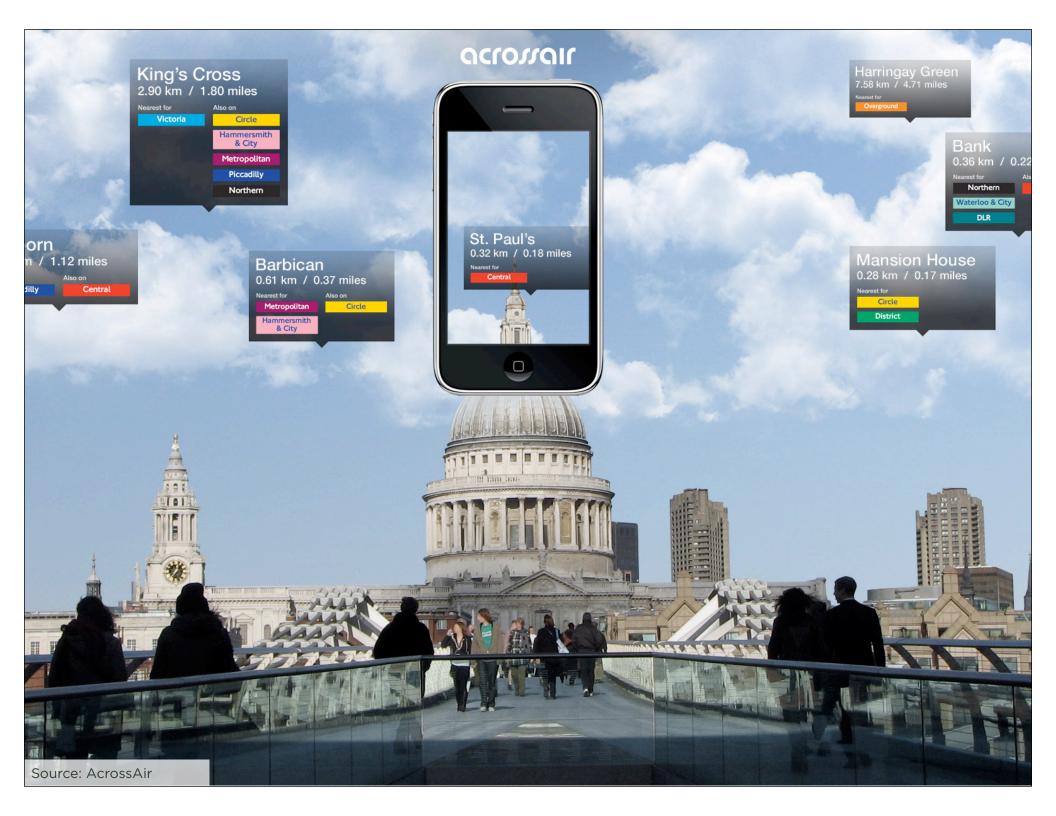

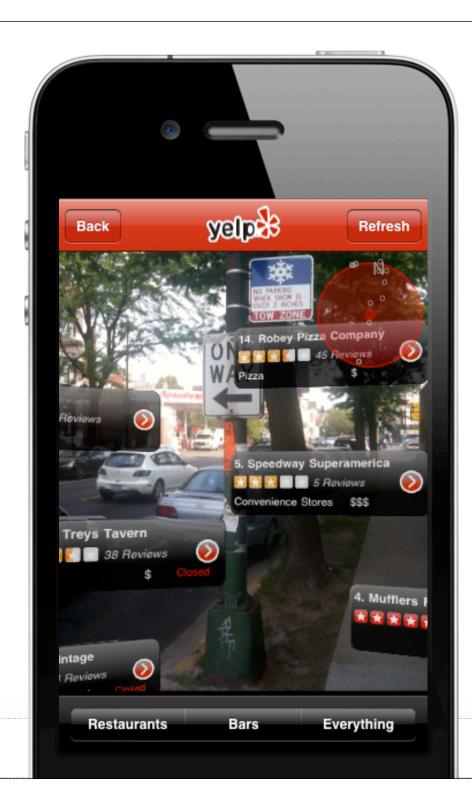

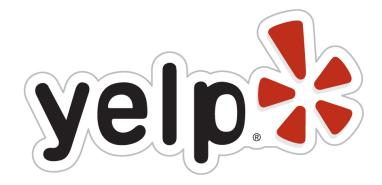

When discovered by users boosted their sustained traffic by 40 to 50 percent.

"It was sort of beyond our expectations. We had no idea."

Yelp CEO, Jeremy Stoppelman

٠.-

## Native App

#### Mobile Web

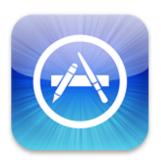

- Location detection
- Device orientation
- Digital compass
- Video camera access

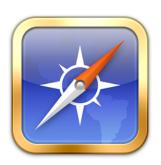

- Location detection
- Device orientation
- Digital compass (iOS 5)

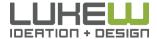

#### Camera Input

- Use pre-existing file or live capture
- Stock UI for both
- Can be customized with overlays, controls, content
- Can process live stream or saved file

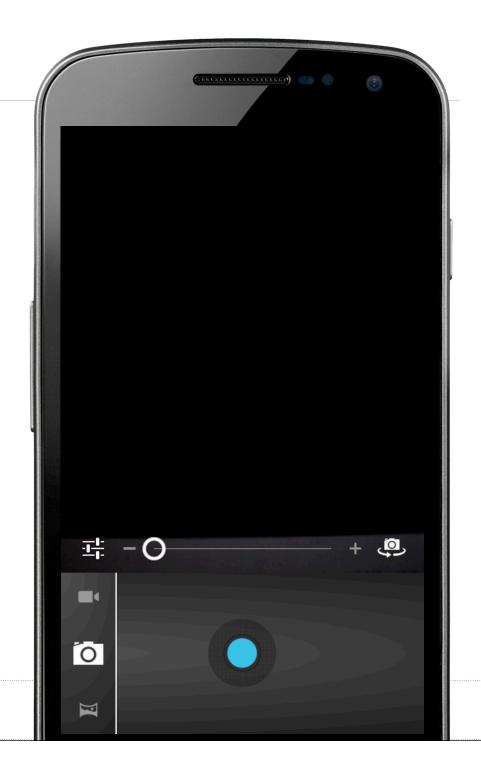

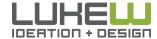

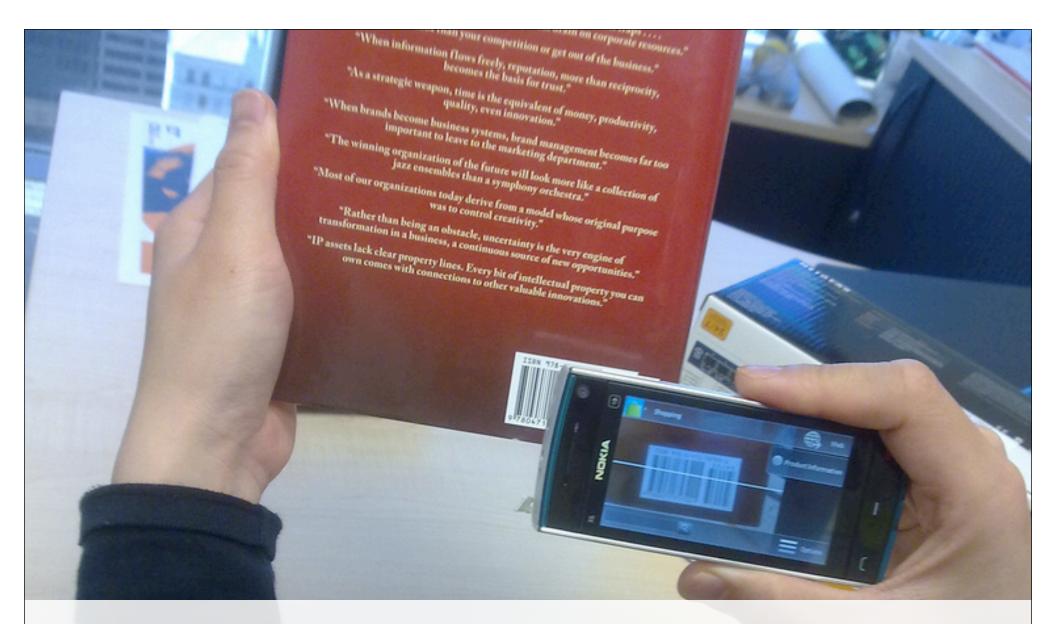

## SCAN TO CHECKOUT

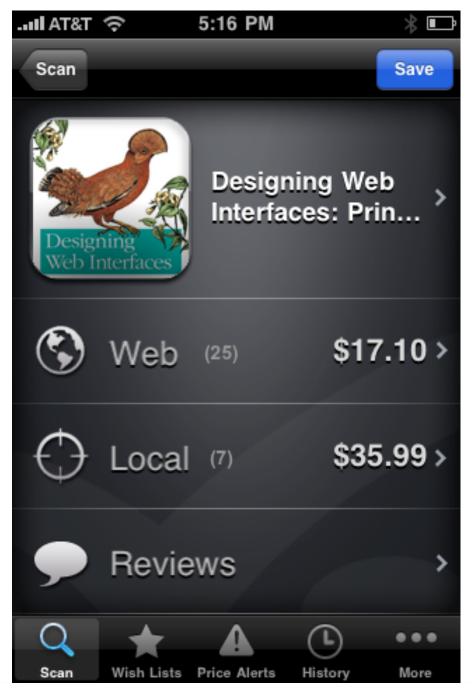

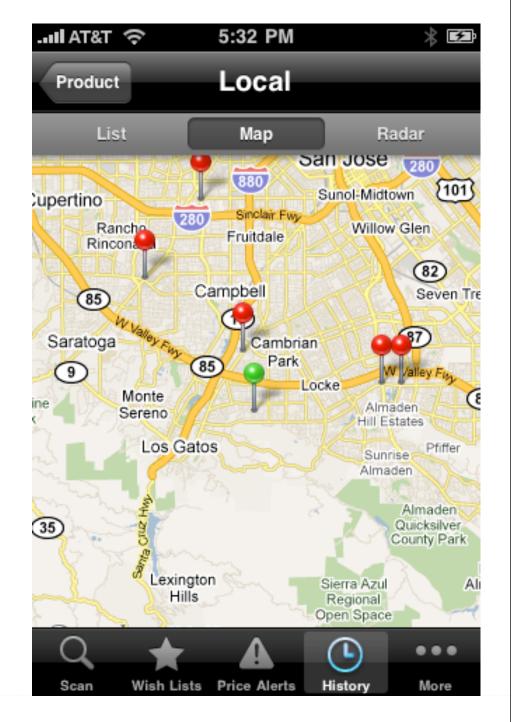

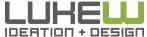

# Video Overlays

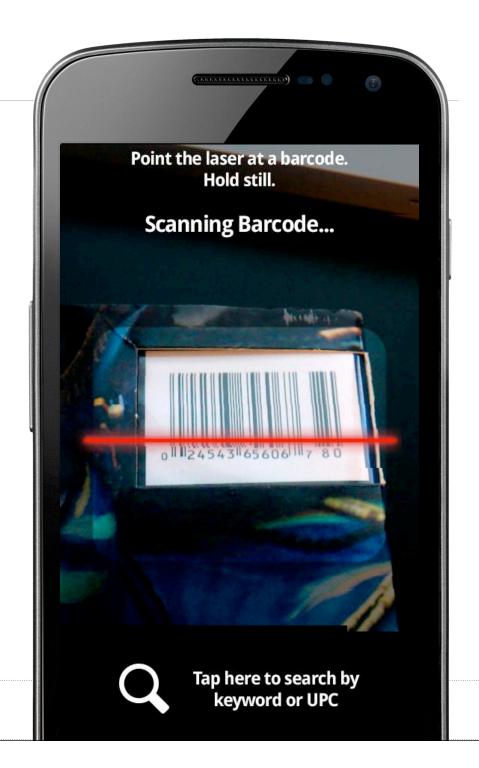

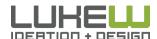

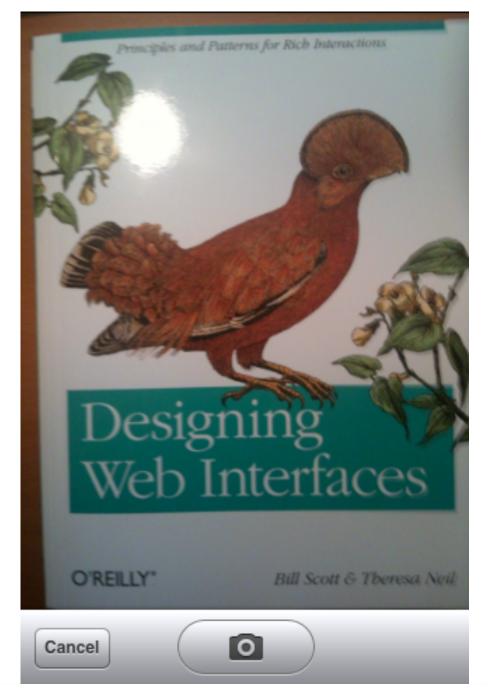

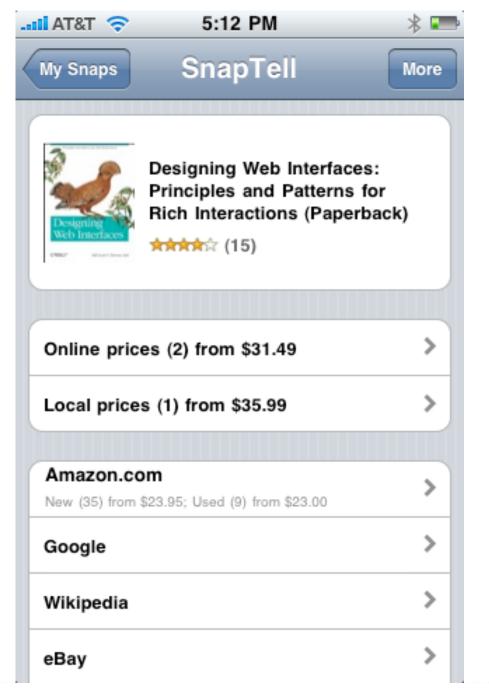

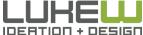

#### Camera Customizations

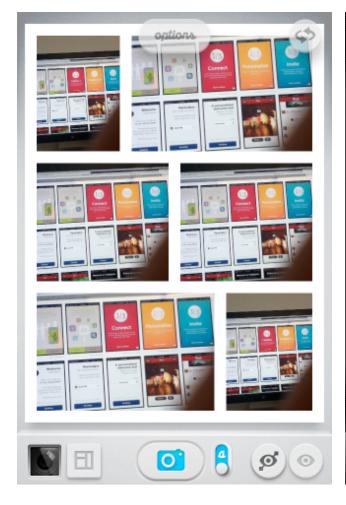

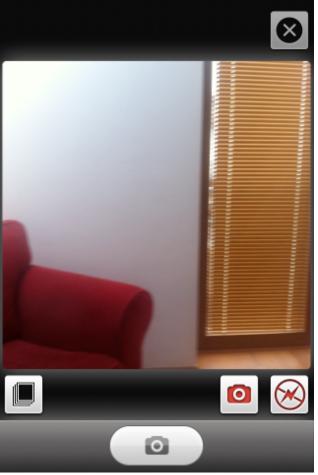

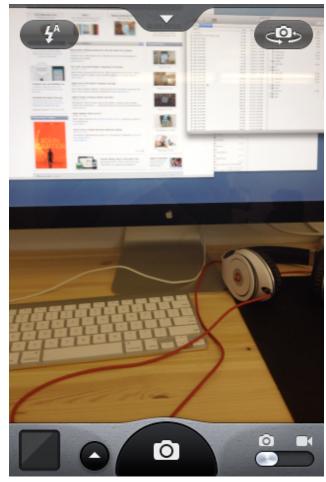

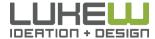

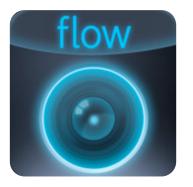

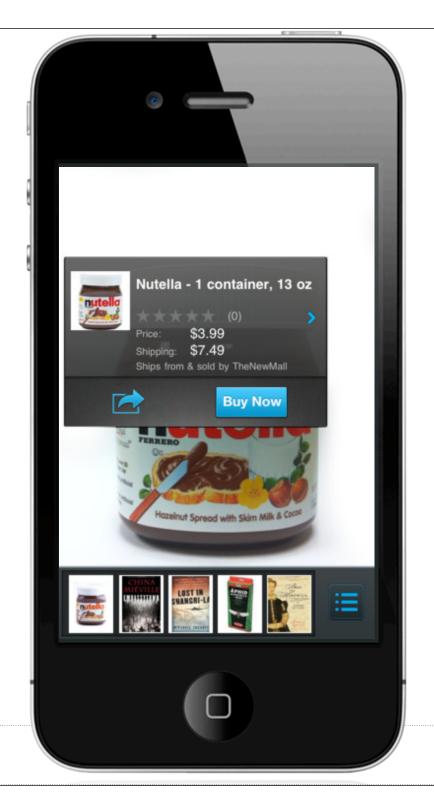

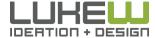

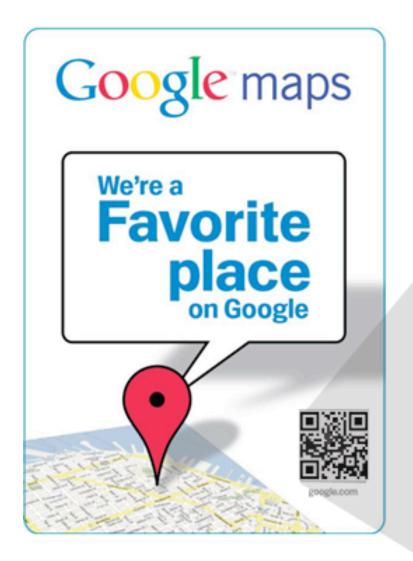

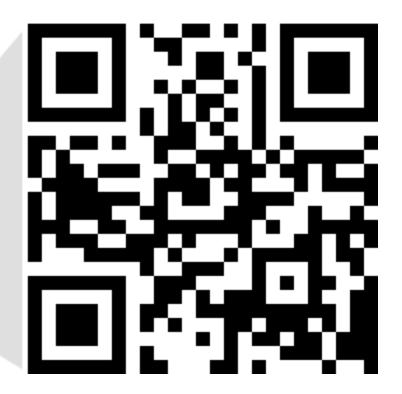

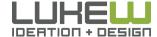

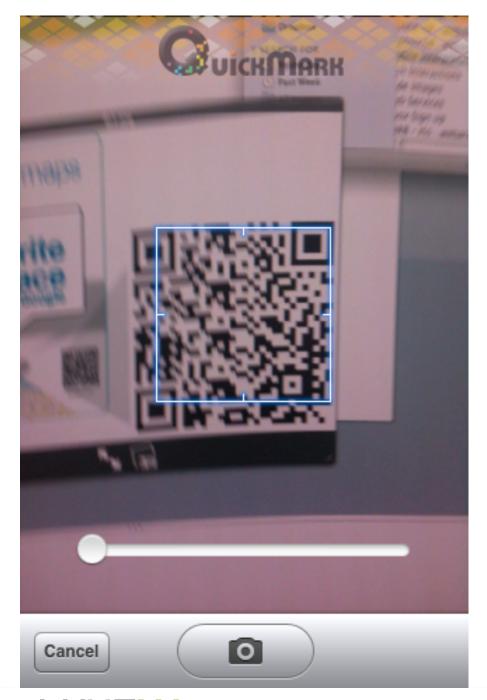

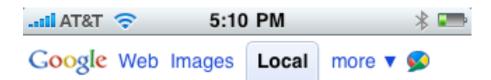

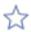

#### Kasa Indian Restaurant - Indian Food Delivery

4001 18th Street San Francisco, CA 94114

www.kasaindian.com - web site

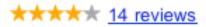

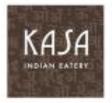

"Kasa was a nice take on Indian 'fast food'." ...
"San Francisco likes Indian food." ... "The portions were very generous and tasted really good." ...
"And besides, who needs ambiance with an idea this good?" ... "I'm a little obsessed with Kasa...it's that good!" ... "I am hooked!" insiderpages.com, citysearch.com

(415) 621-6940

Map »

#### **Details**

Hours Of Operation: Monday: 11:00AM - 10:00PM,

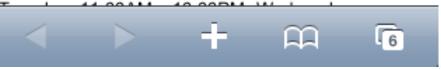

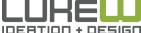

#### Deposit a Check

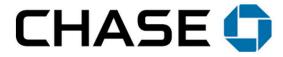

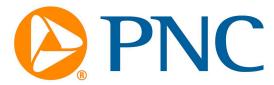

charles SCHWAB

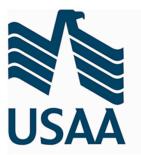

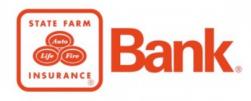

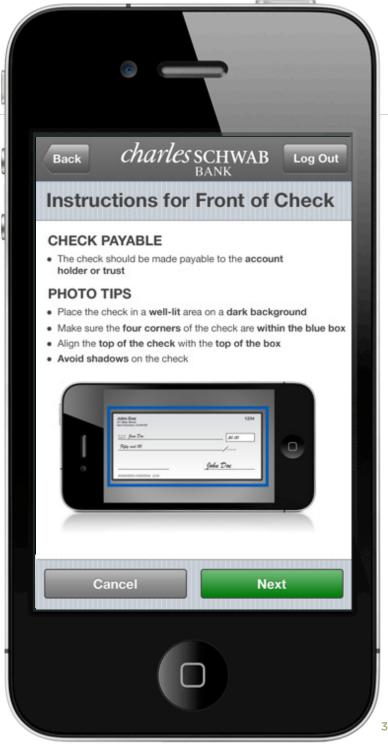

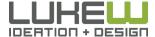

#### Get Paid

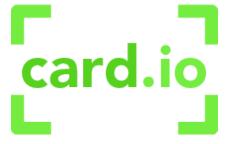

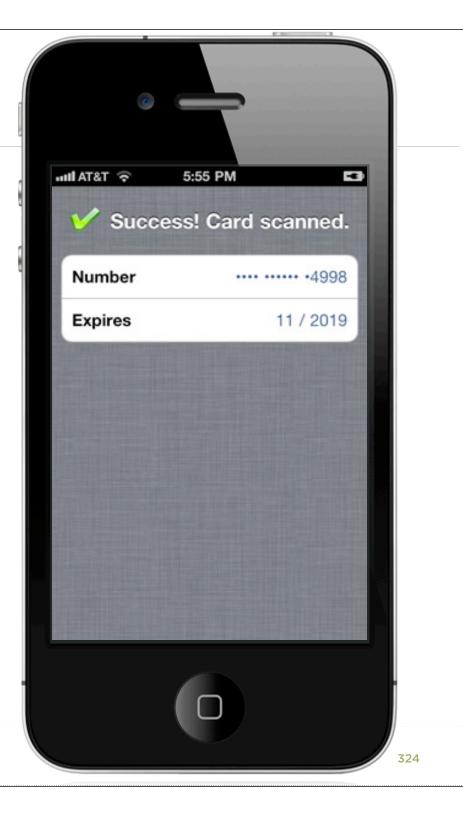

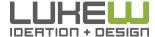

#### **Process Receipts**

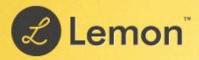

The sweetest way to manage all of your purchases

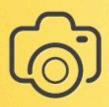

Easily scan or email your receipts

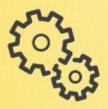

We'll digitize and enrich them

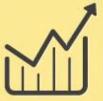

You'll get reports, useful information & storage for your receipts!

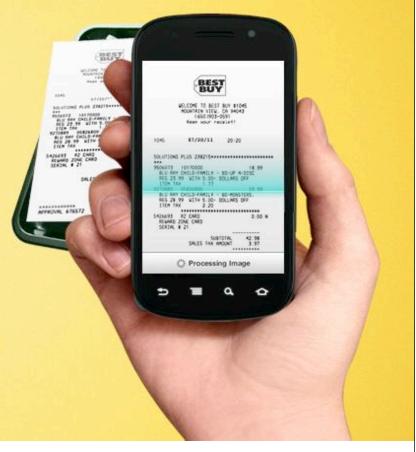

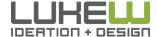

#### Images as Input

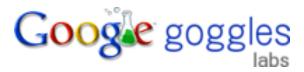

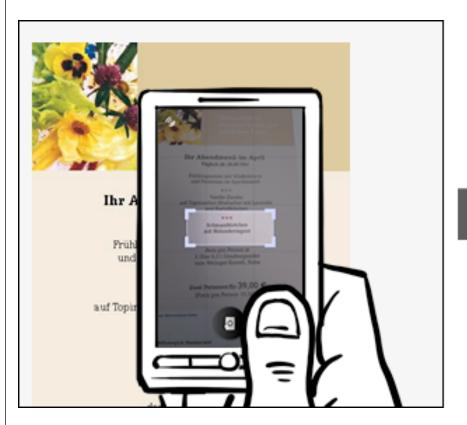

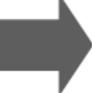

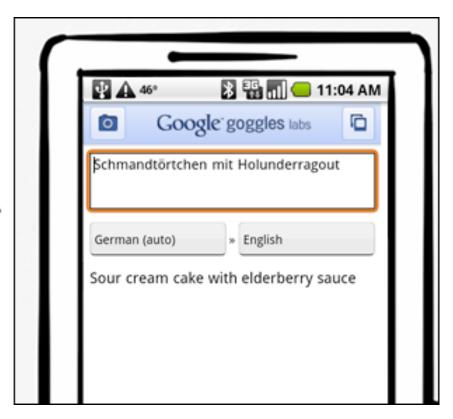

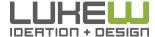

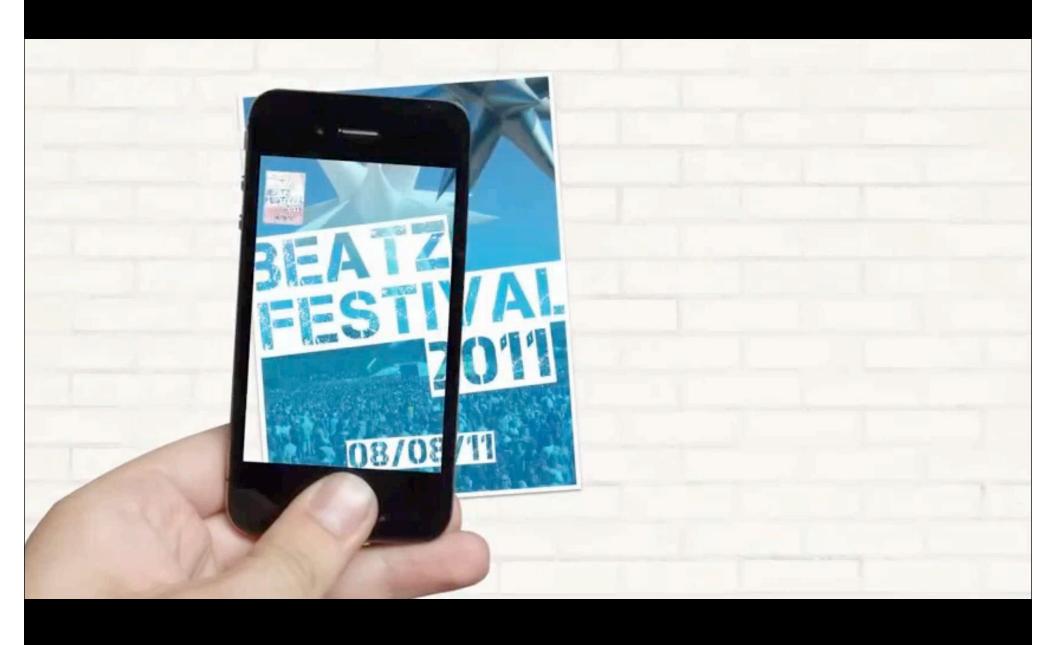

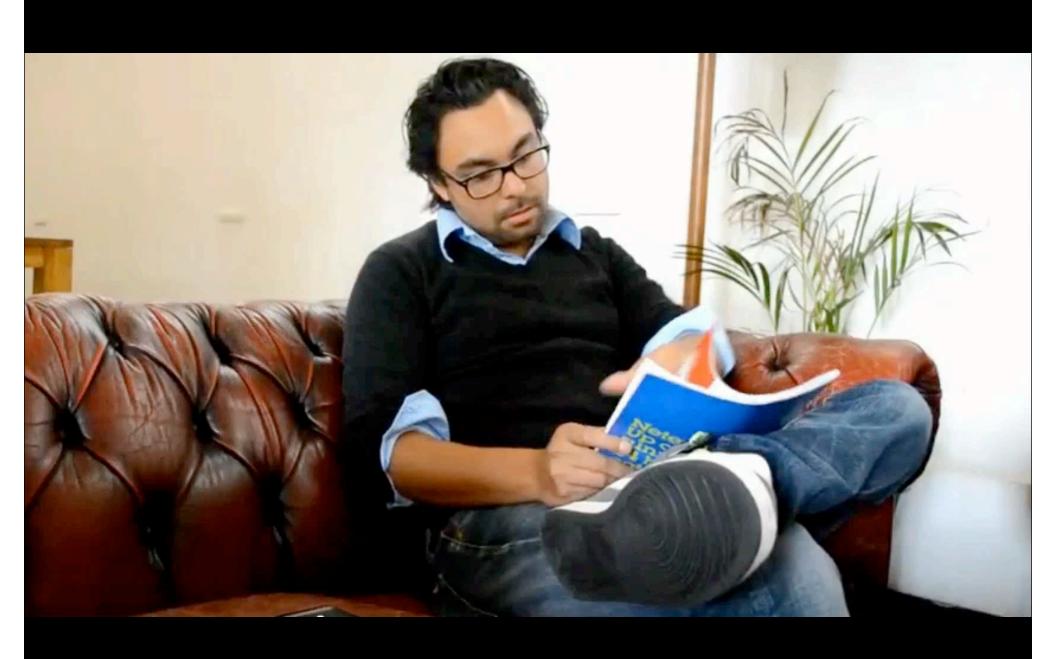

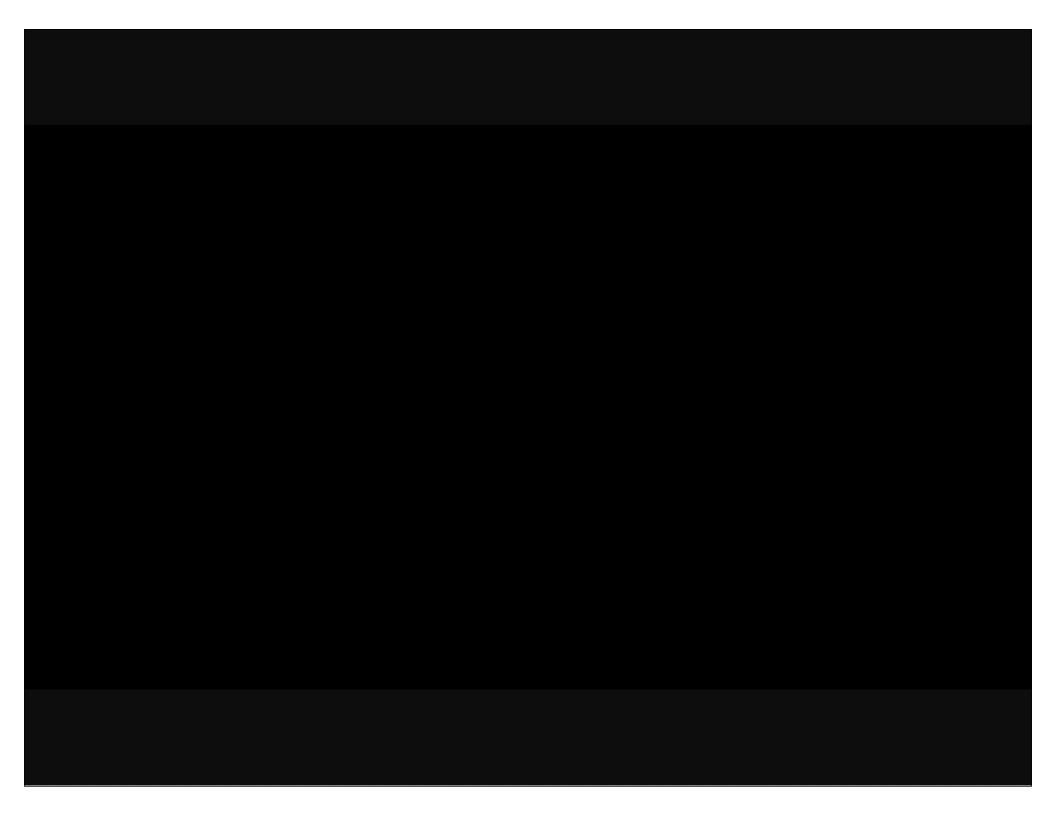

#### Facial Detection in iOS 5

Faces within a picture, including the locations of eyes & mouths

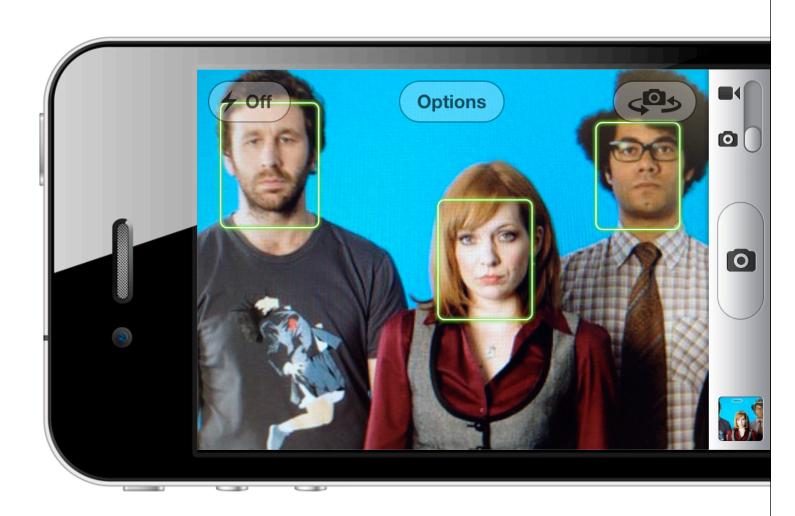

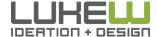

### Audio Input

- Language models: "freeform" or "web search"
- Language support:
   English, Japanese, etc.
- Sends back a list of possible matches (requires network connection)
- Can simply store recordings instead

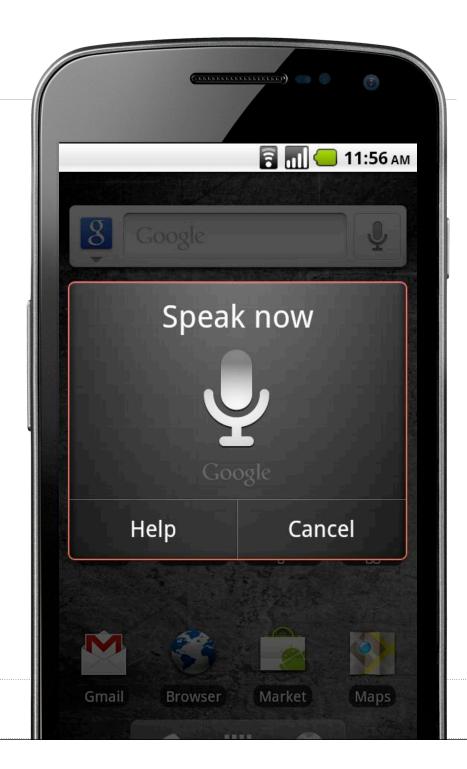

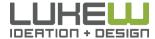

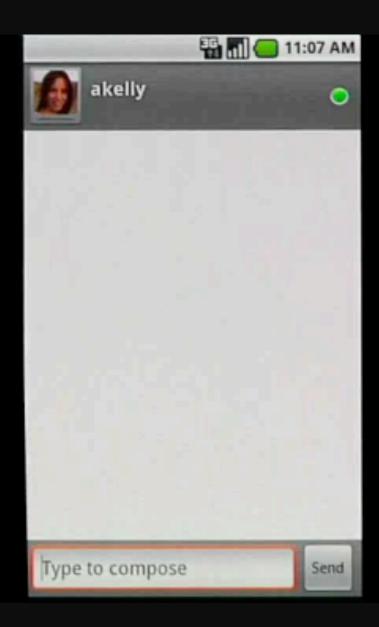

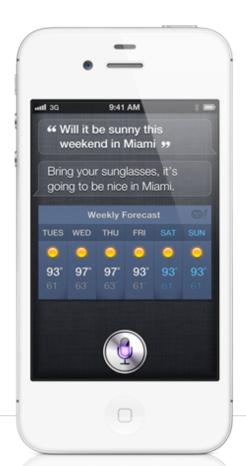

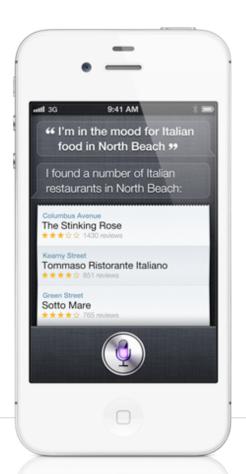

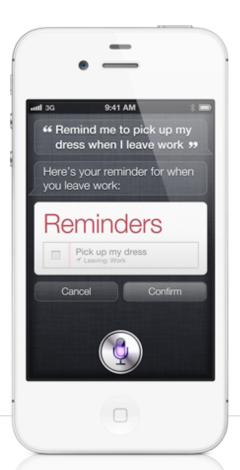

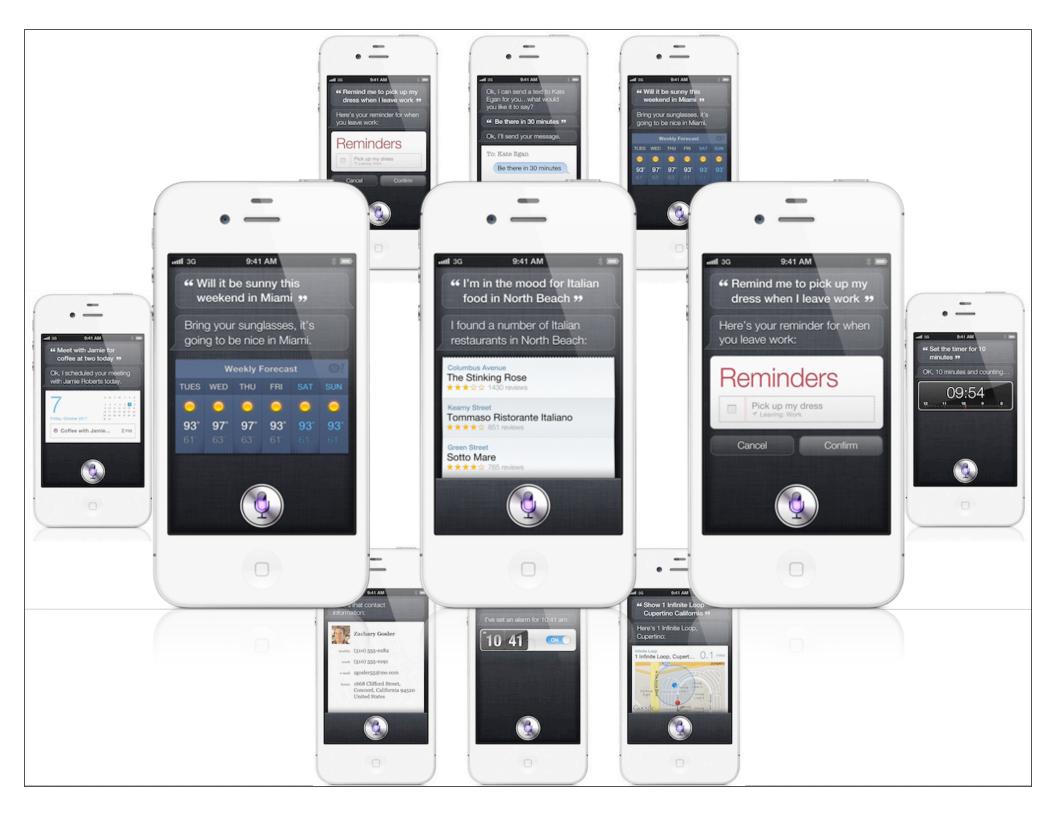

### Audio Input

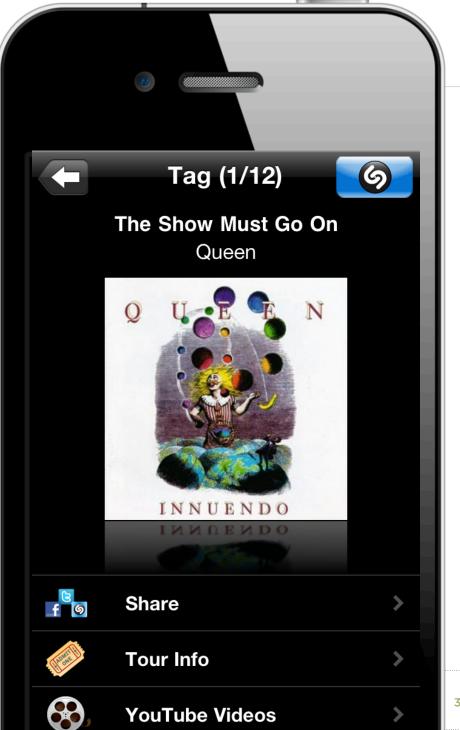

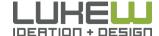

### **Audio Input**

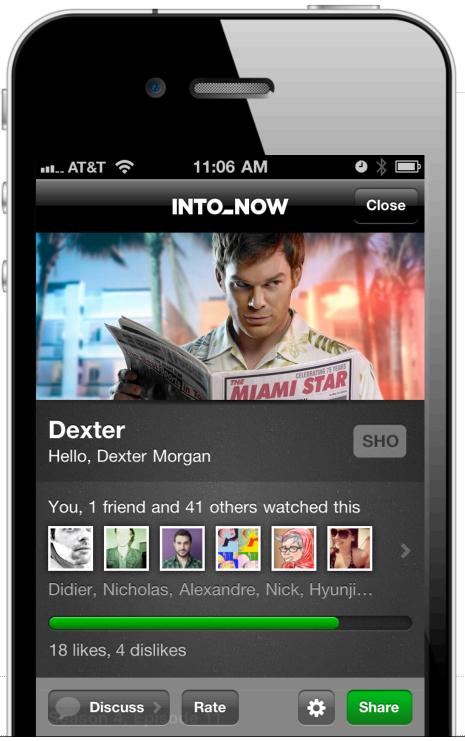

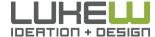

#### **Proximity Sensor**

- An on/off light sensor
- Detects when device is close to face (or when covered)

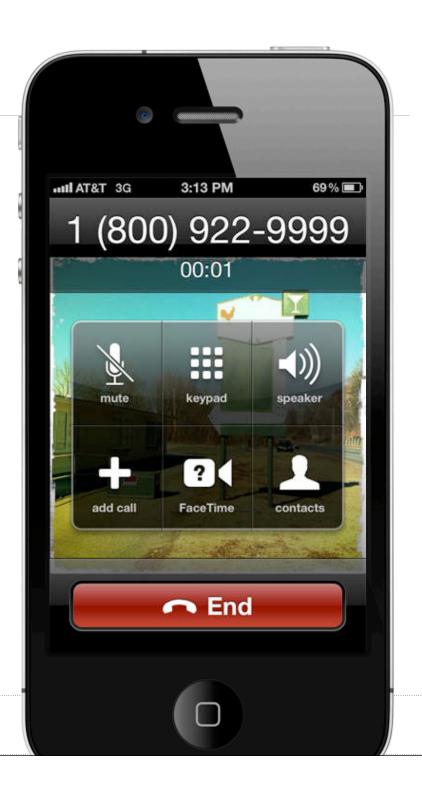

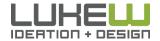

Source: http://bit.ly/GQ24BY

### **Proximity Sensor**

- An on/off light sensor
- Detects when device is close to face (or when covered)

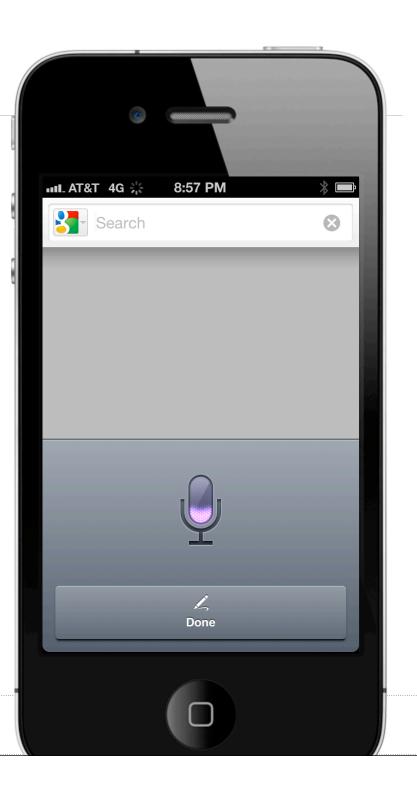

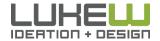

Source: http://bit.ly/GQ24BY

#### Near Field (NFC)

- Close-range radio communication between phones/devices, tags
- Require a distance of 4cm or less to initiate a connection
- Can read RFID tags (oneway)

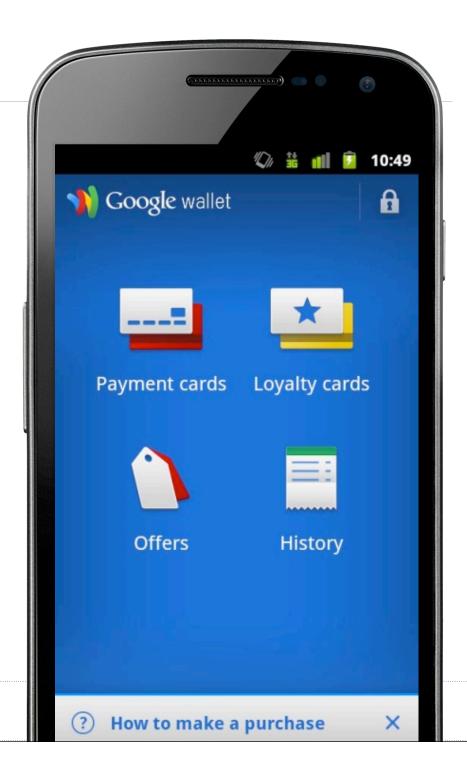

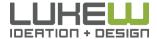

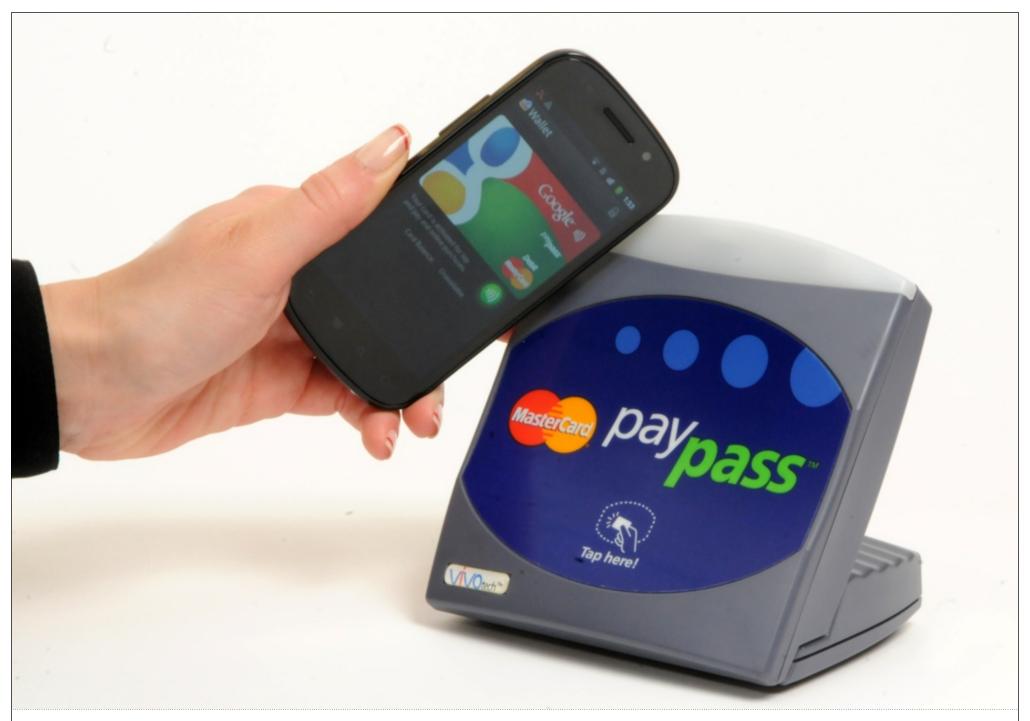

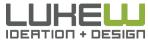

### Near Field (NFC)

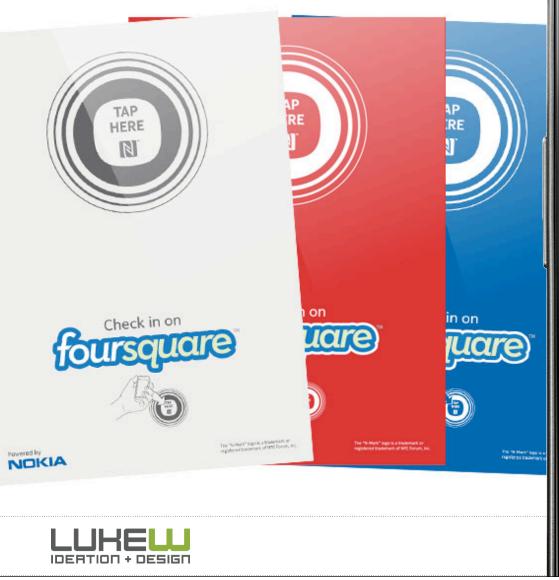

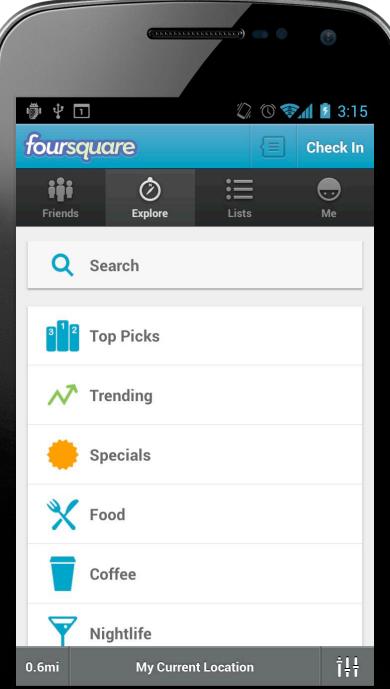

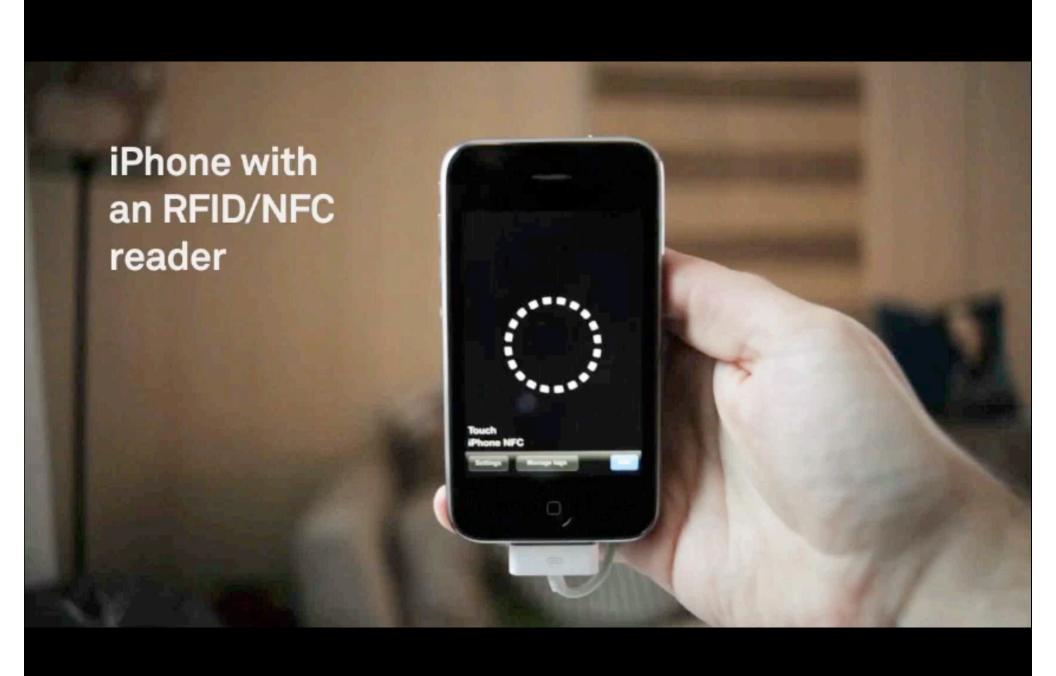

## Mobile Device Capabilities

- Location detection
- Multi-touch sensors
- Device positioning & motion: from an accelerometer
- Gyroscope: 360 Degrees of motion
- Orientation: direction from a digital compass
- Video & image: capture/input from a camera
- Dual cameras: front and back
- Audio: input from a microphone; output to speaker
- Ambient Light: light/dark environment awareness
- Proximity: device closeness to physical objects
- NFC: Near Field Communications through RFID readers
- Device connections: through Bluetooth between devices

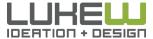

#### **Custom Controls**

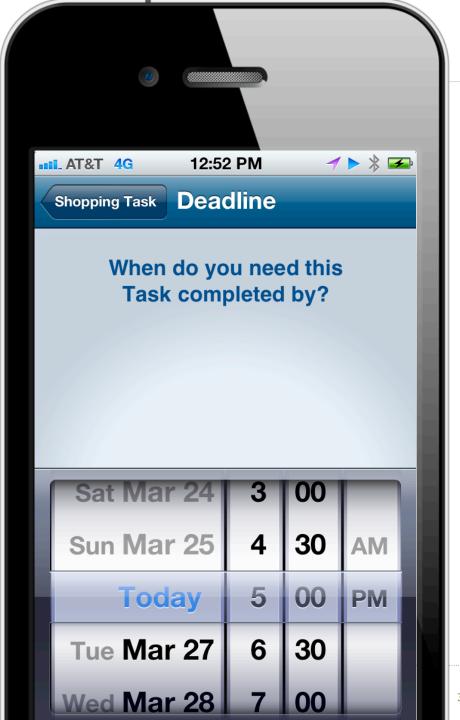

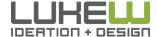

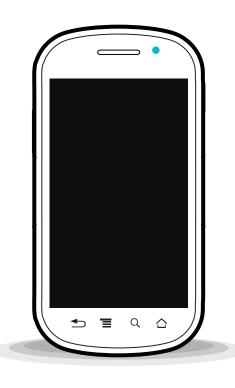

#### **SOFTWARE**

- 1. Constraints
- 2. Input fields, types, & more
- 3. Mobile forms

#### **HARDWARE**

- 1. Capabilities
- 2. Rethinking forms

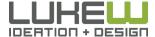

## LOGIN

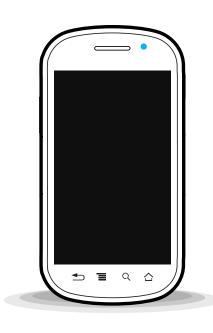

- Touch Gestures
- Facial Recognition
- SMS Authentication

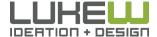

#### **Touch Gestures**

# "Microsoft Windows 8 shows mobile's influence."

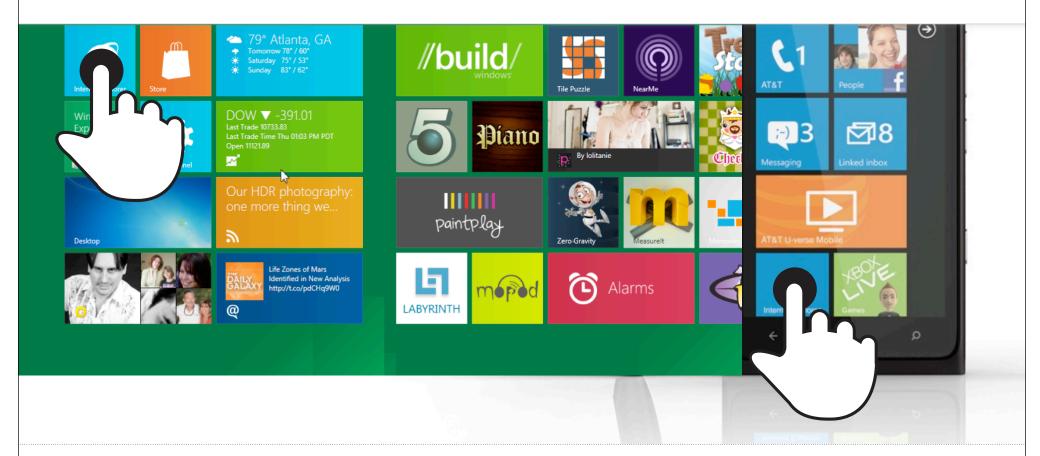

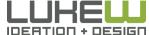

# Building "Windows 8"

Signing in with a picture password

#### **Password Combinations**

|   | 10-digit | A-Z character | Complex character | Multi-gesture |
|---|----------|---------------|-------------------|---------------|
| 1 | 10       | 26            | n/a               | 2,554         |
| 2 | 100      | 676           | n/a               | 1,581,773     |
| 3 | 1,000    | 17,576        | 81,120            | 1,155,509,083 |
| 4 | 10,000   | 456,976       | 4,218,240         | 6.12157E+11   |
| 5 | 100,000  | 11,881,376    | 182,790,400       | 3.98047E+14   |

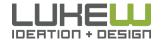

#### WHAT ABOUT THE BROWSER?

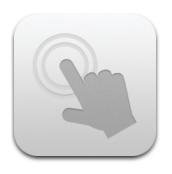

- Touch Events API
- touchstart finger on
- touchmove finger dragged
- touchend finger removed

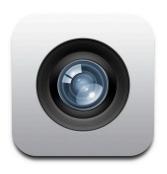

- HTML Media Capture
- Form enhancements that provide access to the audio, image and video capture capabilities of the device

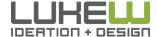

#### Android 3.0 +

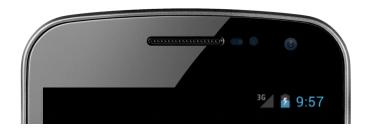

<input type="file" accept="image/\*" capture="camera">

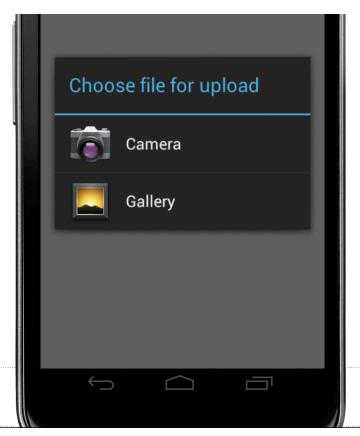

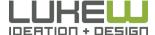

## Facial Recognition

GALAXY NEXUS

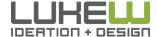

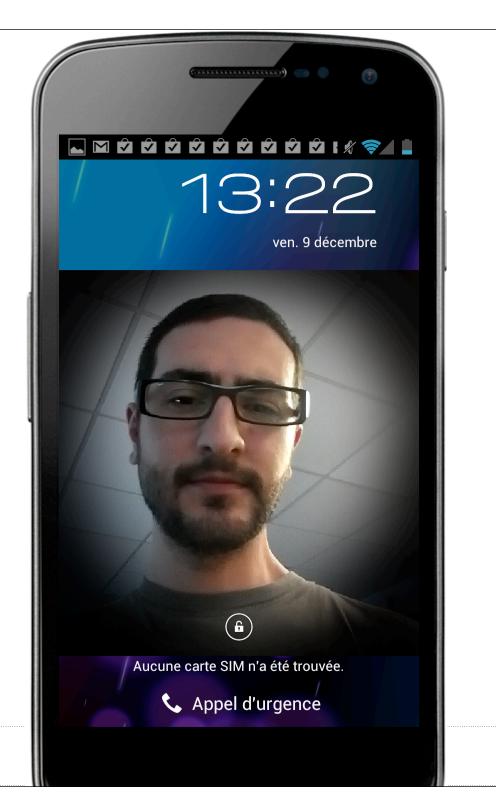

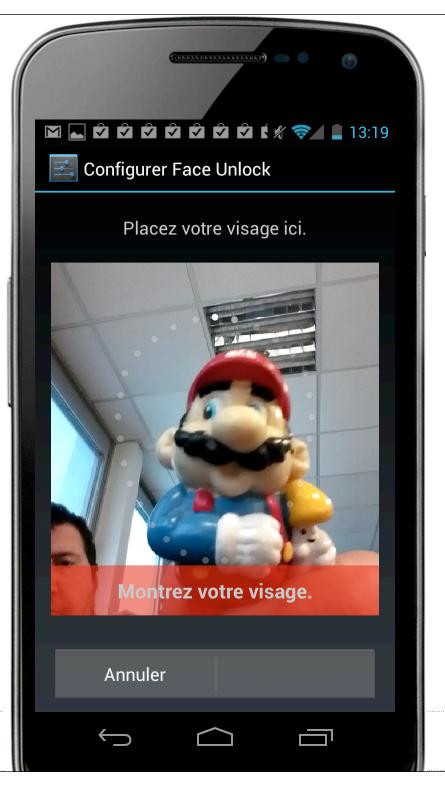

#### WHAT ABOUT THE BROWSER?

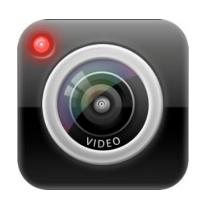

- Getusermedia API
- Access to local device multimedia data streams
- Video cameras, microphones, Web cams

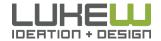

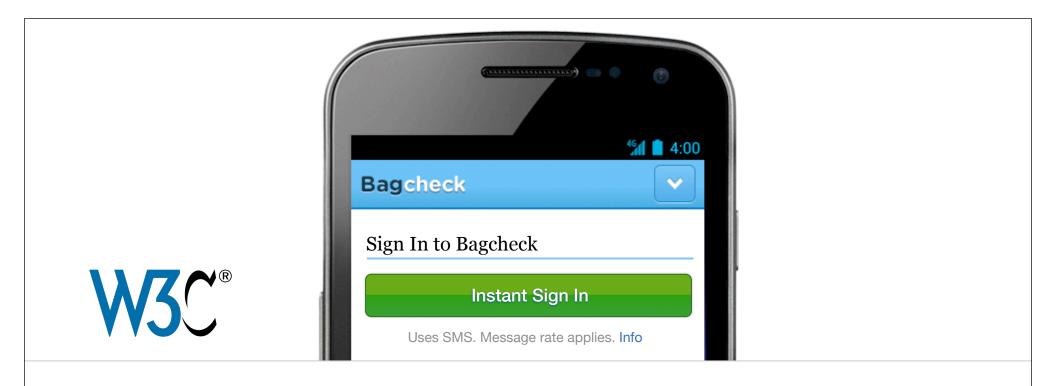

bondi.messaging.subscribeToSMS(alert("Let In"); }, {from: "16505551234"},true);

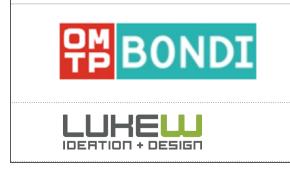

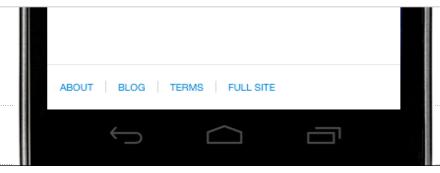

Source: http://slidesha.re/zBTZ3U

## CHECKOUT

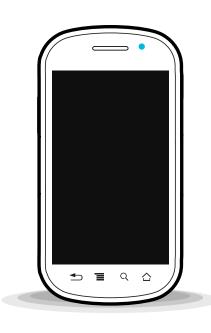

- Contact Autofill
- Location Detection
- Virtual Shopping
- Self Checkout

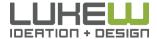

#### Contacts API

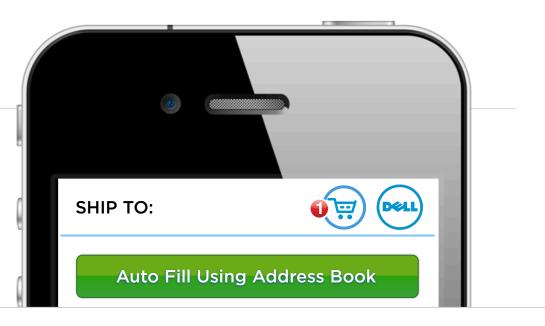

#### navigator.contacts.find({\_id: owner});

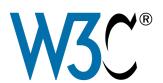

Signature required for delivery. No P.O. boxes

City

State

ZIP Code

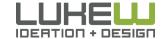

Source: http://bit.ly/931yMl

#### **Local Purchases**

if (navigator.geolocation) { navigator.geolocation.getCurrentPosition

**√** \* **□** Cart **Check Out** 

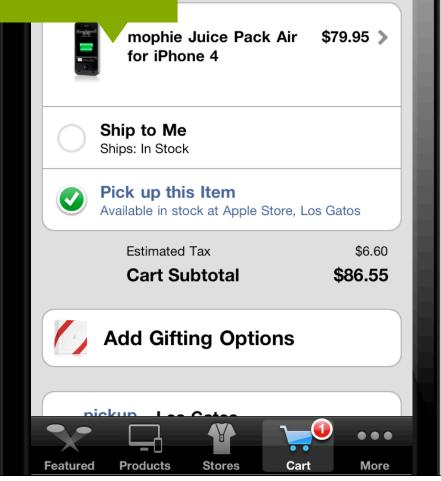

9:07 AM

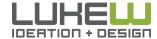

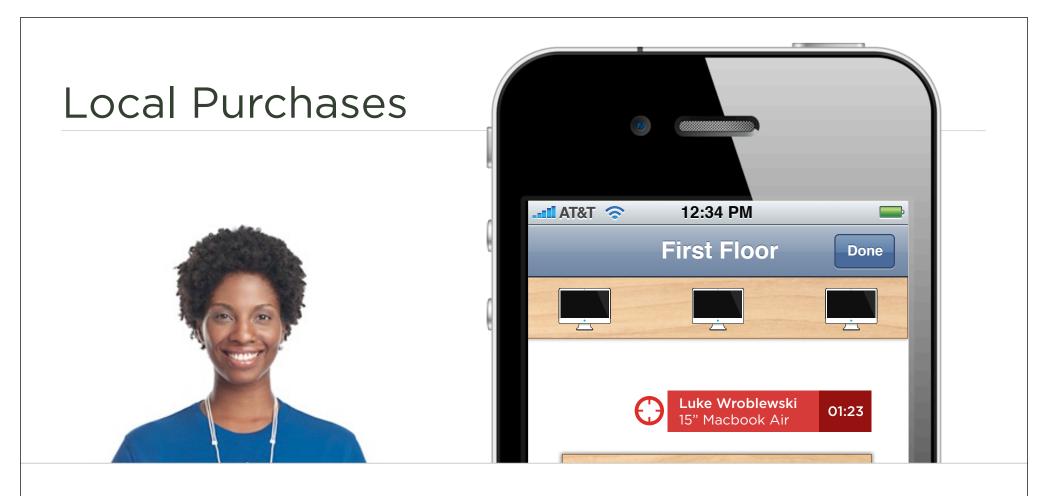

**Web Workers**: API for spawning background scripts in your web application.

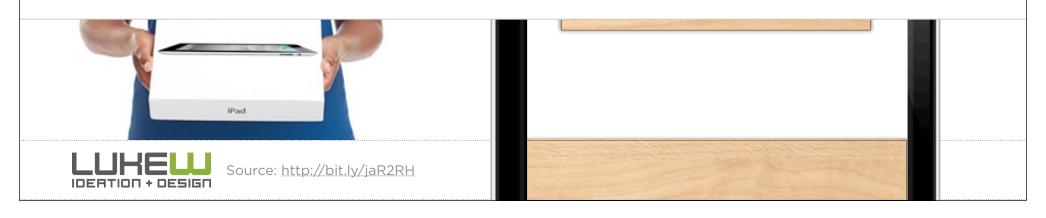

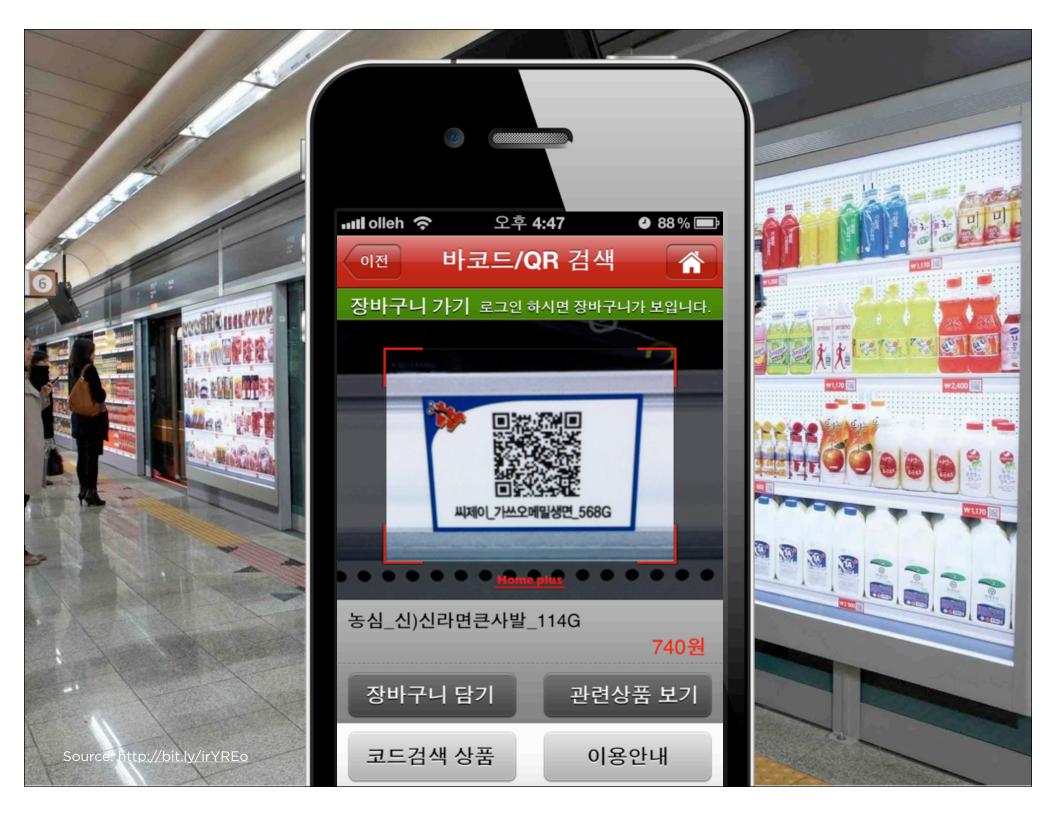

#### Self Checkout

50% increase in barcode scans last year

40% prescriptions scanned on mobile

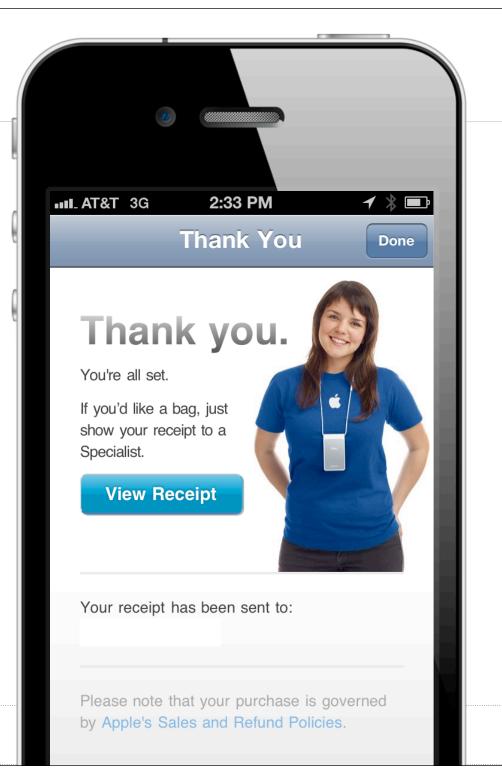

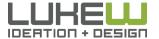

Source: <a href="http://tcrn.ch/tASWp0">http://tcrn.ch/tASWp0</a> Source: <a href="http://bit.ly/wf3vrN">http://bit.ly/wf3vrN</a>

## CHECKOUT

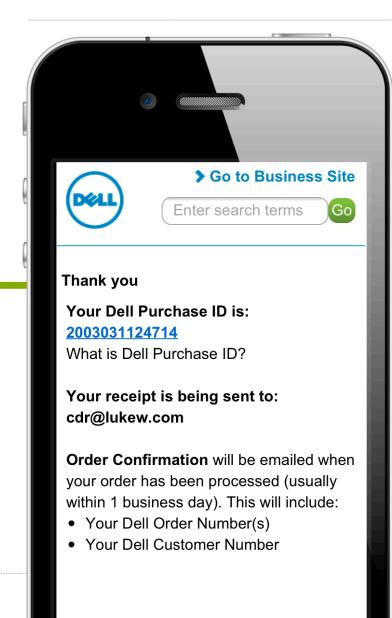

VS.

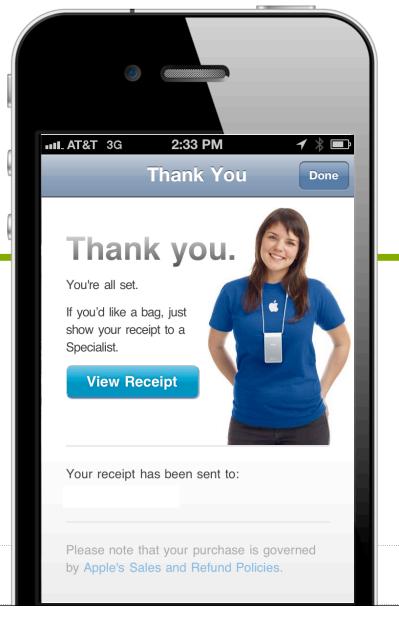

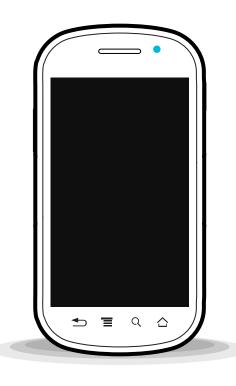

#### **SOFTWARE**

- 1. Constraints
- 2. Input fields, types, & more
- 3. Mobile forms

#### **HARDWARE**

- 1. Capabilities
- 2. Rethinking forms

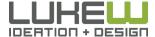

# THANKS

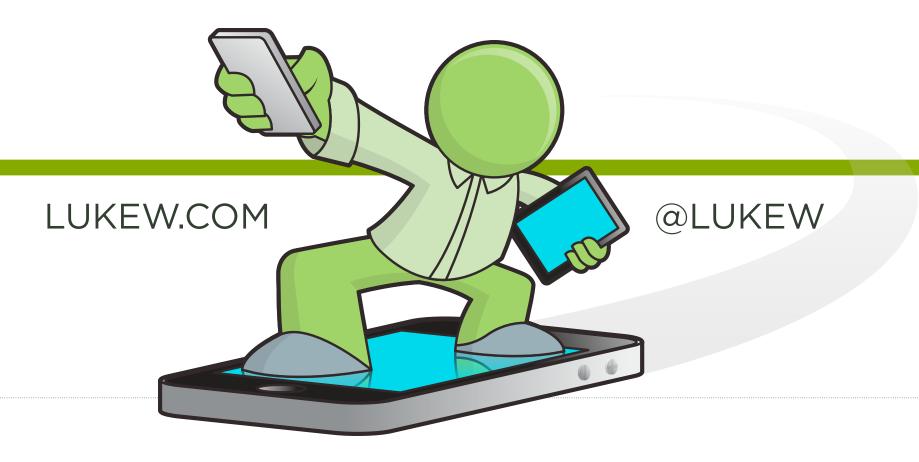

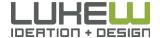

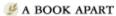

Brief books for people who make websites

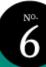

Luke Wroblewski

# MOBILE FIRST

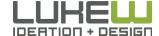